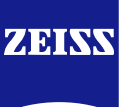

# **DICOM Conformance Statement**

## **CLARUSTM 500 and CLARUSTM 700**

## **Version 1.1.3**

**Carl Zeiss Meditec, Inc. 5300 Central Pkwy Dublin, CA 94568 USA**

[www.zeiss.com/med](http://www.zeiss.com/med)

## *1 Conformance Statement Overview*

<span id="page-1-0"></span>CLARUS 500 and CLARUS 700 (both referred to as CLARUS in this document unless distinction is explicitly made) are non-contact, high-resolution imaging devices for invivo imaging of the human eye. Imaging modes include:

- True color reflectance imaging
- Infrared reflectance imaging (IR)
- Fundus autofluorescence with green or blue excitation (FAF-G and FAF-B)
- Fluorescein Angiography (FA) CLARUS 700 only
- IR is not available for all countries
- Stereo imaging
- External eye imaging

CLARUS consists of an image acquisition modality and review application. The acquisition modalities enables examination of patient's eye, while CLARUS review software enables you to view, analyze and manage CLARUS data on a personal computer. It provides all the CLARUS instrument functionality, except exam acquisition, in a remote location. The CLARUS Application Software allows to:

- query modality worklist
- query patients and data
- create report
- perform exam
- store exam
- create report
- retrieve exam
- delete data
- DICOM file import
- DICOM file export
- merge of patients & reassign of exams

This document is structured as suggested in the DICOM Standard (PS 3.2: Conformance).

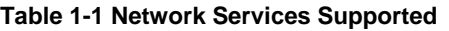

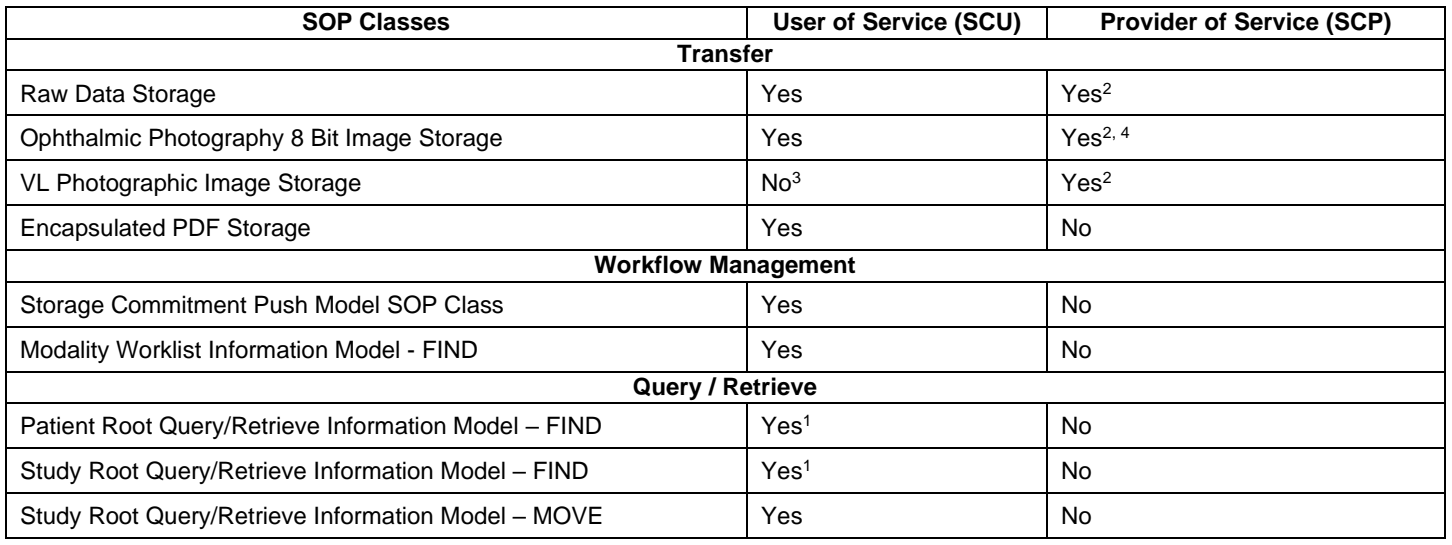

1Note: C-FIND extended negotiation is offered. Relational-query support is required by the SCP.

<sup>2</sup>Note: Only acts as SCP when a C-Move-RQ was initiated first and this association is still open.

<sup>3</sup>Note: CLARUS does not transmit VL Photographic Image IODs via DICOM network. It provides function to DICOM retrieve and import VISUCAM / VISPUPAC DICOM VL Photographic Image files from local, external or network drive. <sup>4</sup>Note: CLARUS acts as Storage SCU for OP 8 Bit Images generated by CLARUS itself. However, it performs DICOM retrieve and file import only for those OP 8 Bit Images generated by VISUCAM / VISPUPAC.

The SOP Classes are categorized as follows:

#### **Table 1-2 UID Values**

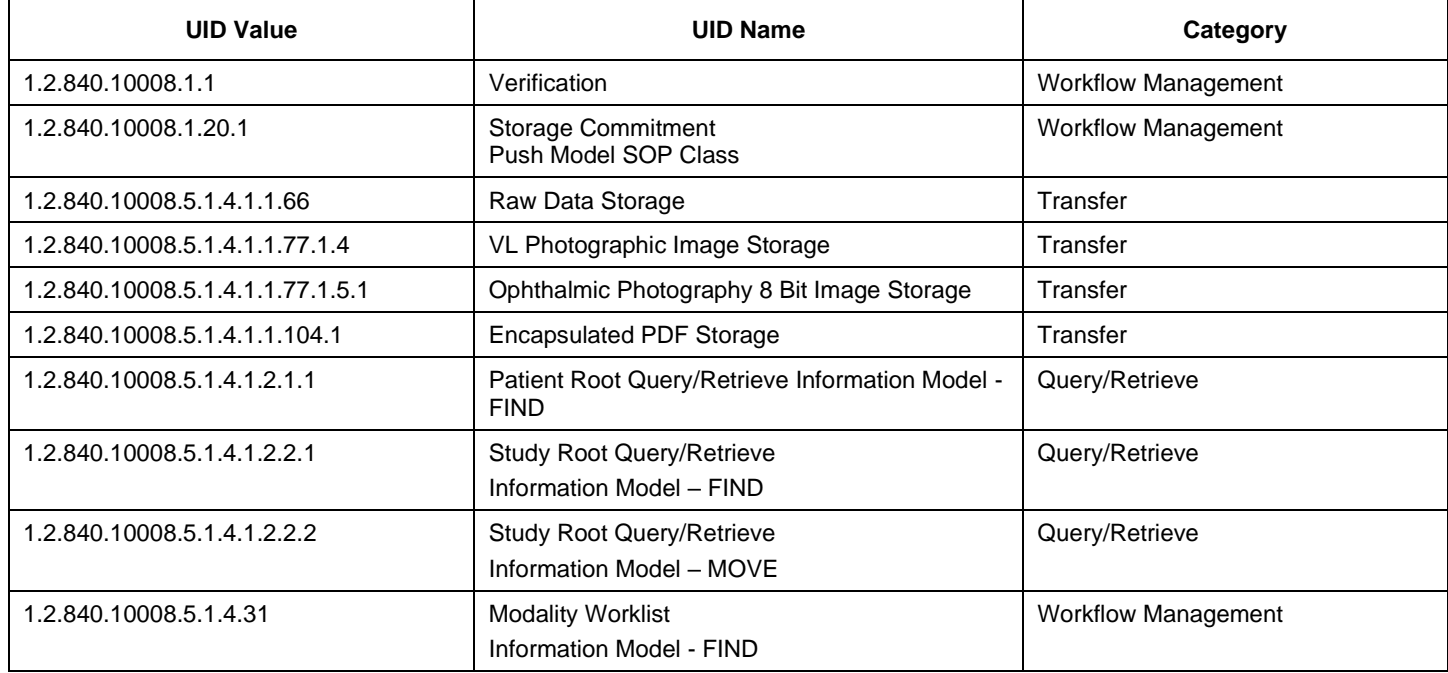

CLARUS does not support Media Interchange.

#### $\overline{2}$ **Table of Contents**

<span id="page-3-0"></span>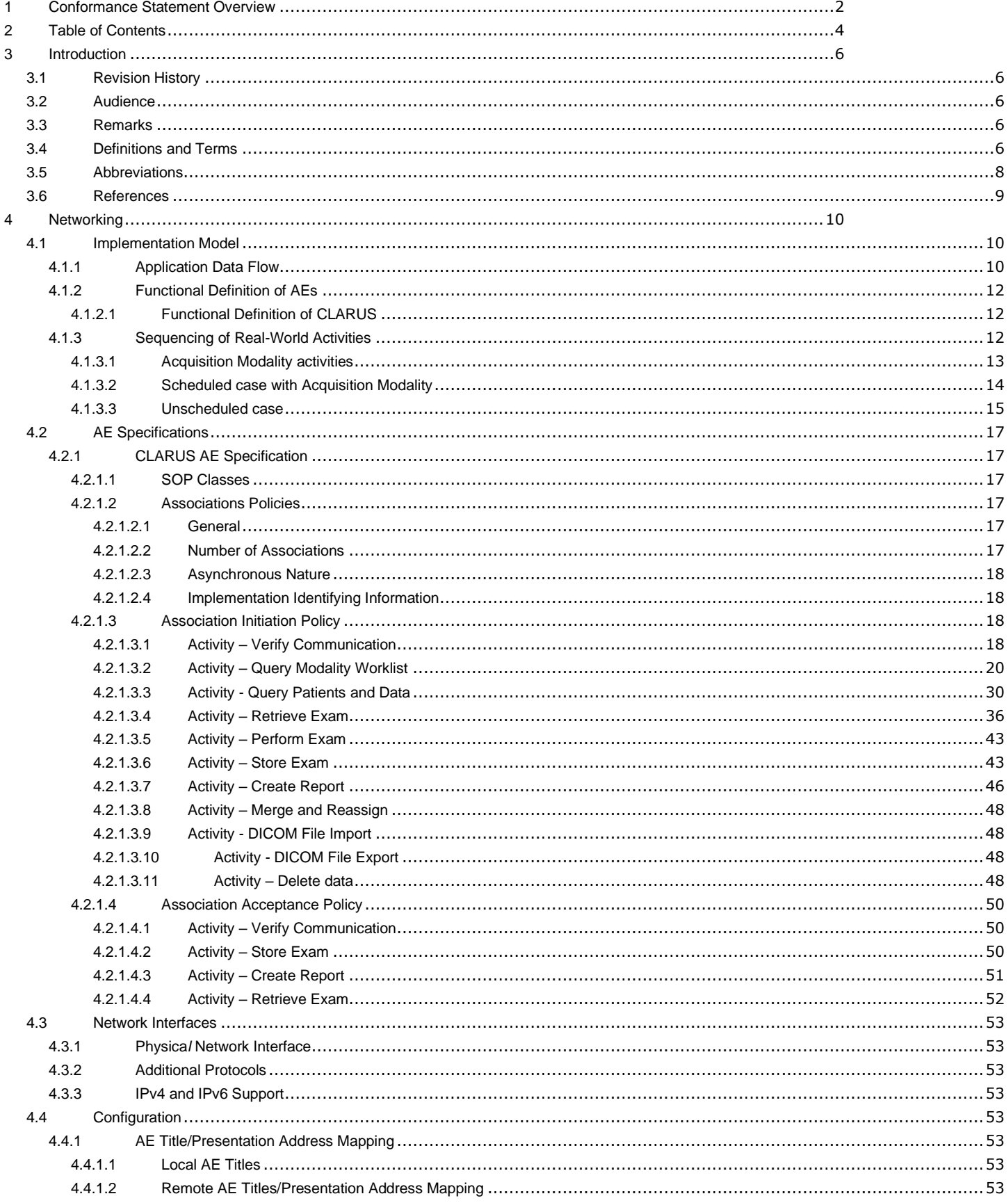

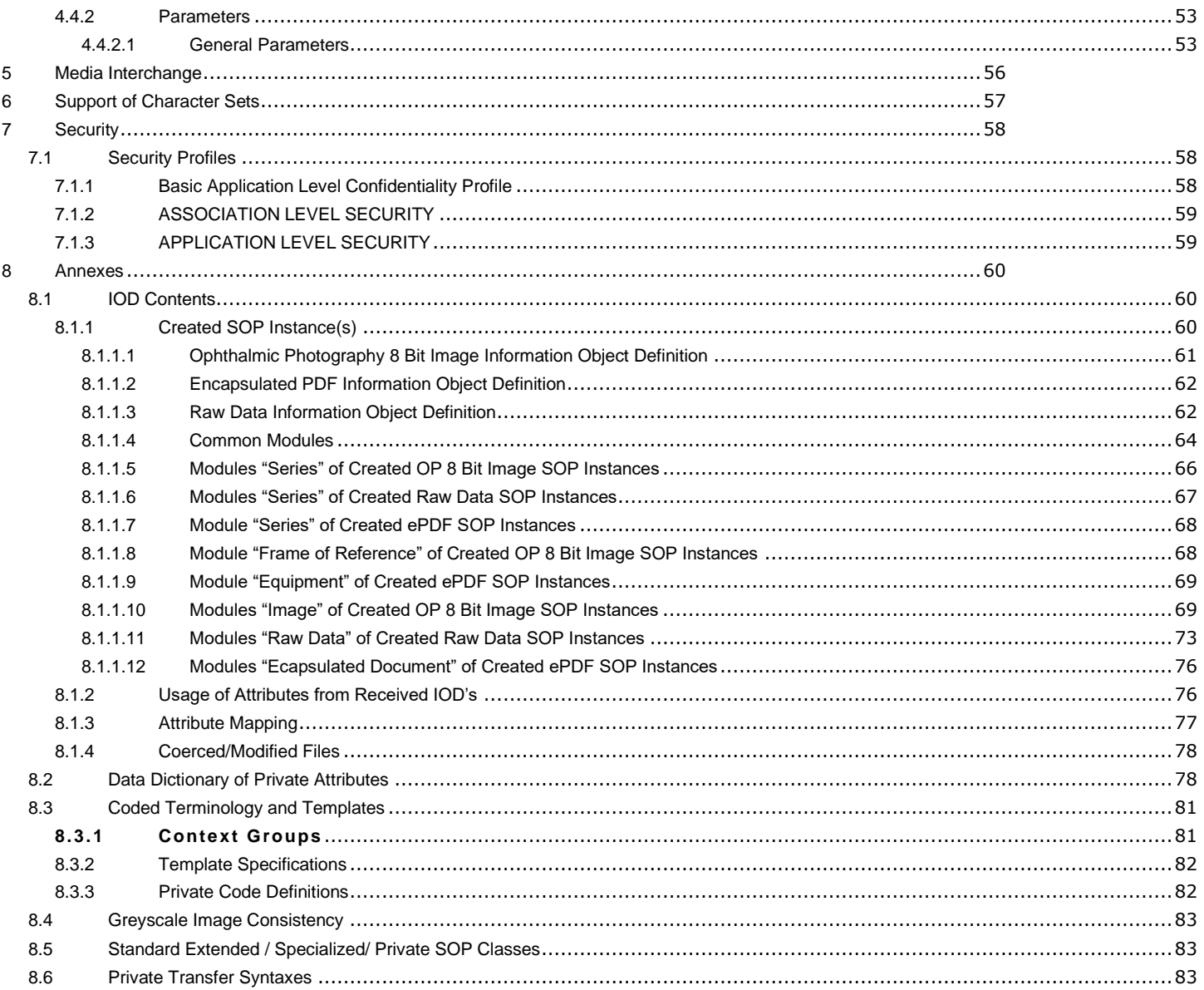

## *3 Introduction*

## <span id="page-5-1"></span><span id="page-5-0"></span>**3.1 Revision History**

#### **Table 3-1 Revision History**

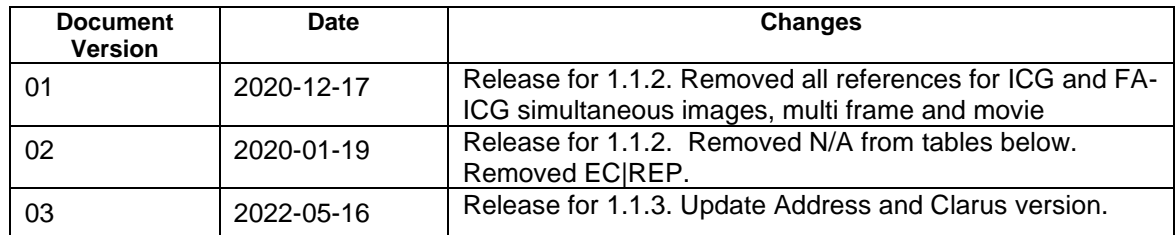

## <span id="page-5-2"></span>**3.2 Audience**

This document is written for the people that need to understand how CLARUS will integrate into their healthcare facility. This includes both those responsible for overall imaging network policy and architecture, as well as integrators who need to have a detailed understanding of the DICOM features of the product. This document contains some basic DICOM definitions so that any reader may understand how this product implements DICOM features. However, integrators are expected to fully understand all the DICOM terminology, how the tables in this document relate to the product's functionality, and how that functionality integrates with other devices that support compatible DICOM features.

## <span id="page-5-3"></span>**3.3 Remarks**

The scope of this DICOM Conformance Statement is to facilitate integration between CLARUS and other DICOM products. The Conformance Statement should be read and understood in conjunction with the DICOM Standard. DICOM by itself does not guarantee interoperability. The Conformance Statement does, however, facilitate a first-level comparison for interoperability between different applications supporting compatible DICOM functionality.

This Conformance Statement is not supposed to replace validation with other DICOM equipment to ensure proper exchange of intended information. In fact, the user should be aware of the following important issues:

- The comparison of different Conformance Statements is just the first step towards assessing interconnectivity and interoperability between the product and other DICOM conformant equipment.
- Test procedures should be defined and executed to validate the required level of interoperability with specific compatible DICOM equipment, as established by the healthcare facility.

## <span id="page-5-4"></span>**3.4 Definitions and Terms**

Informal definitions are provided for the following terms used in this Conformance Statement.

The DICOM Standard is the authoritative source for formal definitions of these terms.

#### **Abstract Syntax**

the information agreed to be exchanged between applications, generally equivalent to a Service/Object Pair (SOP) Class.

Examples: Verification SOP Class, Modality Worklist Information Model Find SOP Class, Computed Radiography Image Storage SOP Class.

#### **Application Entity (AE)**

an end point of a DICOM information exchange, including the DICOM network or media interface software; i.e., the software that sends or receives DICOM information objects or messages. A single device may have multiple Application Entities.

#### **Application Entity Title**

the externally known name of an Application Entity, used to identify a DICOM application to other DICOM applications on the network.

#### **Application Context**

the specification of the type of communication used between Application Entities.

Example: DICOM network protocol.

#### **Association**

a network communication channel set up between Application Entities.

#### **Attribute**

a unit of information in an object definition; a data element identified by a tag. The information may be a complex data structure (Sequence), itself composed of lower level data elements.

Examples: Patient ID (0010,0020), Accession Number (0008,0050), Photometric Interpretation (0028,0004), Procedure Code Sequence (0008,1032).

#### **Information Object Definition (IOD)**

the specified set of Attributes that comprise a type of data object; does not represent a specific instance of the data object, but rather a class of similar data objects that have the same properties. The Attributes may be specified as Mandatory (Type 1), Required but possibly unknown (Type 2), or Optional (Type 3), and there may be conditions associated with the use of an Attribute (Types 1C and 2C).

Examples: MR Image IOD, CT Image IOD, Print Job IOD.

#### **Joint Photographic Experts Group (JPEG)**

a set of standardized image compression techniques, available for use by DICOM applications.

#### **Media Application Profile**

the specification of DICOM information objects and encoding exchanged on removable media (e.g., CDs)

#### **Module**

a set of Attributes within an Information Object Definition that are logically related to each other.

Example: Patient Module includes Patient Name, Patient ID, Patient Birth Date, and Patient Sex.

#### **Negotiation**

first phase of Association establishment that allows Application Entities to agree on the types of data to be exchanged and how that data will be encoded.

#### **Presentation Context**

the set of DICOM network services used over an Association, as negotiated between Application Entities; includes Abstract Syntaxes and Transfer Syntaxes.

#### **Protocol Data Unit (PDU)**

a packet (piece) of a DICOM message sent across the network. Devices must specify the maximum size packet they can receive for DICOM messages.

#### **Query Key**

A input value for a query process. Query Keys denote the set of DICOM tags that are sent from the SCU to SCP and thus control the query result.

#### **Security Profile**

a set of mechanisms, such as encryption, user authentication, or digital signatures, used by an Application Entity to ensure confidentiality, integrity, and/or availability of exchanged DICOM data

#### **Service Class Provider (SCP)**

role of an Application Entity that provides a DICOM network service; typically, a server that performs operations requested by another Application Entity (Service Class User).

Examples: Picture Archiving and Communication System (image storage SCP, and image query/retrieve SCP), Radiology Information System (modality worklist SCP).

#### **Service Class User (SCU)**

role of an Application Entity that uses a DICOM network service; typically, a client.

Examples: imaging modality (image storage SCU, and modality worklist SCU), imaging workstation (image query/retrieve SCU)

#### **Service/Object Pair (SOP) Class**

the specification of the network or media transfer (service) of a particular type of data (object); the fundamental unit of DICOM interoperability specification.

Examples: Ultrasound Image Storage Service, Basic Grayscale Print Management.

#### **Service/Object Pair (SOP) Instance**

an information object; a specific occurrence of information exchanged in a SOP Class.

Examples: a specific x-ray image.

#### **Tag**

a 32-bit identifier for a data element, represented as a pair of four digit hexadecimal numbers, the "group" and the "element". If the "group" number is odd, the tag is for a private (manufacturer-specific) data element.

Examples: (0010,0020) [Patient ID], (07FE,0010) [Pixel Data], (0019,0210) [private data element]

#### **Transfer Syntax**

the encoding used for exchange of DICOM information objects and messages.

Examples: JPEG compressed (images), little endian explicit value representation.

#### **Unique Identifier (UID)**

a globally unique "dotted decimal" string that identifies a specific object or a class of objects; an ISO-8824 Object Identifier.

Examples: Study Instance UID, SOP Class UID, SOP Instance UID.

#### **Value Representation (VR)**

the format type of an individual DICOM data element, such as text, an integer, a person's name, or a code. DICOM information objects can be transmitted with either explicit identification of the type of each data element (Explicit VR), or without explicit identification (Implicit VR); with Implicit VR, the receiving application must use a DICOM data dictionary to look up the format of each data element.

#### <span id="page-7-0"></span>**3.5 Abbreviations**

#### **Table 3-2 Abbreviations used in this document**

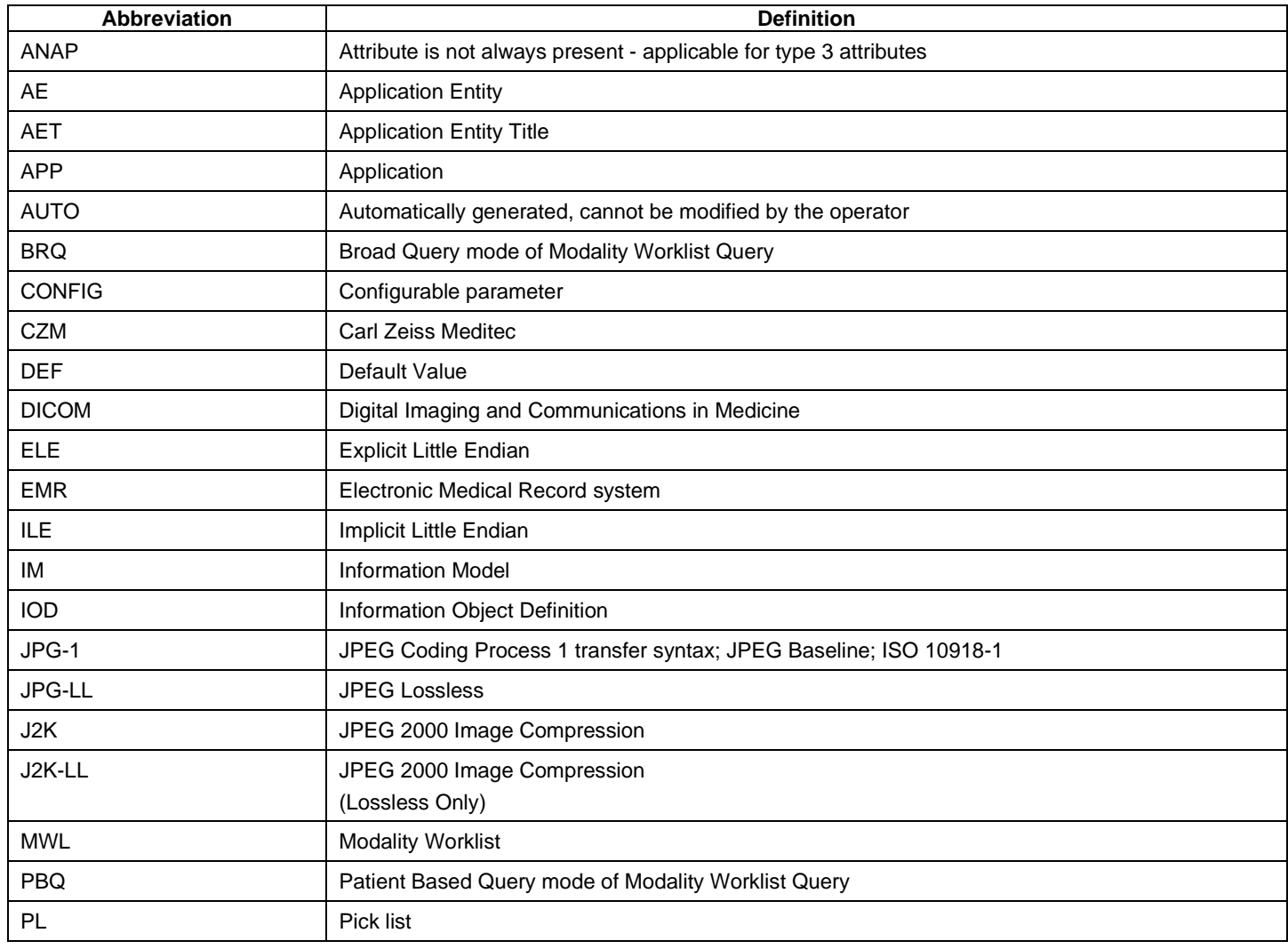

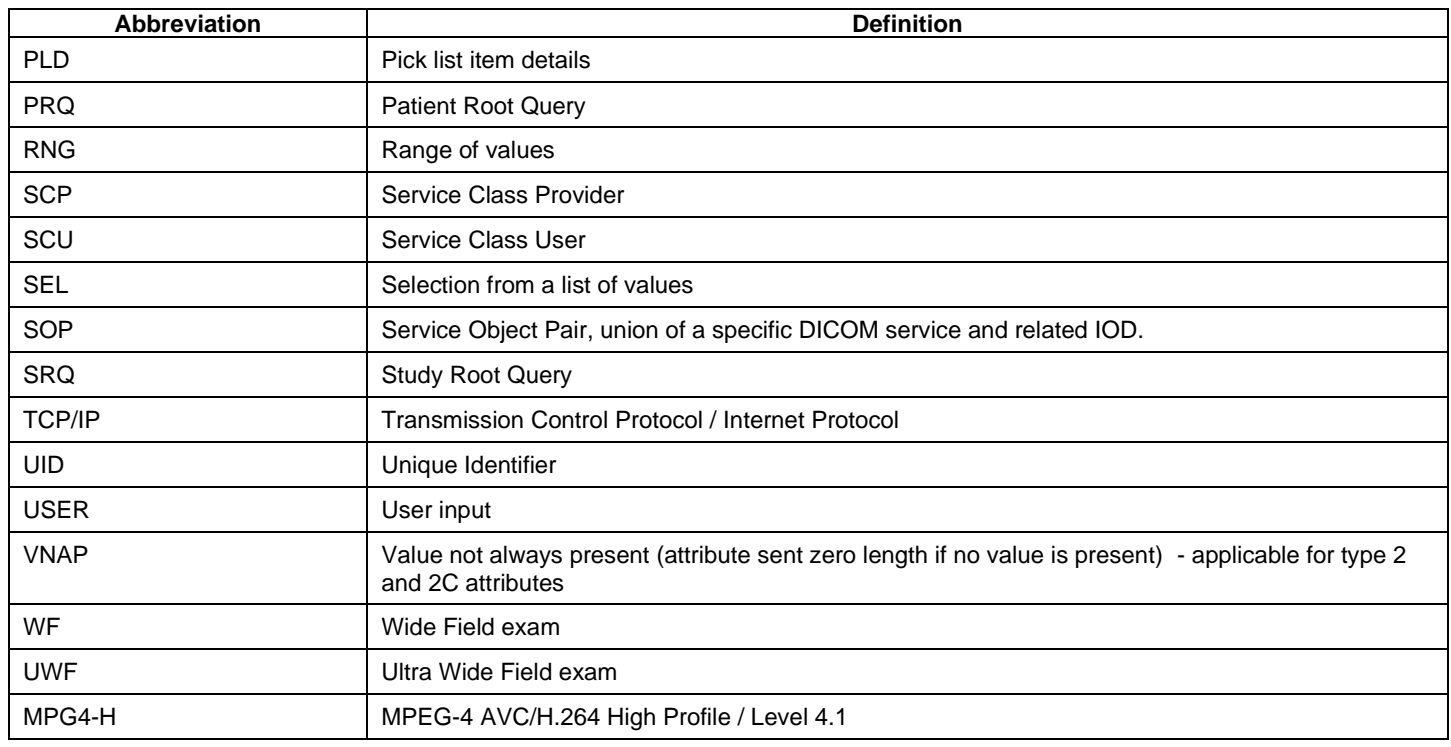

## <span id="page-8-0"></span>**3.6 References**

NEMA PS3 / ISO 12052, Digital Imaging and Communications in Medicine (DICOM) Standard, National Electrical Manufacturers Association, Rosslyn, VA, USA (available free at [http://medical.nema.org/\)](http://medical.nema.org/)

Integrating the Healthcare Enterprise (IHE) EYECARE Technical Framework, rev 4.0, 2016 (available free at [http://www.ihe.net/Technical\\_Framework/index.cfm\)](http://www.ihe.net/Technical_Framework/index.cfm).

## <span id="page-9-1"></span><span id="page-9-0"></span>**4.1 Implementation Model**

## <span id="page-9-2"></span>**4.1.1 Application Data Flow**

**Figure 1 CLARUS** Application **Software as Acquisition Modality**

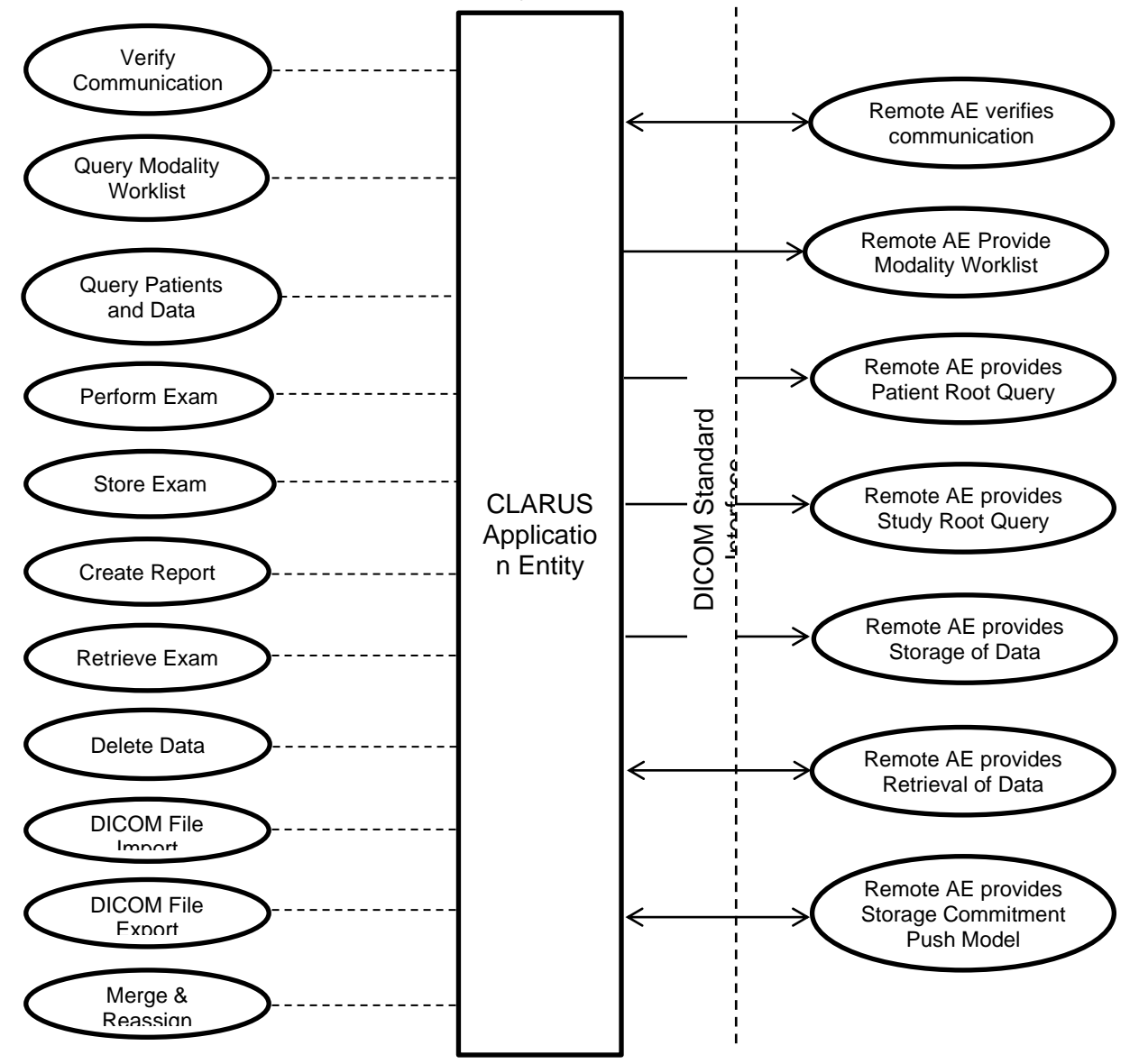

**Figure 2 CLARUS Application Software as Review Station**

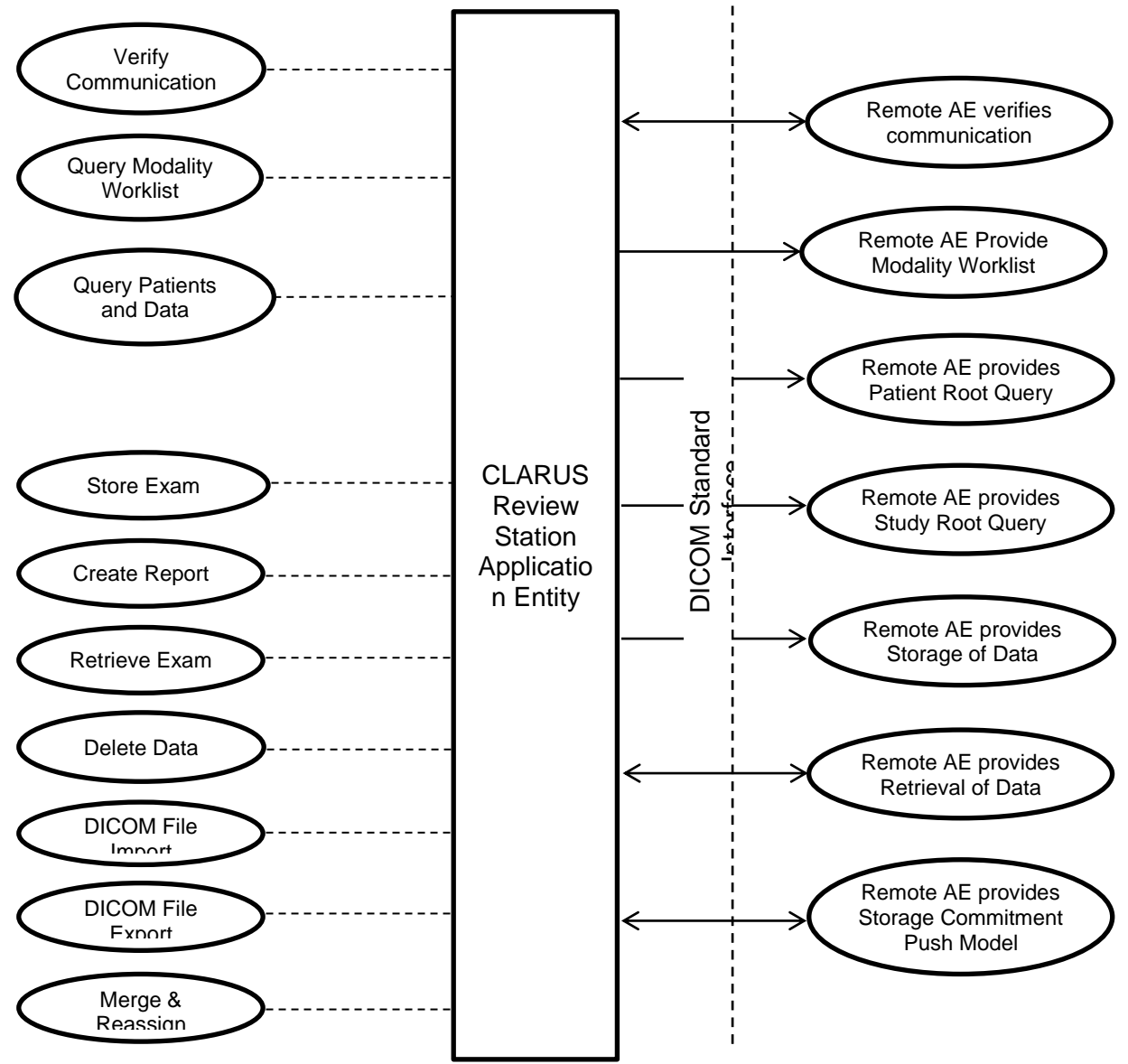

## <span id="page-11-0"></span>**4.1.2 Functional Definition of AEs**

## <span id="page-11-1"></span>**4.1.2.1 Functional Definition of CLARUS**

CLARUS is a non-contact, high-resolution imaging device for invivo imaging of the human eye. Imaging modes include:

- True color reflectance imaging
- Infrared reflectance imaging (IR)
- Fundus autofluorescence with green or blue excitation (FAF-Gand FAF-B)
- Fluorescein Angiography (FA) CLARUS 700 only
- Stereo imaging
- External eye imaging

The CLARUS consists of an image acquisition modality and review application. The acquisition modalities enables examination of patient's eye, while CLARUS review software enables you to view, analyze and manage CLARUS data on a personal computer. It provides all the CLARUS instrument functionality, except exam acquisition, in a remote location.

The CLARUS Application Software allows to:

- query modality worklist
- query patients and data
- perform exam
- store exam
- create report
- retrieve exam
- delete data
- DICOM file import
- DICOM file export
- merge of patients & reassign of exams

The CLARUS Software allows performing a verification of the configured AEs. The result of this verification contains information about the supported SOP Classes and Transfer Syntaxes.

<span id="page-11-2"></span>The CLARUS Software logs extensive information about the DICOM operations to its log file.

## **4.1.3 Sequencing of Real-World Activities**

To realize the real world activities, the different entities work together. The sequence diagrams shall depict the intended workflow.

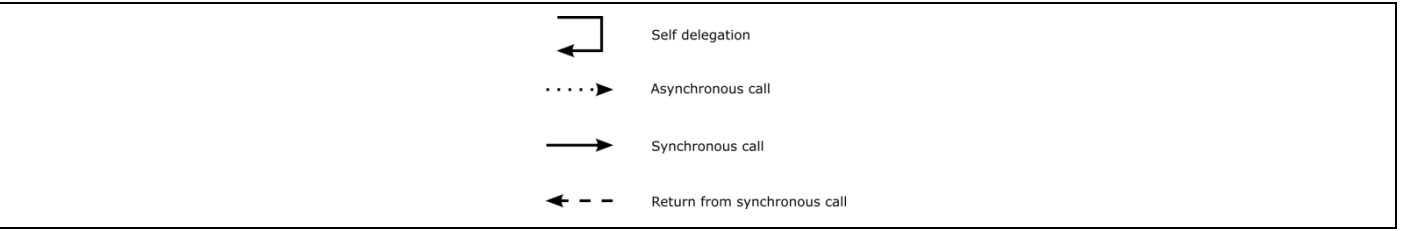

The diagrams use slightly modified UML symbols. The asynchronous call is not depicted as suggested in UML. Some objects do have more than one dashed line. It symbolizes more than one thread.

## <span id="page-12-0"></span>**4.1.3.1 Acquisition Modality activities**

#### **Query Modality Worklist**

When the patient arrives at the CLARUS, the operator queries the worklist. The user can invoke this by simply selecting the "Today" Tab in the main view which lists all patients scheduled for today for this instrument (identified by the instrument's AE Title) and scheduled procedure step start date from today. The default parameters used for this "Today's" Query are configurable. Se[e Table 4-38](#page-52-10)  [Configuration Parameters](#page-52-10) for more details. For more specific worklist queries the "Advanced" and then "Scheduled Patients" button can be used.

In either way the operator can select a patient from the result list and furthermore select a requested procedure to proceed with data acquisition. According to the transferred data CLARUS creates an entry in the local database.

CLARUS does not support multiple Scheduled Procedure Steps in one Requested Procedure.

Note: In case of multiple Scheduled Procedure Steps within one Requested Procedure only the first Scheduled Procedure Step will be shown:

Scheduled Procedure Step Start Time1 = 2pm

Scheduled Procedure Step Start Time2 = 4pm

Only Scheduled Procedure Step scheduled for 2 pm will be shown.

#### **Query patients and data**

When the patient arrives at the CLARUS, the operator can search patients and data stored at a remote AE. This can be done by using the "Quick Search" in the main screen or by using "Advanced" and then the "All Patients" for a more detailed search. Any matching results will be listed in patient list. Only data supported by CLARUS will be listed (see chapter [4.2.1.3.4](#page-35-0) for more details on supported data)

This activity generates an unscheduled case.

The operator can then select the patient for data acquisition or analysis.

#### **Perform Exam**

When a patient or worklist item is selected the operator selects an acquisition type and then performs the exam on the patient's eye. The Application Software allows users to review the acquired data, and elaborate the images before permanently saving the scan results.

#### **Store Exam**

Based on the selected Export Mode, the acquired data will be sent to the configured storage provider. If Export Mode "Session" is selected, CLARUS sends data acquired in the current session right after the acquisition session is completed. If "Shutdown" is selected, storage of all unarchived exam data is triggered during CLARUS shutdown.

When archiving to "FORUM/PACS Server", all Sensor data (Raw Data IOD), Elaboration Parameter (Raw Data IOD), and OP 8Bit Image IODs are sent.

When archiving to "DICOM EMR", only OP 8-Bit Image IODs can be sent.

Storage Commitment are requested only for Sensor Data (Raw Data IOD).

Sensor data (Raw Data IOD) is the data scanned by the instrument. Elaboration Parameter (Raw Data IOD) includes image processing parameters, annotations and comments that are generated by the device (default values) or added/modified by users during the review.

OP 8Bit Image IOD carries the image generated from the Sensor Raw Data for display purpose.

#### **Create Reports**

This is an optional on-demand activity. The operator can create and review a report based on the images displayed on the review screen. All the processing parameters and annotations are applied.

The reports are created on the fly. The user can print and/or save the created report. The application will send the report to the storage provider if it is configured.

#### **Retrieve Exam**

When a patient is selected from the main screen, CLARUS retrieves exams of the selected patient. It is to be noted that only Sensor data and Elaboration Parameter Raw Data IODs as well as VISUCAM Images (VL Photographic Images and OP 8 Bit Images) are retrieved.

#### **Delete Data**

The activity "Delete data" can either be invoked manually by the operator or triggered automatically by software application. Typically this can be invoked for single exam or complete patient data.

#### Manual invocation:

The operator can invoke this activity from the "Patient" screen by pressing the "Delete" button shown for a certain measurement, a complete group of measurements or a patient. When connected to a DICOM network, an instance or a patient cannot be removed from the modality until the storage to a remote AE is successfully completed and committed.

Optionally, the operator can select a patient, navigate to the Analyze screen to delete selected exams.

Manually triggered deletion of data is performed immediately.

#### Automatic invocation:

Automatically triggered deletion is done during the shutdown process and will be performed for any instance order than certain period (setting ExamCacheTime, default 14 days) where the storage to a remote AE is successfully completed and committed. Patient demographic data will only be deleted from the modality after all related storage instances have been successfully deleted.

#### **DICOM File Import**

This Activity allows import of exams from a disk attached to the device. After import those exams will be added to the local database.

The Operator can trigger "Import" from "Settings -> Data & Reports -> Import" at any time if no other activity is in progress.

During this activity, CLARUS imports Raw Data IODs (Sensor data and Elaboration Parameter) created by other CLARUS devices. It can also import VL Photographic Images created by VISUCAM.

#### **DICOM File Export**

This Activity allows export of exams to a local disk attached to the device.

The Operator can trigger "export" from "Settings -> Data & Reports -> Export", and export all exams of the selected patients. The User can also export selected exams of a patient from the Analyze screen.

During this activity, only exams created by CLARUS are exported.

#### **Merge and Reassign**

It is possible to merge a local patient into a patient imported via Modality Worklist or into a patient imported via Patient Root Query from a DICOM Query Provider.

The operator can also reassign a local exam to another patient.

#### <span id="page-13-0"></span>**4.1.3.2 Scheduled case with Acquisition Modality**

The normal case is that the patient arrives at the front desk. There could be two possibilities at this point:

• The examination can be scheduled in advance or at the moment the patient arrives and will be obtained by CLARUS via Modality Worklist query.

In either case all patient and study related information is available at the day the examination takes place. On CLARUS these patients appear in the "Todays" list in the main screen. This information is used to take the examination.

#### **Figure 3 Scheduled Case**

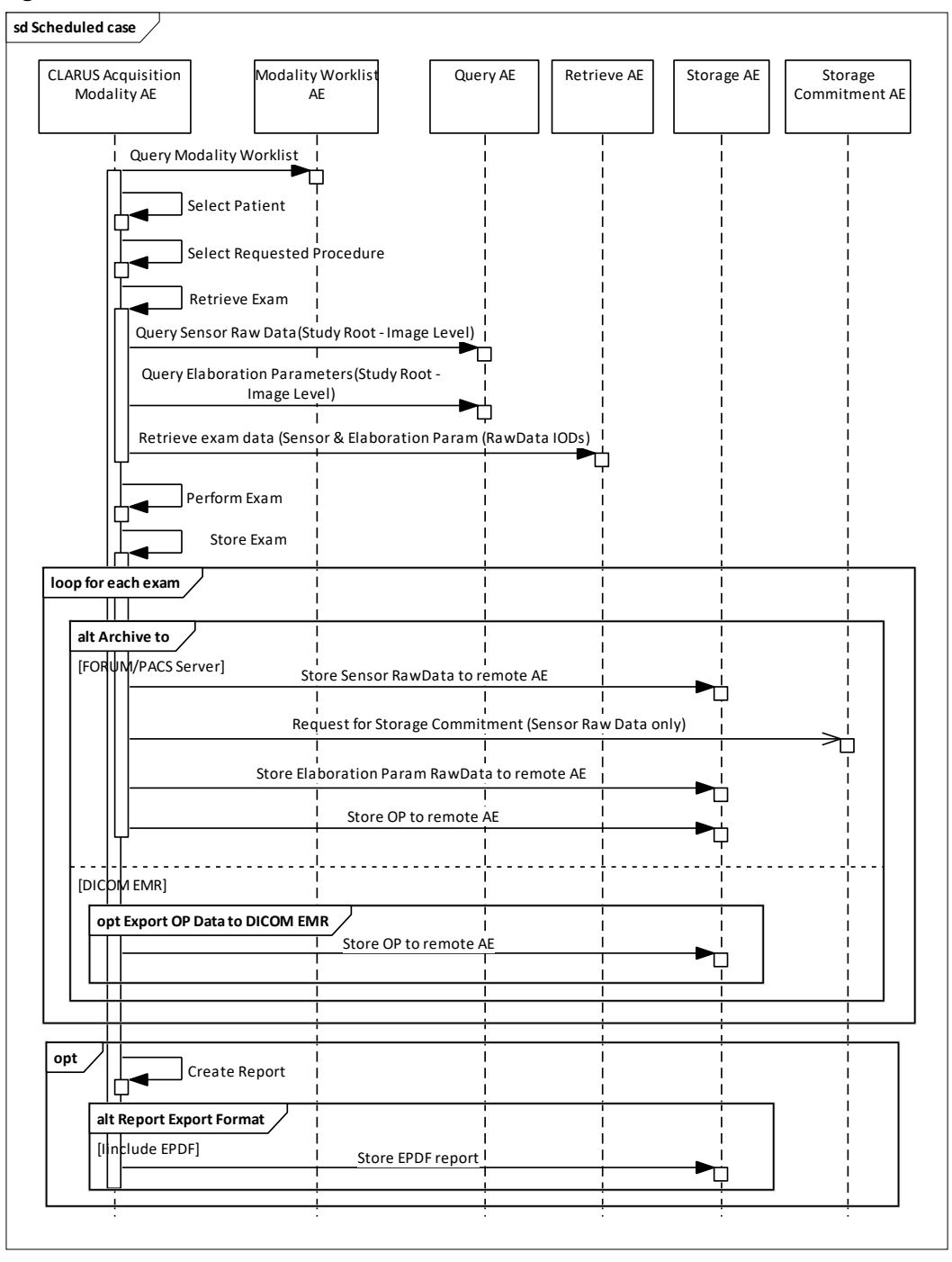

## <span id="page-14-0"></span>**4.1.3.3 Unscheduled case**

In the unscheduled case the patient arrives immediately at the instrument, so that the patient was not registered at the front desk or the software does not support DICOM modality worklist. Thus the examination is not scheduled in the Modality Worklist. Patient demographics and study specific information has to be generated at the instrument itself. The situation is akin to the case if the Modality Worklist AE could not be reached due to network issues.

Patient demographics can be queried from the Query Service Class Provider. However, this should be considered as an exceptional way to obtain patient demographics.

#### **Figure 4 Unscheduled Case**

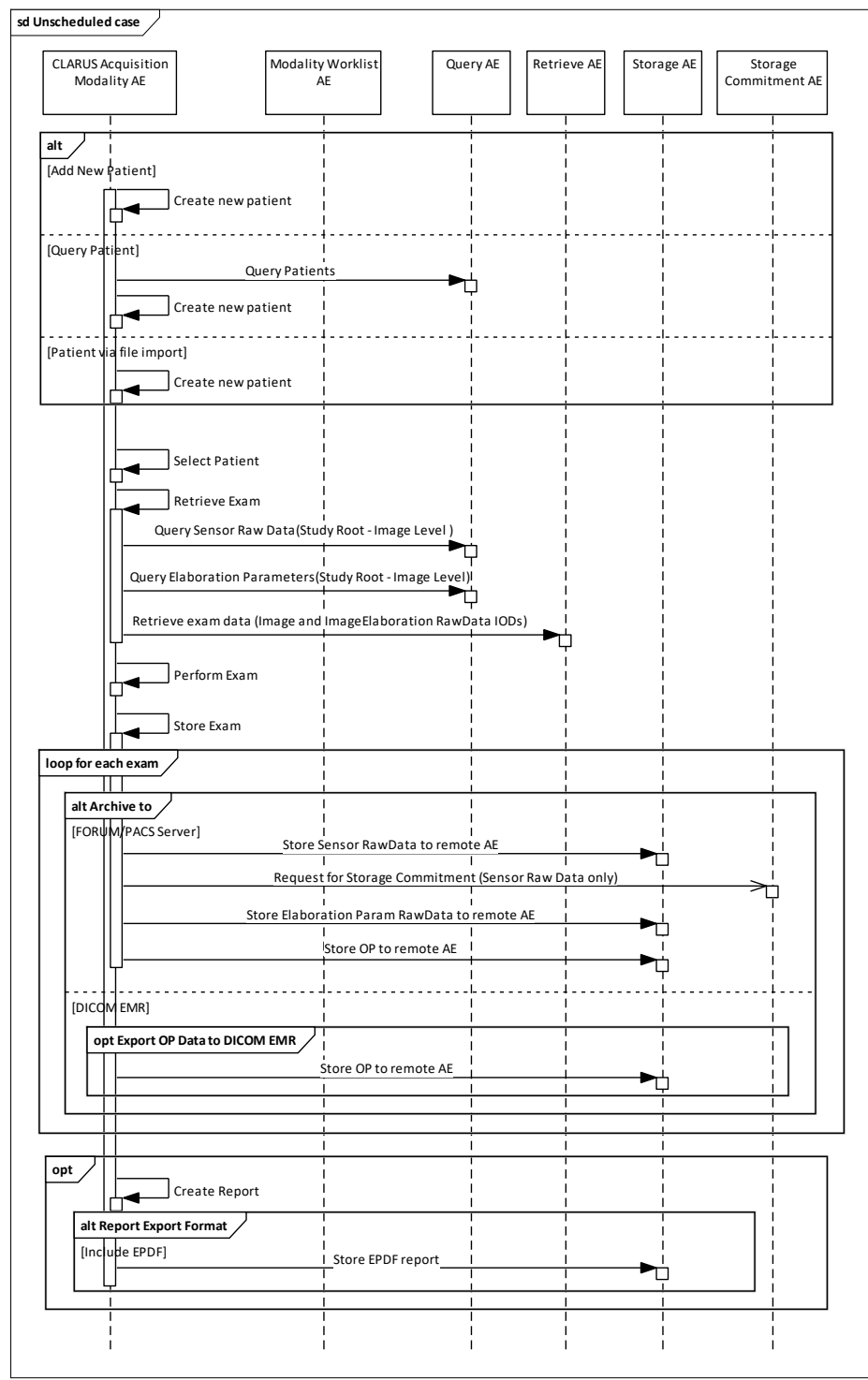

## <span id="page-16-0"></span>**4.2 AE Specifications**

## <span id="page-16-1"></span>**4.2.1 CLARUS AE Specification**

## <span id="page-16-2"></span>**4.2.1.1 SOP Classes**

#### Table **4-1 SOP Classes for CLARUS AE**

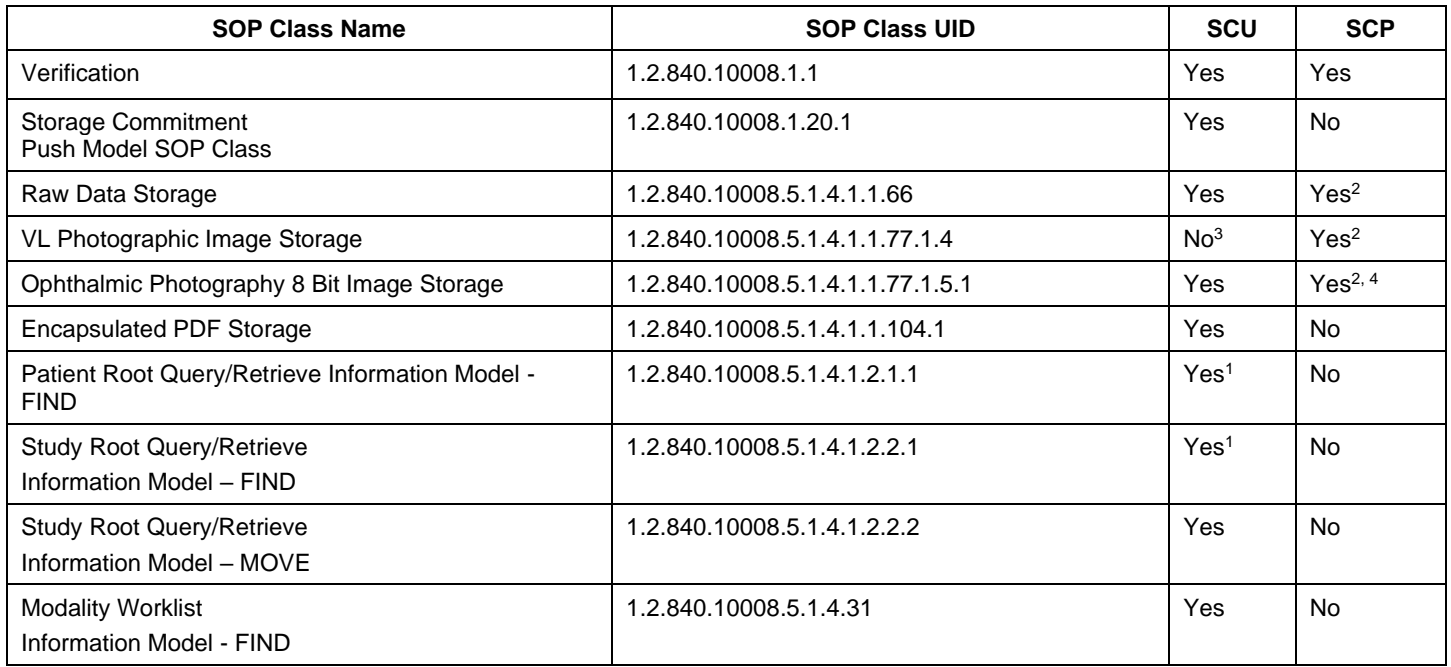

<sup>1</sup>Note: C-FIND extended negotiation is offered. Relational-query support is required by the SCP.

<sup>2</sup>Note: Only acts as SCP when a C-Move-RQ was initiated first and this association is still open.

<sup>3</sup>Note: CLARUS does not transmit VL Photographic Images IODs via DICOM network. It provides function to DICOM retrieve and import VISUCAM / VISPUPAC DICOM VL Photographic Image files from local, external or network drive. <sup>4</sup>Note: CLARUS acts as Storage SCU for OP 8 Bit images generated by CLARUS itself. However, it performs DICOM retrieve and file import only for those OP 8 Bit Images generated by VISUCAM / VISPUPAC.

## <span id="page-16-4"></span><span id="page-16-3"></span>**4.2.1.2 Associations Policies**

#### **4.2.1.2.1 General**

The DICOM standard Application Context Name for DICOM 3.0 is always proposed:

#### **Table 4-2 DICOM Application Context**

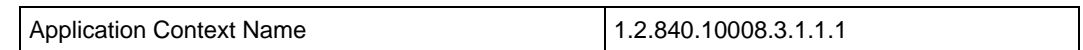

## **4.2.1.2.2 Number of Associations**

<span id="page-16-5"></span>The number of simultaneous associations depends on the usage profile. At a certain point of time there might be active simultaneously:

- 1 association for Verification
- 1 association for Storage
- 1 association for Storage Commitment
- 1 association for Query/Retrieve MOVE
- n associations for Modality Worklist FIND, depending on whether search criteria are changed while a previous query is still active (no response yet)

• n associations for Query/Retrieve - FIND, depending on whether search criteria are changed while a previous query is still active (no response yet)

#### Table **4-3 Number of associations as an Association initiator for CLARUS**

Maximum number of simultaneous associations  $\vert$  5

#### **Table 4-4 Number of Associations as an Association Acceptor for CLARUS**

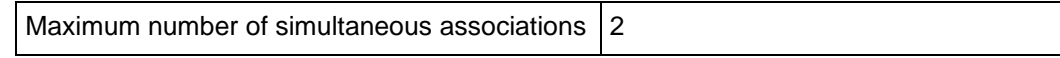

#### **4.2.1.2.3 Asynchronous Nature**

<span id="page-17-1"></span><span id="page-17-0"></span>CLARUS Application Software does not support asynchronous communication (multiple outstanding transactions over a single Association).

#### **4.2.1.2.4 Implementation Identifying Information**

#### **Table 4-5 DICOM implementation class and version**

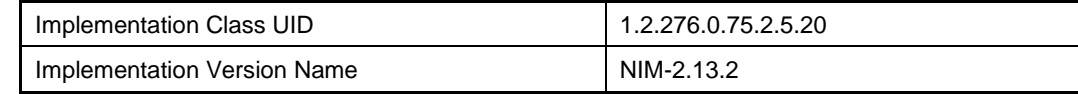

#### <span id="page-17-3"></span><span id="page-17-2"></span>**4.2.1.3 Association Initiation Policy**

#### **4.2.1.3.1 Activity – Verify Communication**

#### **4.2.1.3.1.1 Description and Sequencing of Activities**

This activity is available during the configuration phase. It facilitates the setup and management of the DICOM Application Entities.

The user can test the application level communication between instrument's software Application Entity and its peer DICOM Application Entities. During one test call, all peer DICOM Application Entities are contacted.

In the association request CLARUS Application Software proposes not only Verification SOP Class, but also all other SOP Classes as supported by the instrument's DICOM interface.

The association is established when the peer DICOM entity accepts the verification related presentation context. In a subsequent step a C-ECHO message is exchanged.

The results of the "Verify Communication" activity are shown to the user as success or failure. For e. g. a Storage Provider not only the Verification information is evaluated, but also the acceptance of the proposed presentation context comprising the respective Storage SOP Classes.

## **4.2.1.3.1.2 Proposed Presentation Contexts**

Following presentation contexts are offered for each initiated association. During this activity the Application Software uses only

#### o **Verification with Transfer Syntax ILE as SCU**

#### **Table 4-6 Proposed Presentation Contexts for Activity Verify Communication**

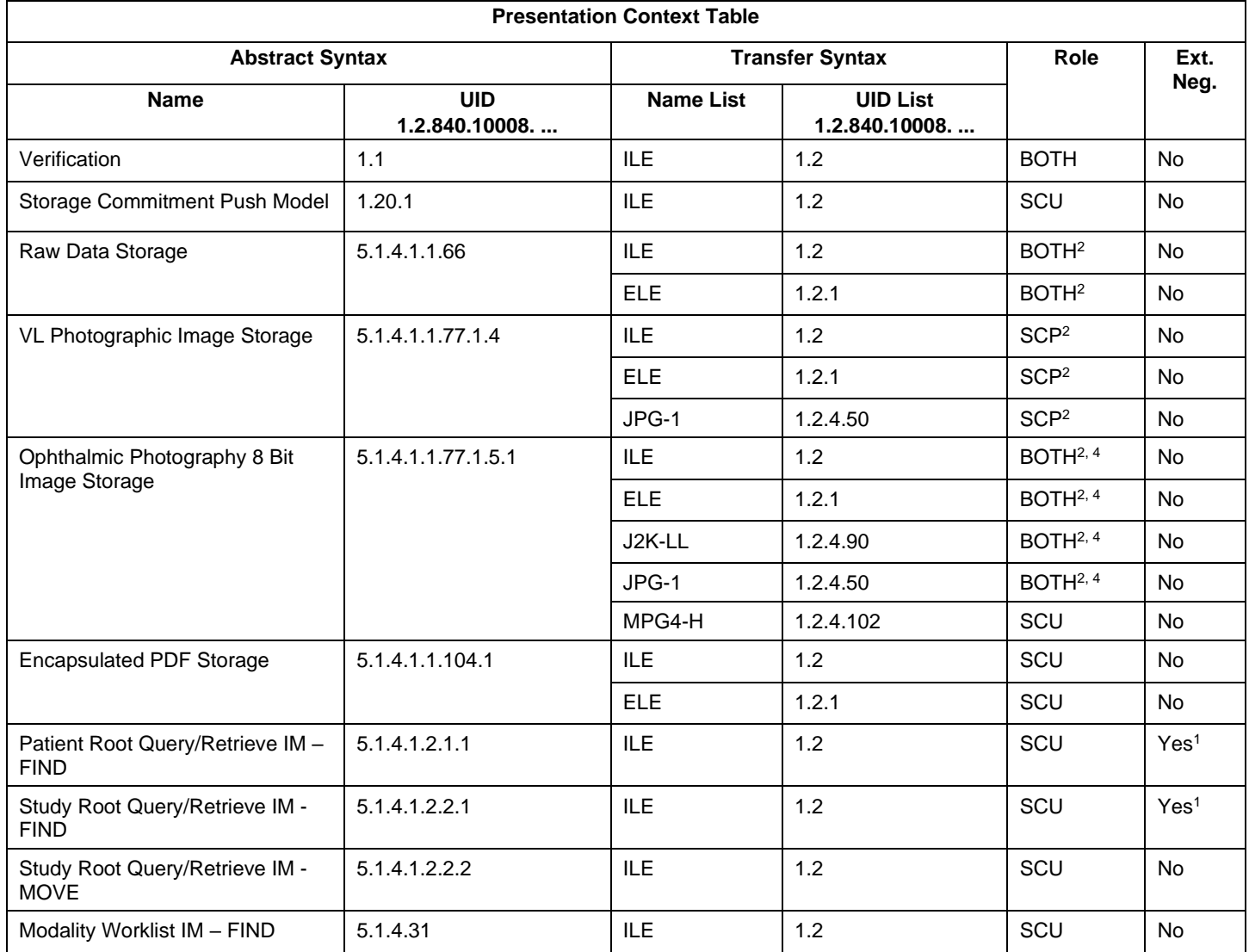

<sup>1</sup>Note: C-FIND extended negotiation is offered. Relational-query support is required by the SCP.

<sup>2</sup>Note: Only acts as SCP when a C-Move-RQ was initiated first and this association is still open.

<sup>3</sup>Note: CLARUS does not transmit VL Photographic Image IODs via DICOM network. It provides function to DICOM retrieve and import VISUCAM / VISPUPAC DICOM VL Photographic Image files from local, external or network drive.

<sup>4</sup>Note: CLARUS acts as Storage SCU for OP 8 Bit Images generated by CLARUS itself. However, it performs DICOM retrieve and file import only for those OP 8 Bit Images generated by VISUCAM / VISPUPAC.

#### **4.2.1.3.1.3 SOP Specific Conformance for Verification SOP Class**

The CLARUS Application Software provides standard conformance.

## **4.2.1.3.2 Activity – Query Modality Worklist**

<span id="page-19-0"></span>The worklist contains scheduling information for patients. Query Modality Worklist is used to search for the right scheduling information for this instrument. An operator has two options to perform this activity.

## **4.2.1.3.2.1 Description and Sequencing of Activities**

#### **Option "Todays Patients query"**

In this case, the Application Software performs a query with predefined query keys. These keys can be included/excluded in/from the worklist query by settings on "Settings -> EMR/PACS -> Manual Configuration Edit -> MWL" Settings For Today's List". The applied query keys are:

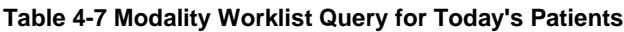

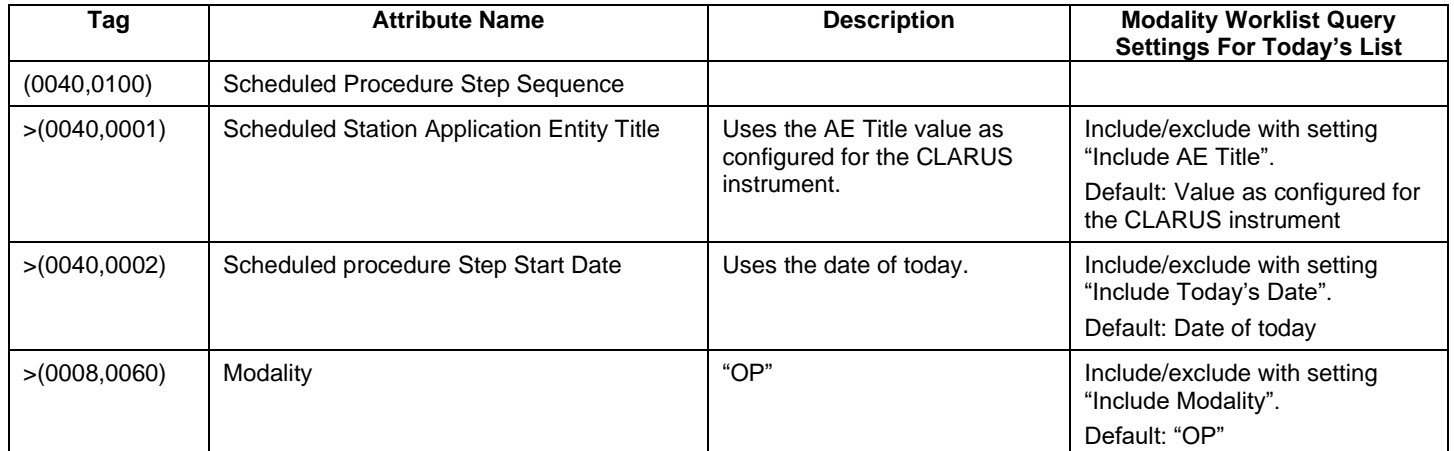

All matching worklist items are subject to be imported into the local database.

This default query can be manually triggered by simply pressing the button in the header of the "Today" list. This default query is also triggered automatically in a configurable interval to keep the "Today" List up to date if option "Automatic MWL Update" is switched on.

**Figure 5 Today's Patients Query**

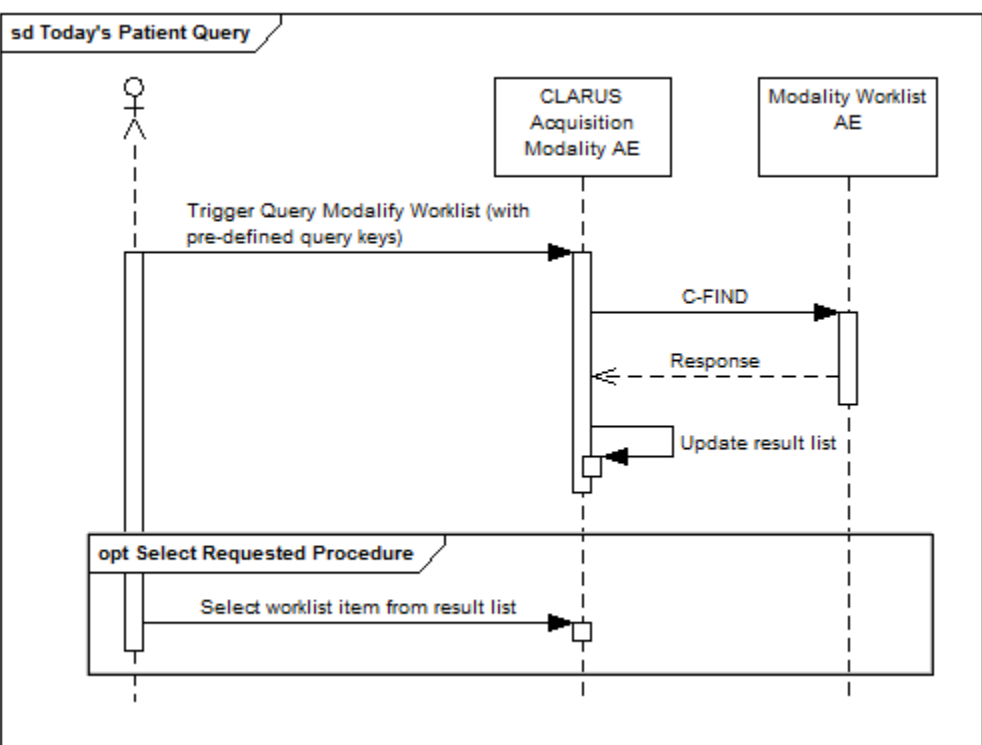

#### **Select Requested Procedure**

The worklist item planned next according to its Scheduled Procedure Step Start Date and Time will be pre-selected. The operator can choose to either start the scan acquisition directly or choose another worklist item from the Today's list before continuing with the acquisition. If the operator proceeds to acquire without choosing any worklist item, the acquisition is associated with a worklist item with the earliest study date from the available worklist items.

#### **Option "Interactive query"**

The query keys of the "Interactive query" can be modified by the operator. To modify the query key the operator has to open the "Advanced" screen and use the tab "Scheduled Patients". This screen will provide all available search fields for the Modality Worklist search.

The operator can select the patient after the Modality Worklist search. In this case the patient will be added to the Today's Patients list and the operator can perform an acquisition.

Depending on the option "Automatic MWL Update" the workflow results in a scheduled or an unscheduled case.

Alternatively the operator can display the Modality Worklist Details for a selected patient. In the Details screen the operator can select a Requested Procedure or Scheduled Procedure Step and add the patient including the selected Requested Procedure / Scheduled Procedure Step information.

**Figure 6 Interactive Query**

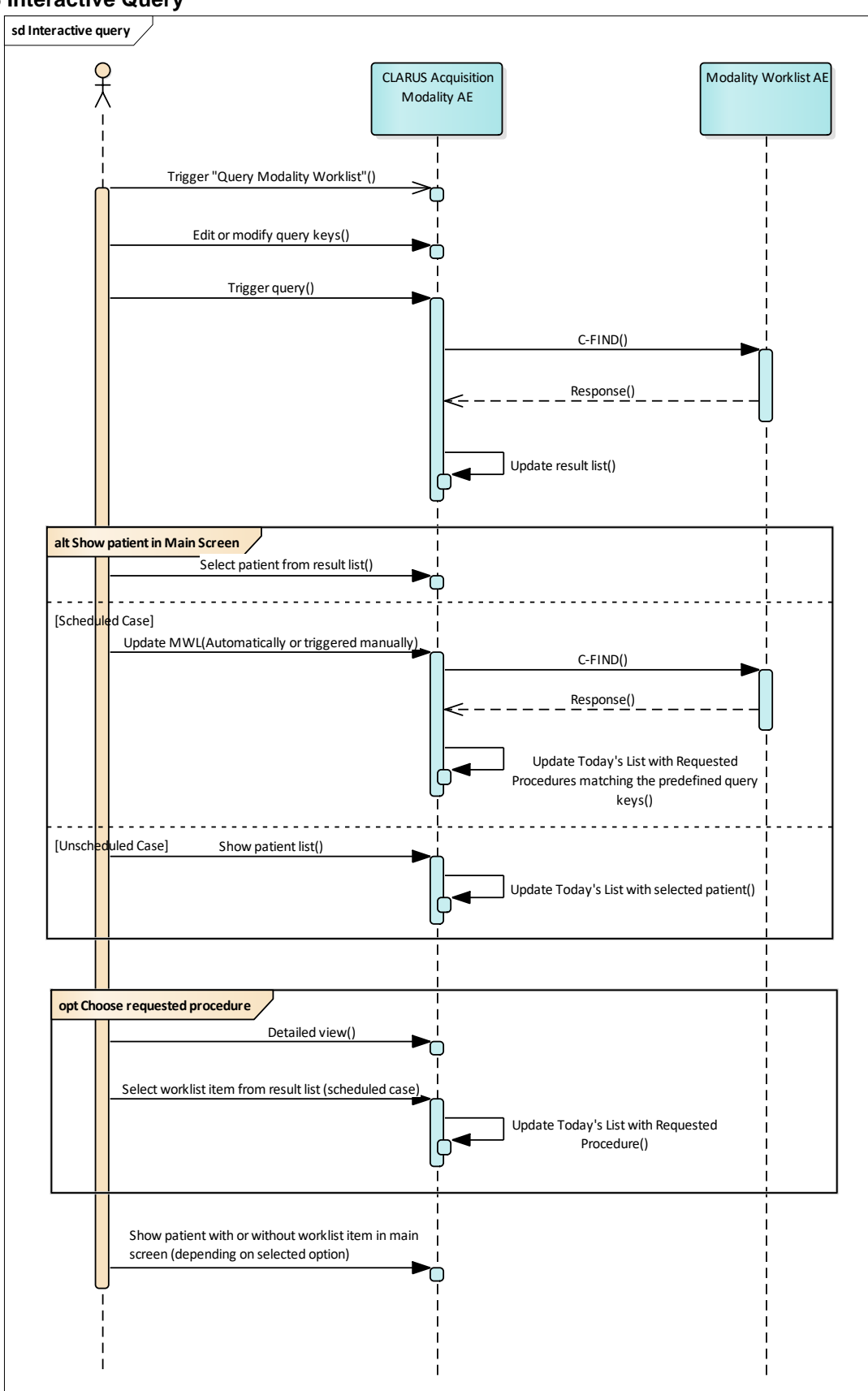

#### **Trigger "Query Modality Worklist"**

The activity "Query Modality Worklist" can be triggered by the operator at any time if no other activity is in progress. To invoke the query the operator has to use the "Scheduled Patients" tab from the "Advanced" search screen. It is meaningful to perform the query when the patient arrives at the modality. Then the worklist contains latest information.

#### **Edit or modify query keys**

The Modality Worklist query offers a GUI for interactive query. The "Station" is prefilled with the AE title configured for the Today's Modality Worklist Query (see [Table 4-38 Configuration Parameters\)](#page-52-10) and the "Schedule date" is predefined with today. All predefined values can be changed. The operator can change or fill in search criteria in the shown dialog. For instance, the incomplete patient name or the patient ID can be used.

#### **Trigger query**

The operator triggers the search after he filled in search criteria. The Application Software sends a DICOM C-FIND request, which contains the search criteria. The Application Software waits for the response from the partner Application Entity. The Application Software will accept up to a configurable number of matches. If the number of received worklist items overstepped the configurable limit, the Application Software sends a C-CANCEL-RQ followed by a A-RELEASE-RQ to the service provider and a message is displayed. Despite this warning, the operator gets results in the result-list.

After receiving the response, the pick-list is updated. The result-list provides the most important information for a quick overview (see section [4.2.1.3.2.3](#page-24-0) for the supported set of tags).

The operator can start over, redefine query keys and trigger the query again. This can be performed as often as required, until he or she finds the correct worklist item.

#### **Select item in result-list**

The operator can select a patient in the pick-list and return to the acquisition screen. Depending on the configuration of the predefined query keys and the "Automatic or manual MWL Update" the workflow results in an unscheduled or a scheduled case. Please refer to step "Show Patient in main screen" for further information.

#### **Activate detailed view**

The detailed view allows a closer look to all work items for the selected patient. Thus the operator can see more information about the patient, the Requested Procedures and the Scheduled Procedure Steps planned for the selected patient.

#### **Select Requested Procedure**

In the detailed view the operator has the option to select a dedicated Requested Procedure with the earliest associated Scheduled Procedure Step by clicking on the Select button of the highlighted Requested Procedure.

#### **Show Patient in main screen**

The operator can take over the selected item at any time. The data is stored in the list of "Today". After all that, the operator can start the examination of the patient and acquire scan data.

The transfer of the selected patient from the "Advanced" – "Scheduled Patients" screen will result in an unscheduled case.

The only exception is:

Predefined query keys for Today's List do match the selected Modality Worklist Item. The Patient is transferred to the main screen. Another MWL default query is triggered by manual or automatic Modality Worklist refresh, and the query results are displayed on Today's list.

Query conditions for Today's list is configurable in Settings -> EMR/PACS -> Manual Configuration Edit -> MWL.

#### **4.2.1.3.2.2 Proposed Presentation Contexts**

Following presentation contexts are offered for each initiated association. During this activity the Application Software uses only

• "Modality Worklist IM - FIND" with Transfer Syntax ILE as SCU

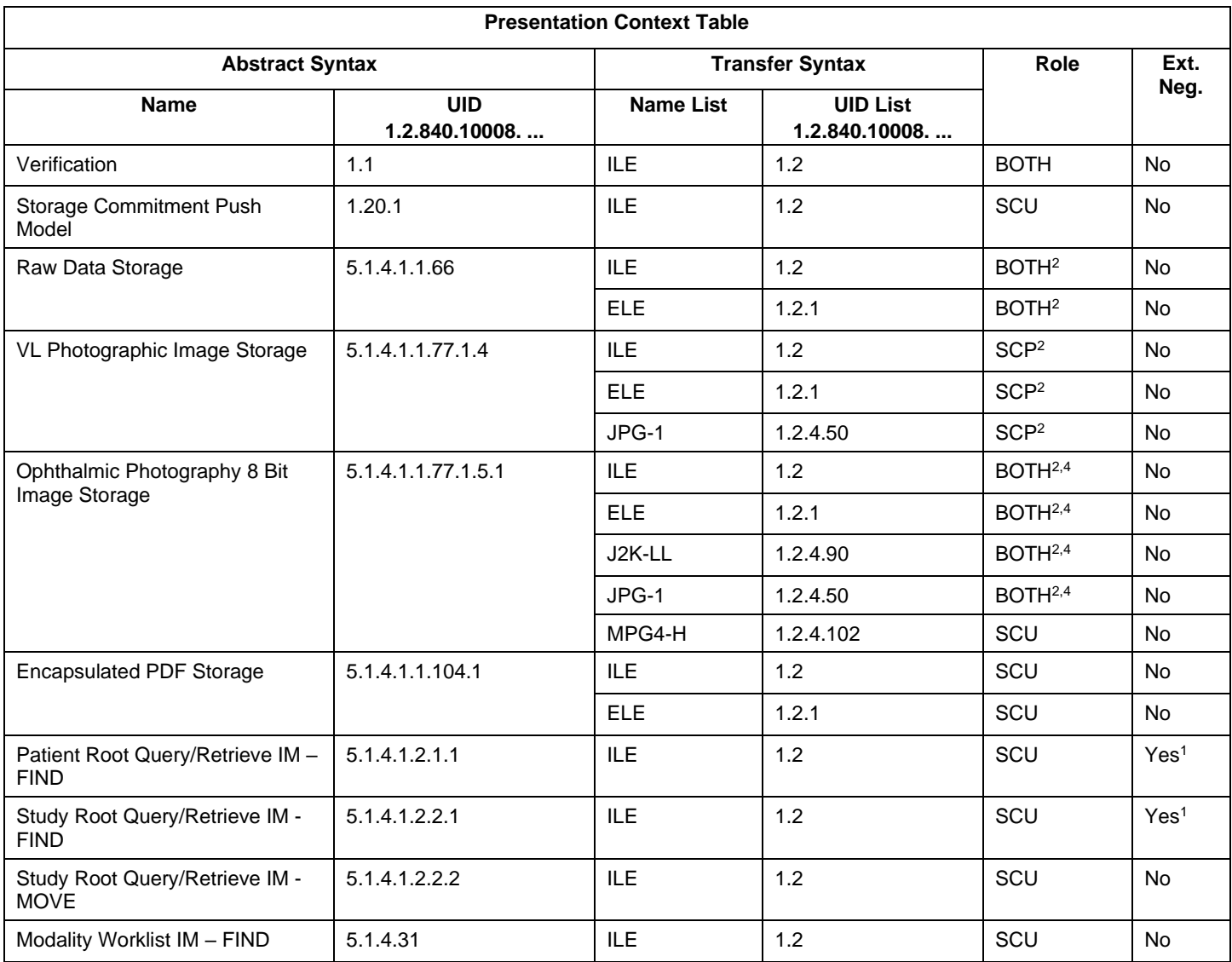

## **Table 4-8 Proposed Presentation Contexts for Activity Query Modality Worklist**

<sup>1</sup>Note: C-FIND extended negotiation is offered. Relational-query support is required by the SCP.

<sup>2</sup>Note: Only acts as SCP when a C-Move-RQ was initiated first and this association is still open.

<sup>3</sup>Note: CLARUS does not transmit VL Photographic Image IODs via DICOM network. It provides function to DICOM retrieve and import VISUCAM / VISPUPAC VL DICOM VL Photographic Image files from local, external or network drive. <sup>4</sup>Note: CLARUS acts as Storage SCU for OP 8 Bit Images generated by CLARUS itself. However, it performs DICOM retrieve and file import only for those OP 8 Bit Images generated by VISUCAM / VISPUPAC.

## <span id="page-24-0"></span>**4.2.1.3.2.3 SOP Specific Conformance for Modality Worklist SOP Class**

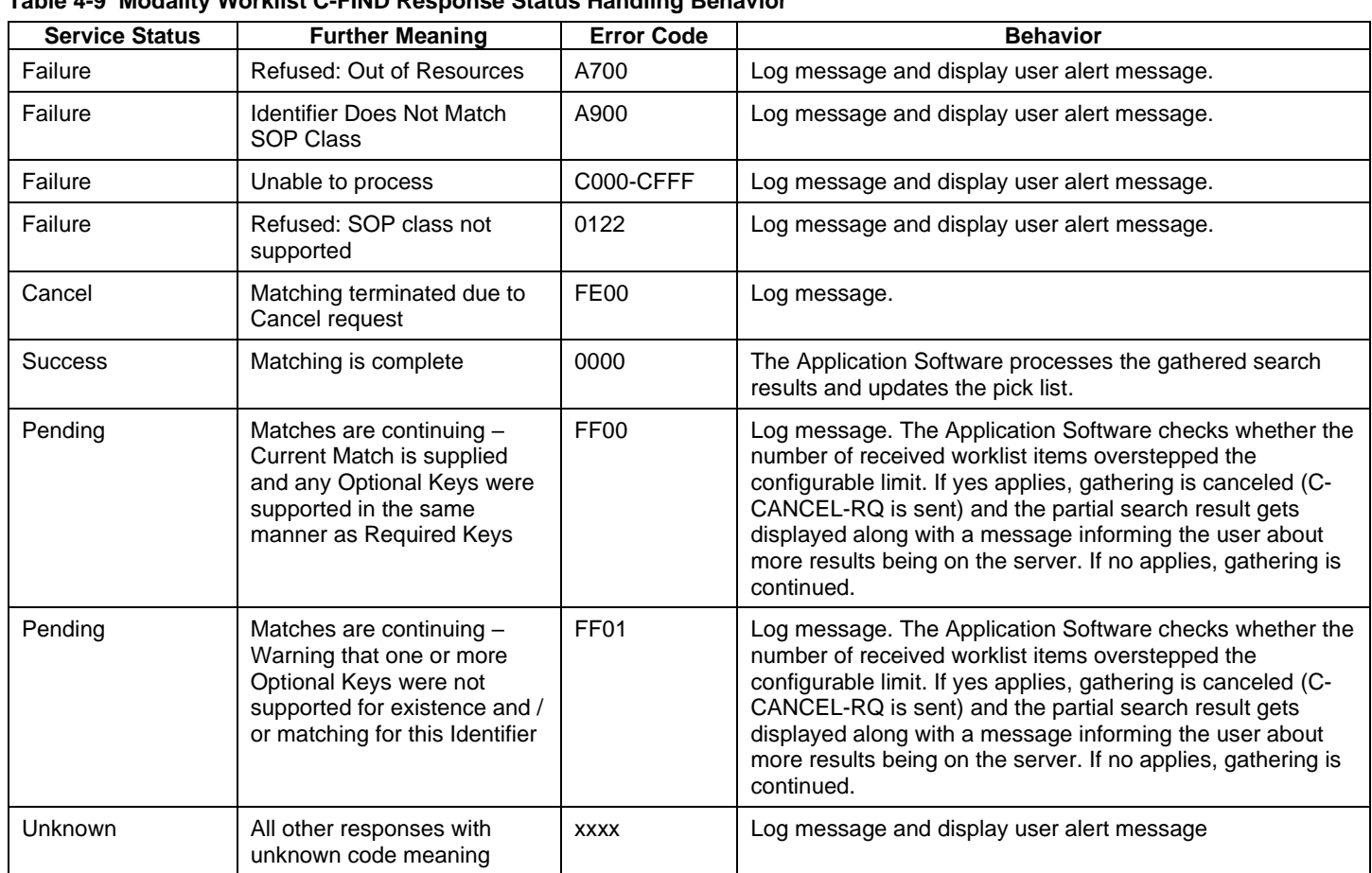

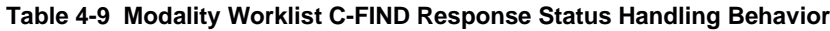

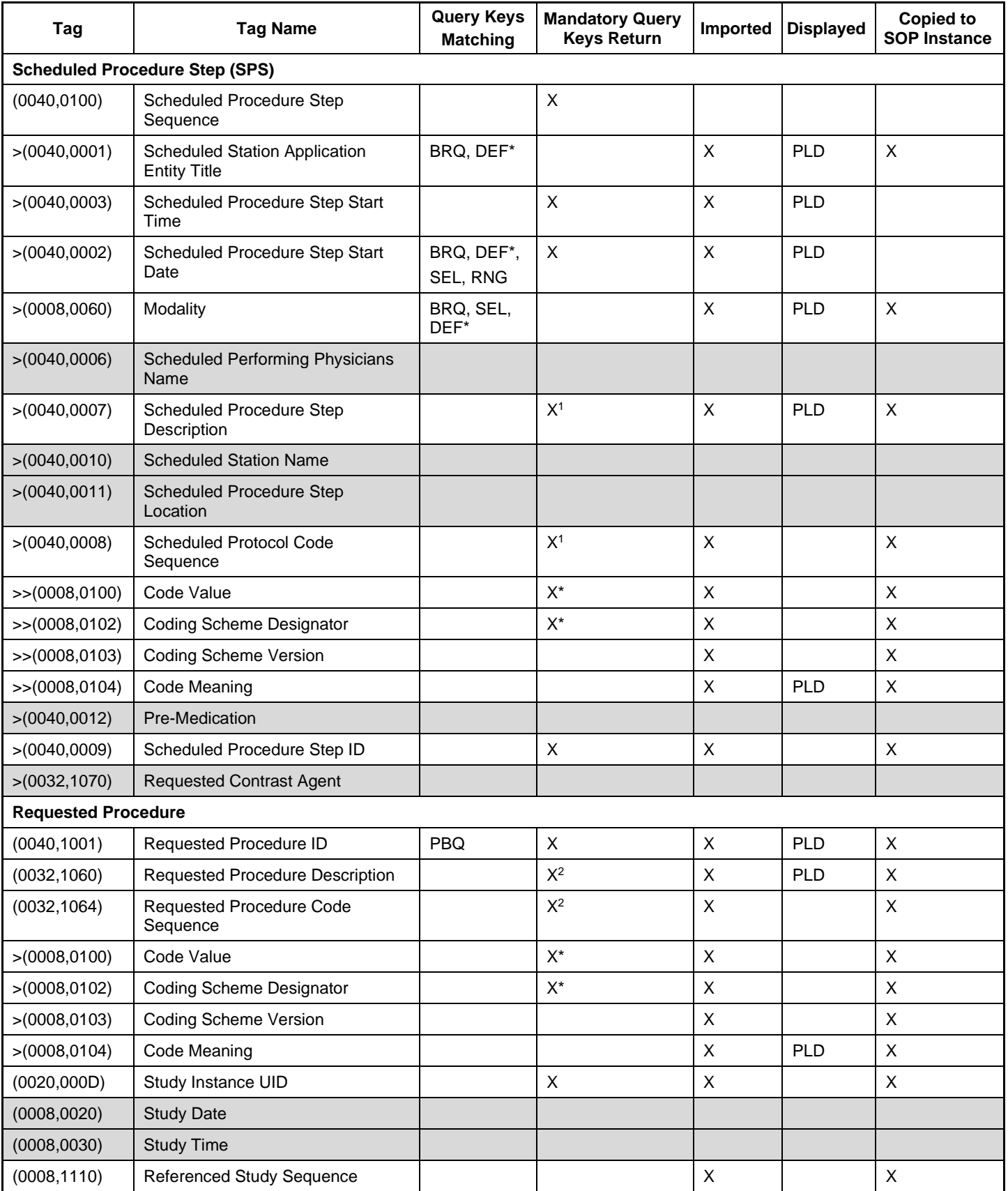

#### **Table 4-10 Attributes involved in Modality Worklist C-FIND request and response**

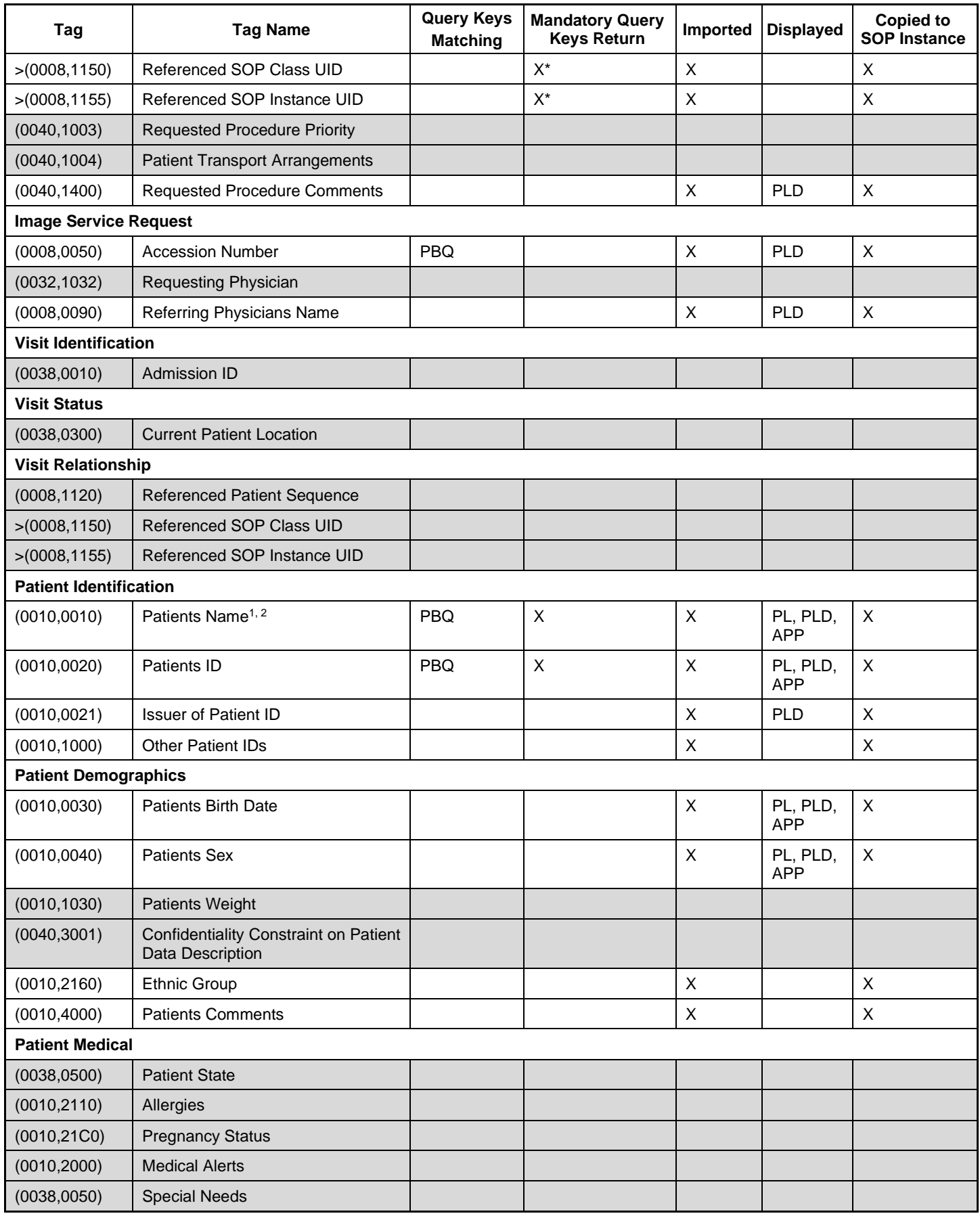

Note 1: If the multicomponent group name representation is enabled the name component group configured with Priority 1 is shown in the pick list and in the patient's details. The search string entered in patient's last name or first name is sent in the alphabetic component group of the attribute (0010,0010) Patient's Name in the C-Find-RQ (see section [4.4.2.1](#page-52-9) for the setting of multicomponent group names).

Note 2: Only patient's first name and last name are displayed in the GUI, but the entire name including all five components of all three component groups are imported and copied into the storage SOP Instance.

Note 3: All attributes with grey background are by default excluded from the list of Modality Worklist C-FIND-RQ return keys. If needed they can get activated by service personnel.

Note 4: All attributes with white background are by default included in the Modality Worklist C-FIND-RQ as return keys with the exception that sequences are sent zero-length (no sequence items included).

## **Values of column "Query Keys Matching":**

#### **PBQ**

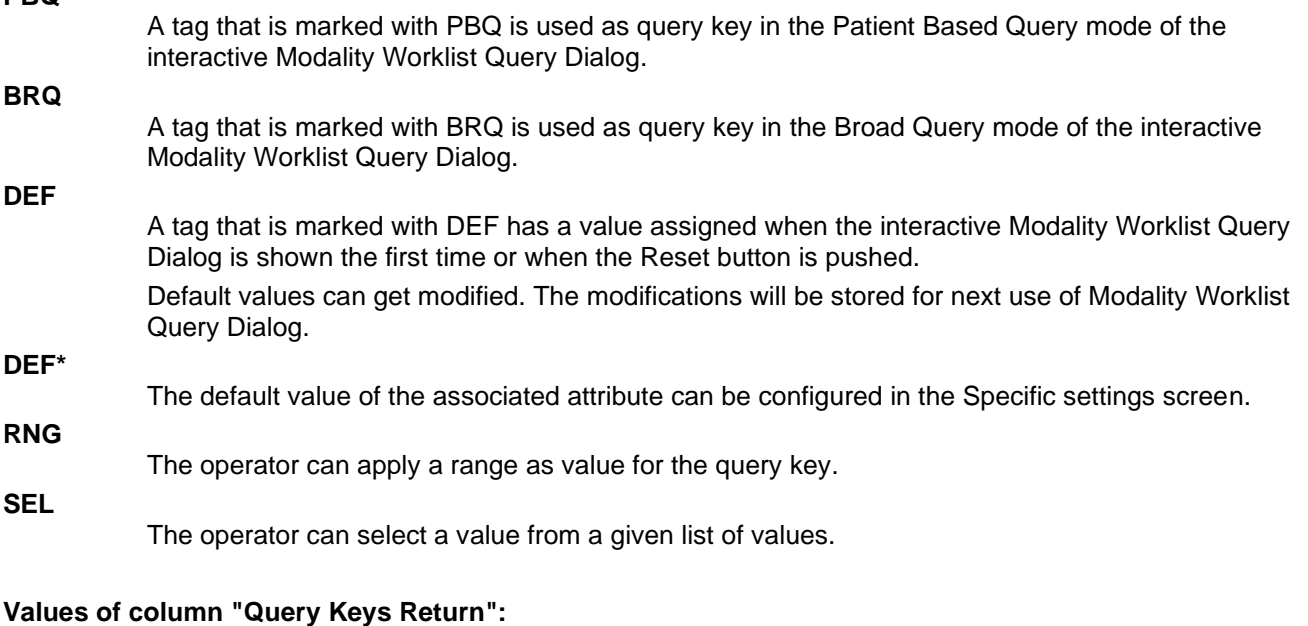

**X**

The tag shall be present in the Modality Worklist C-FIND response. If any required tag is missing the relevant Modality Worklist C-FIND response item (Scheduled Procedure Step) will be ignored and not imported by the application software.

**X\***

The tag shall be present in the Modality Worklist C-FIND response if its enclosing sequence is present. If any required tag is missing the relevant Modality Worklist C-FIND response item (Scheduled Procedure Step) will be ignored and not imported by the application software.

**X 1**

Either the Scheduled Procedure Step Description (0040,0007) or the Scheduled Protocol Code Sequence (0040,0008) or both shall be present in the Modality Worklist C-FIND response.

**X 2**

Either the Requested Procedure Description (0032,1060) or the Requested Procedure Code Sequence (0032,1064) or both shall be present in the Modality Worklist C-FIND response.

#### **Values of column "Imported":**

**X**

The value gets imported in the application. Thus this value may have influence in Information Objects which will be created as a result of the performed examination.

#### **Values of column "Displayed": PL**

Values of this tag are instantly visible in the pick list. **PLD**

Values of this tag are visible in the details dialog of the current selected pick list item.

Values of this tag are visible in the application.

#### **Values of column SOP Instance:**

**X**

**APP**

Values of marked tags will be stored in created SOP Instances. See section [8.1](#page-59-1) "mapping of attributes" in [8.1.3](#page-76-0) [Attribute Mapping](#page-76-0)

Following set of tags can be used as query key in the so called "Patient Based Query". The Patient Based Query is a working mode of the Modality Worklist Query Dialog.

#### **Table 4-11 Modality Worklist query key details - Patient Based Query**

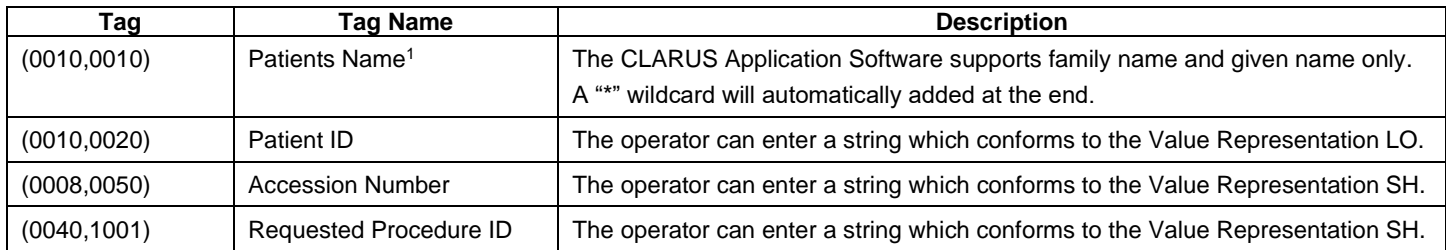

Note 1: Even if the multicomponent group name representation is enabled the search string entered in patient's last name or first name as query key will always be sent in the Alphabetic group of the C-Find-RQ (see section [4.4.2.1](#page-52-9) for the setting of multicomponent group names).

#### **Table 4-12 Modality Worklist Query Key – Patient's Name - Wildcard Details**

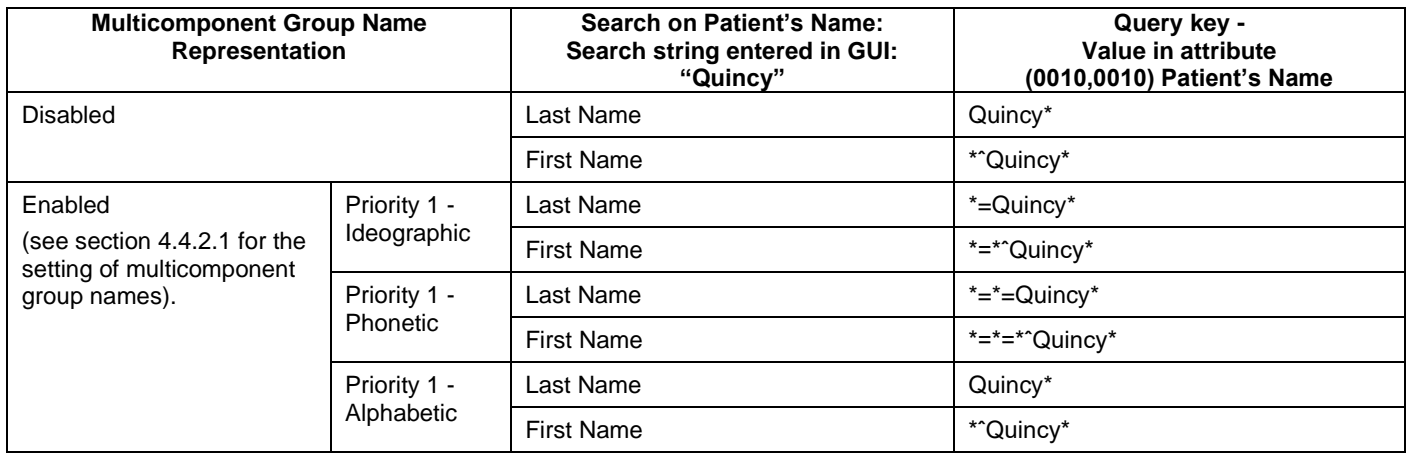

Following set of tags can be used as query key in the so called "Broad Query". The Broad Query is a working mode of the Modality Worklist Query Dialog.

| Tag          | Tag Name                                      | <b>Description</b>                                                                                                    |
|--------------|-----------------------------------------------|----------------------------------------------------------------------------------------------------|
| (0040, 0100) | Scheduled Procedure<br><b>Step Sequence</b>   | This attribute is the container for the tags as listed below. The sequence contains one<br>item.                                                                                                    |
| >(0040,0002) | Scheduled Procedure<br><b>Step Start Date</b> | The default value is today's date.<br>The operator can change the value to tomorrow, week and can even enter date ranges in<br>the Advanced query.<br>For "Today's patient" query, this key is included when "Include Today's Date" is ON.                          |
| >(0008,0060) | Modality                                      | The operator can change the value and select one value of a predefined set of values<br>including an empty string. Possible values are "OAM", "OP", "OPM", "OPT", "OPV", "IOL".<br>For "Today's patient" query, this key is included when "Include Modality" is ON. |
| >(0040,0001) | <b>Scheduled Station AE</b><br>Title          | The default value is given by the local AE Title as configured for the CLARUS<br>The operator can enter the AE Title of another device or leave the field empty.<br>For "Today's patient" query this key is included when "Include AE Title" is ON.                 |

**Table 4-13 Modality Worklist query key details - Broad Query**

## **4.2.1.3.3 Activity - Query Patients and Data**

<span id="page-29-0"></span>Query is used to get patient information and meta data of instances stored on a DICOM server.

## **4.2.1.3.3.1 Description and Sequencing of Activities**

There are two ways for the user to trigger a query request. The "Quick Search" in the main screen will search in "Patient Given Name", "Patient Last Name", "Patient ID" and "Patient Birth Date" in parallel. The second way is the "Advanced" search. The user can select this search by clicking the "Advanced" button in the main screen.

**Figure 7 Query for patients and data**

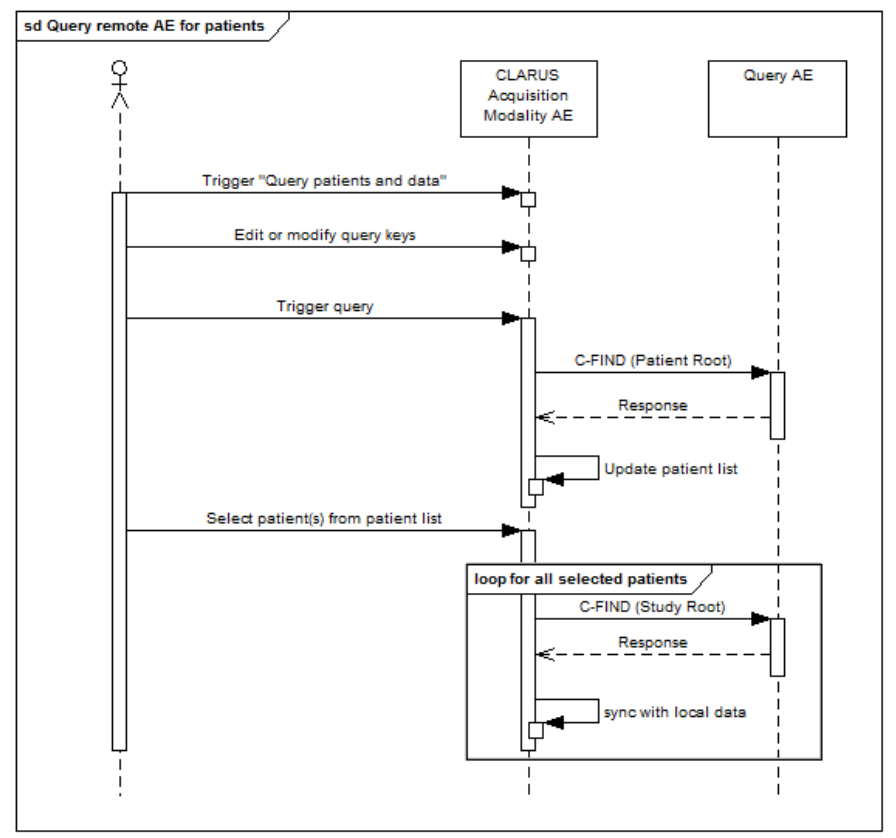

#### **Trigger "Query Patients and Data"**

The activity "Query remote AE for patients and data" can be triggered by the operator by using the "Quick Search" or change to the "Advanced" screen.

#### **Edit or modify query keys**

The "Advanced Search – All Patients" screen offers a GUI for interactive query. The operator can change or fill in search criteria in the shown search fields.

The top-most search field in the main screen is the "Quick Search" field. Any value entered herein is applied to

- (0010,0010) Patient's Name Family Name
- (0010,0010) Patient's Name Given Name
- (0010,0020) Patient ID
- (0010,0030) Patient's Birth Date (only if the value entered is a date, format depends on the locale settings configuration)

The Query is issued as four separate requests. The entered value has automatically a trailing wildcard to fulfill the 'starts with' condition.

For more details on supported query keys see [Table 4-20 Query key details.](#page-34-0)

#### **Trigger query**

The operator triggers the search after he or she filled in search criteria by either pressing the "Enter" key or click on the "Search button". The Application Software sends a Patient Root Query based DICOM C-FIND request which contains the entered search criteria. The Application Software waits for the response from the Query AE and accepts up to a configurable number of matches. If the number of matches exceeds this limit, the Application Software shows an information about truncated search results and a request to apply more specific query keys. Despite this warning, the operator gets results in the pick-list.

After receiving the response, the patient pick-list is updated. The patient pick-list provides the most important information for a quick overview.

The operator can start over, redefine query keys and trigger the query again. This can be performed as often as required, until he or she finds the correct patient entry.

Important note: For this activity it is required that the SCP supports the Relational query model since Application Software does not use the Hierarchical model.

#### **Select patient(s) from patient list**

If in Advanced Search the operator can select 1-n patients from the pick-list at the same time and import them into the application. See chapter [4.2.1.3.4](#page-35-0) Activity – [Retrieve Exam](#page-35-0) for activity details.

#### **4.2.1.3.3.2 Proposed Presentation Contexts**

Following presentation contexts are offered for each initiated association. During this activity the Application Software uses only

- "Patient Root Query/Retrieve Information Model FIND" with Transfer Syntax ILE as SCU
- "Study Root Query/Retrieve Information Model FIND" with Transfer Syntax ILE as SCU

**Important note**: For this activity it is required that the SCP supports the Relational query model since Application Software does not use the Hierarchical model.

#### **Table 4-14 Proposed Presentation Contexts for Activity Query Patients and Data**

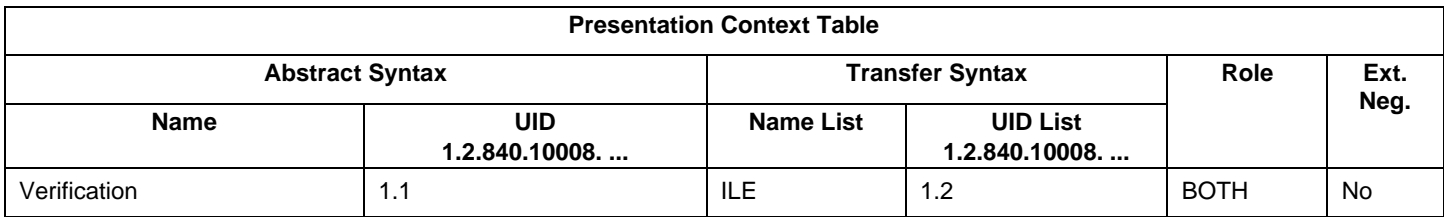

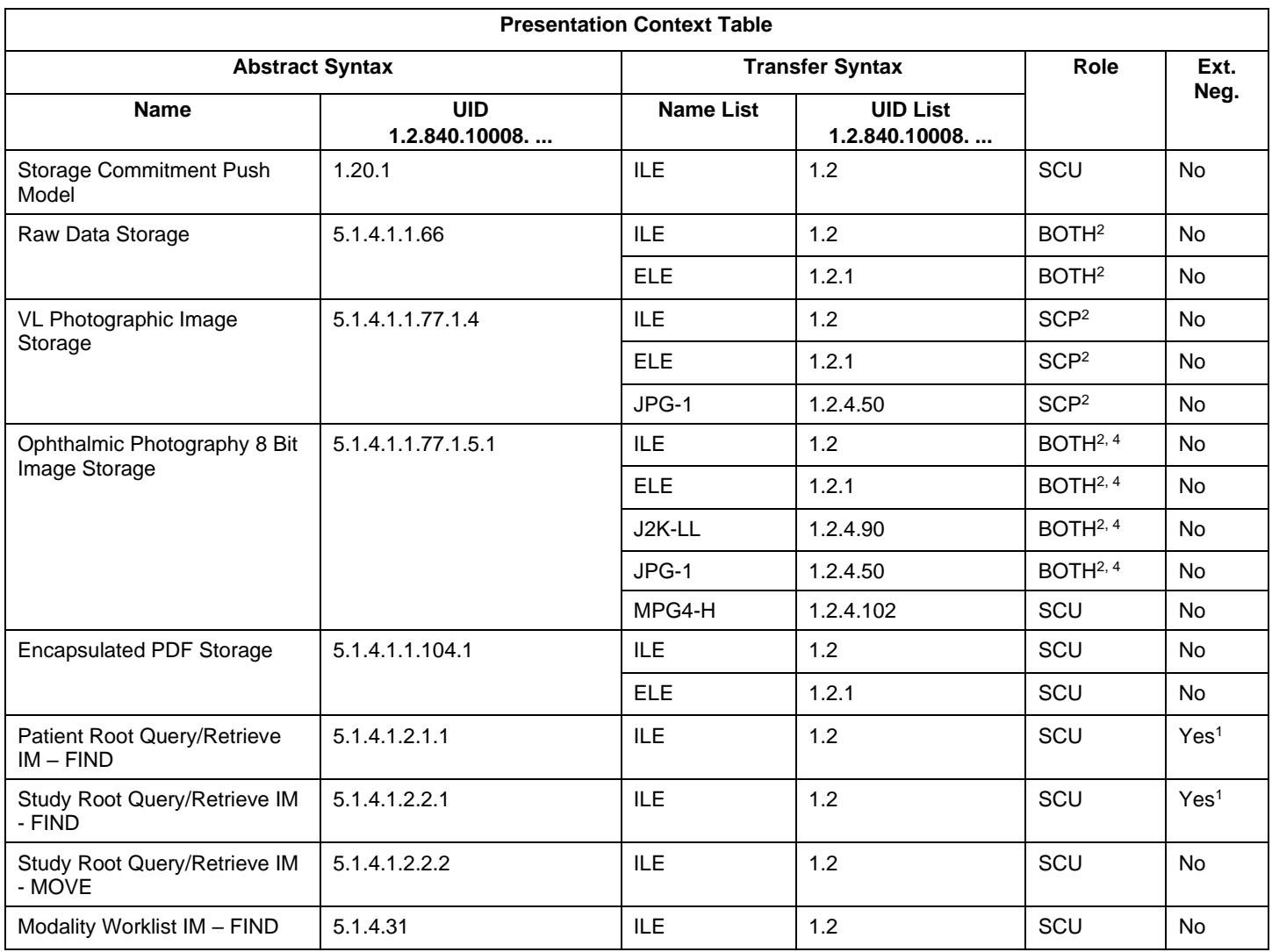

<sup>1</sup>Note: C-FIND extended negotiation is offered. Relational-query support is required by the SCP.

<sup>2</sup>Note: Only acts as SCP when a C-Move-RQ was initiated first and this association is still open.

<sup>3</sup>Note: CLARUS does not transmit VL Photographic Image IODs via DICOM network. It provides function to DICOM retrieve and import VISUCAM / VISPUPAC DICOM VL Photographic Image files from local, external or network drive. <sup>4</sup>Note: CLARUS acts as Storage SCU for OP 8 Bit Images generated by CLARUS itself. However, it performs DICOM retrieve and file import only for those OP 8 Bit Images generated by VISUCAM / VISPUPAC.

#### **4.2.1.3.3.3 SOP Specific Conformance for Patient Root and Study Root Query/Retrieve SOP Class as SCU**

#### **Table 4-15 Query C-FIND Response Status Handling Behavior**

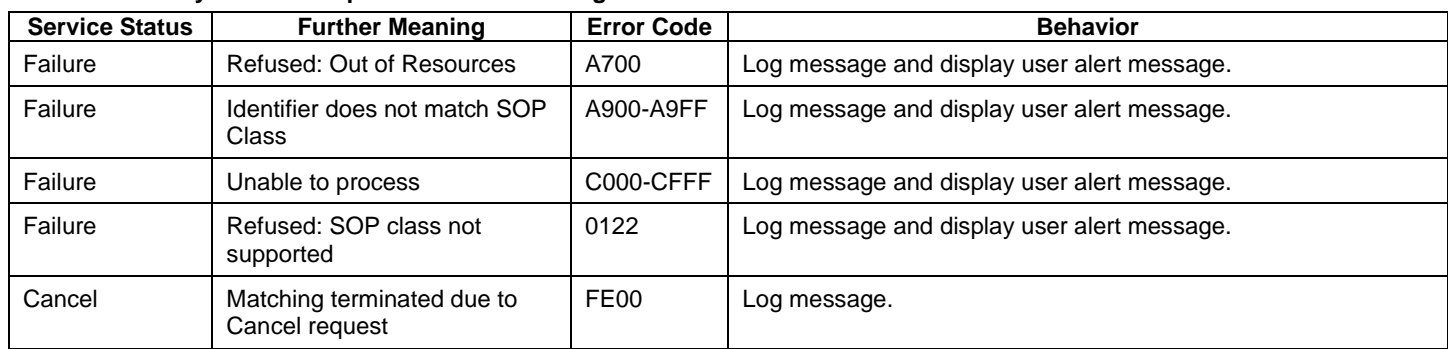

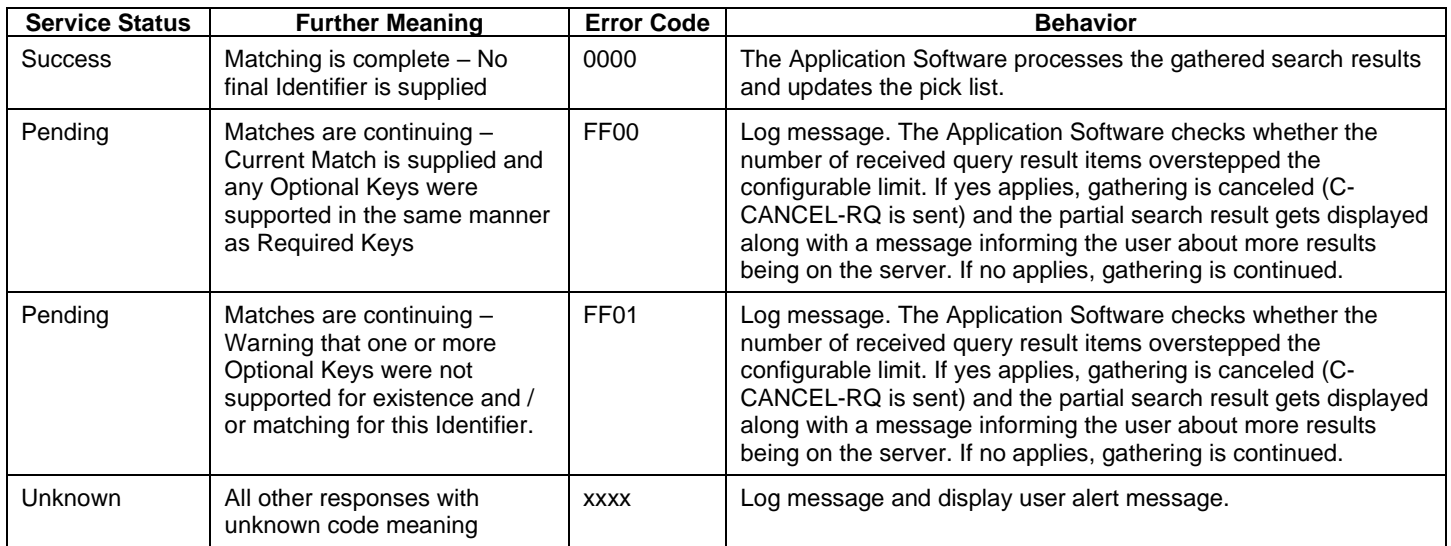

#### **Table 4-16 PATIENT level keys for the Patient Root Query/Retrieve Information Model (request and response)**

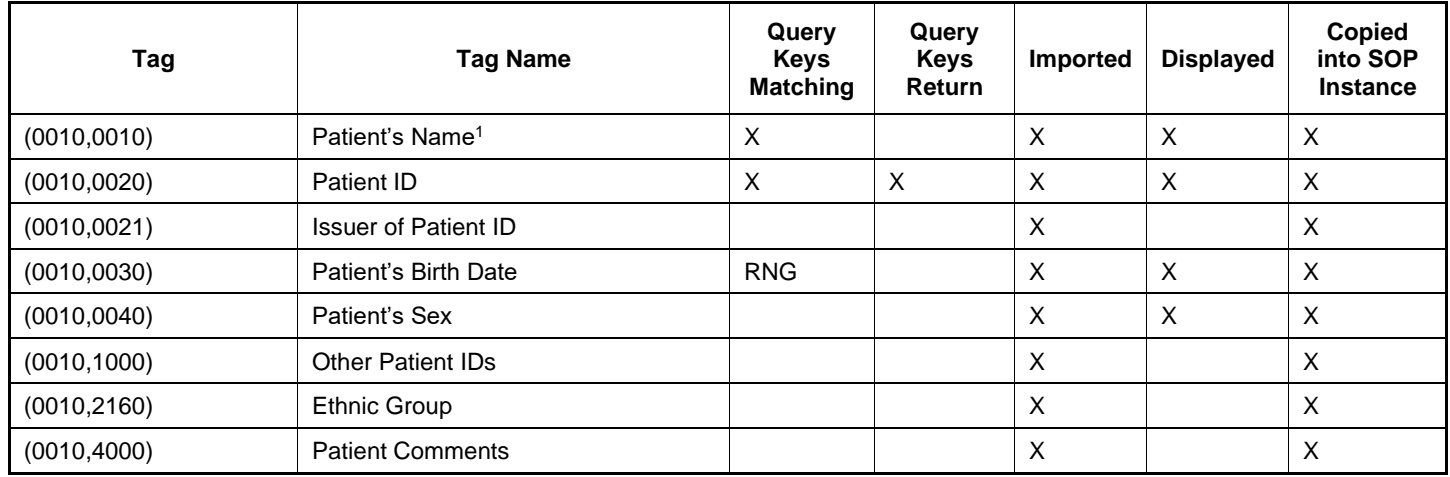

<sup>1</sup> Note: Even if the multicomponent group name representation is enabled the search string entered in patient's last name or first name as query key will always be sent in the Alphabetic group of the C-Find-RQ (see section [4.4.2.1](#page-52-9) for the setting of multicomponent group names).

#### **Table 4-17 STUDY level keys for the Patient Root Query/Retrieve Information Model (request and response)**

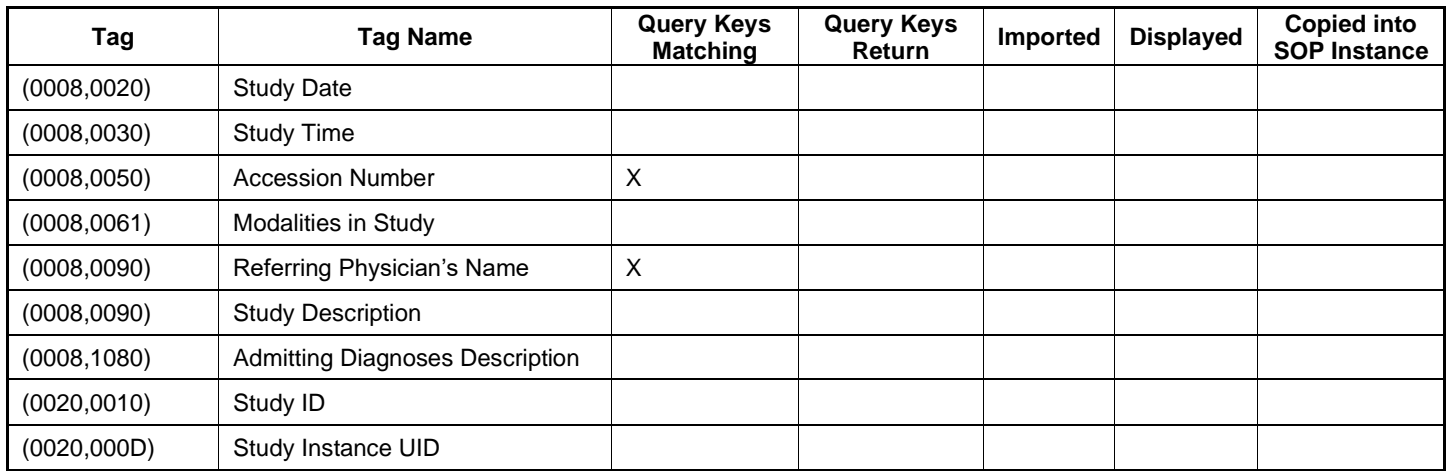

#### **Table 4-18 SERIES level keys for the Patient Root Query/Retrieve Information Model (request and response)**

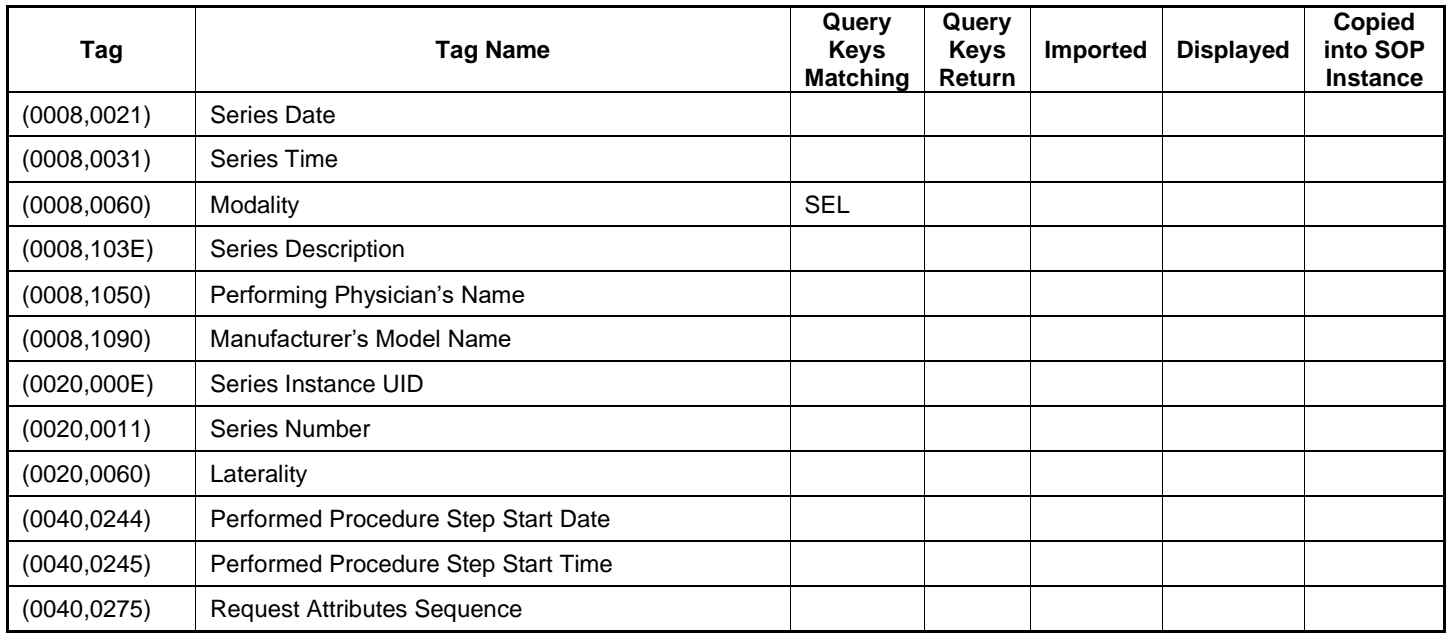

#### **Table 4-19 IMAGE level keys for the Patient Root Query/Retrieve Information Model (request and response)**

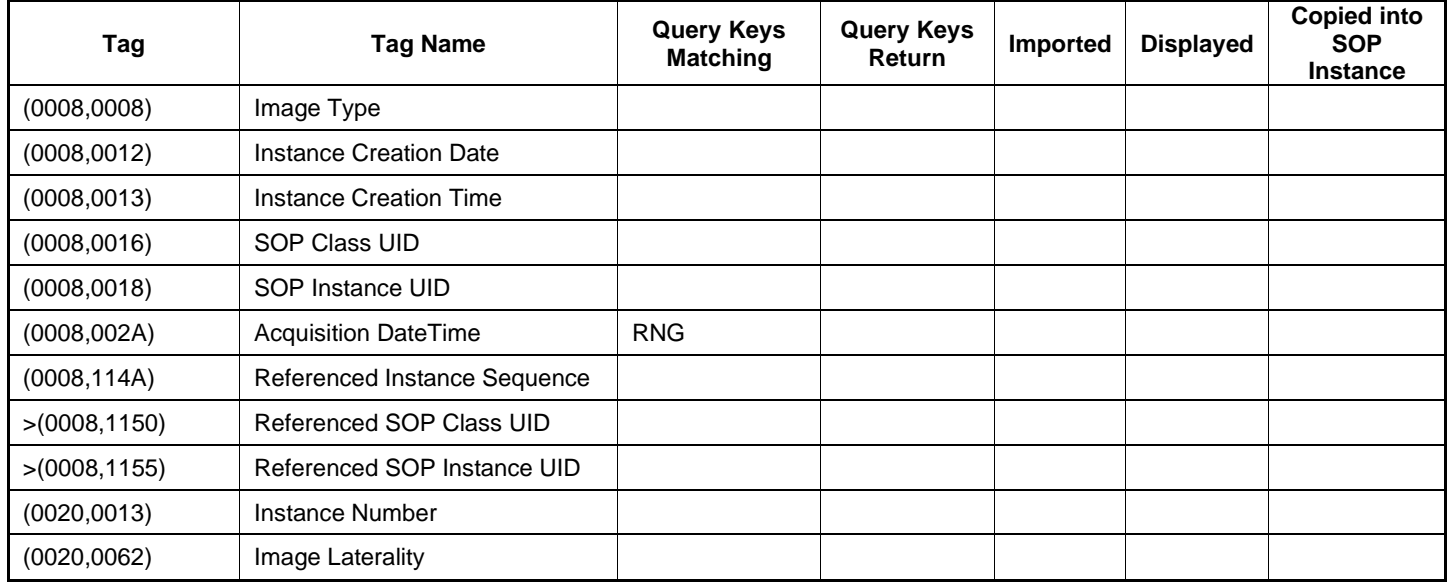

#### **Values of column "Query Keys Matching":**

#### **RNG**

The operator can apply a range as value for the query key.

**SEL**

The operator can select a value from a given list of values.

## **X**

The value is included in the query request if not empty.

#### **AUTO**

The value cannot be modified by the operator.

#### **Values of column "Query Keys Return":**

**X**

The tag shall be present in the Patient Root Query/Retrieve C-FIND response. If any required tag is missing the relevant Patient Root Query/Retrieve C-FIND response item will be ignored and not imported by the application software.

#### **Values of column "Imported":**

**X**

The value gets imported in the application. Thus this value may have influence in Information Objects which will be created as a result of the performed examination.

#### **Values of column "Displayed":**

**X**

Values of this tag are instantly visible in the pick list.

#### **Values of column SOP Instance:**

**X**

Values of marked tags will be stored in created SOP Instances. See section "mapping of attributes" in [8.1.3](#page-76-0) [Attribute Mapping.](#page-76-0)

#### <span id="page-34-0"></span>**Table 4-20 Query key details**

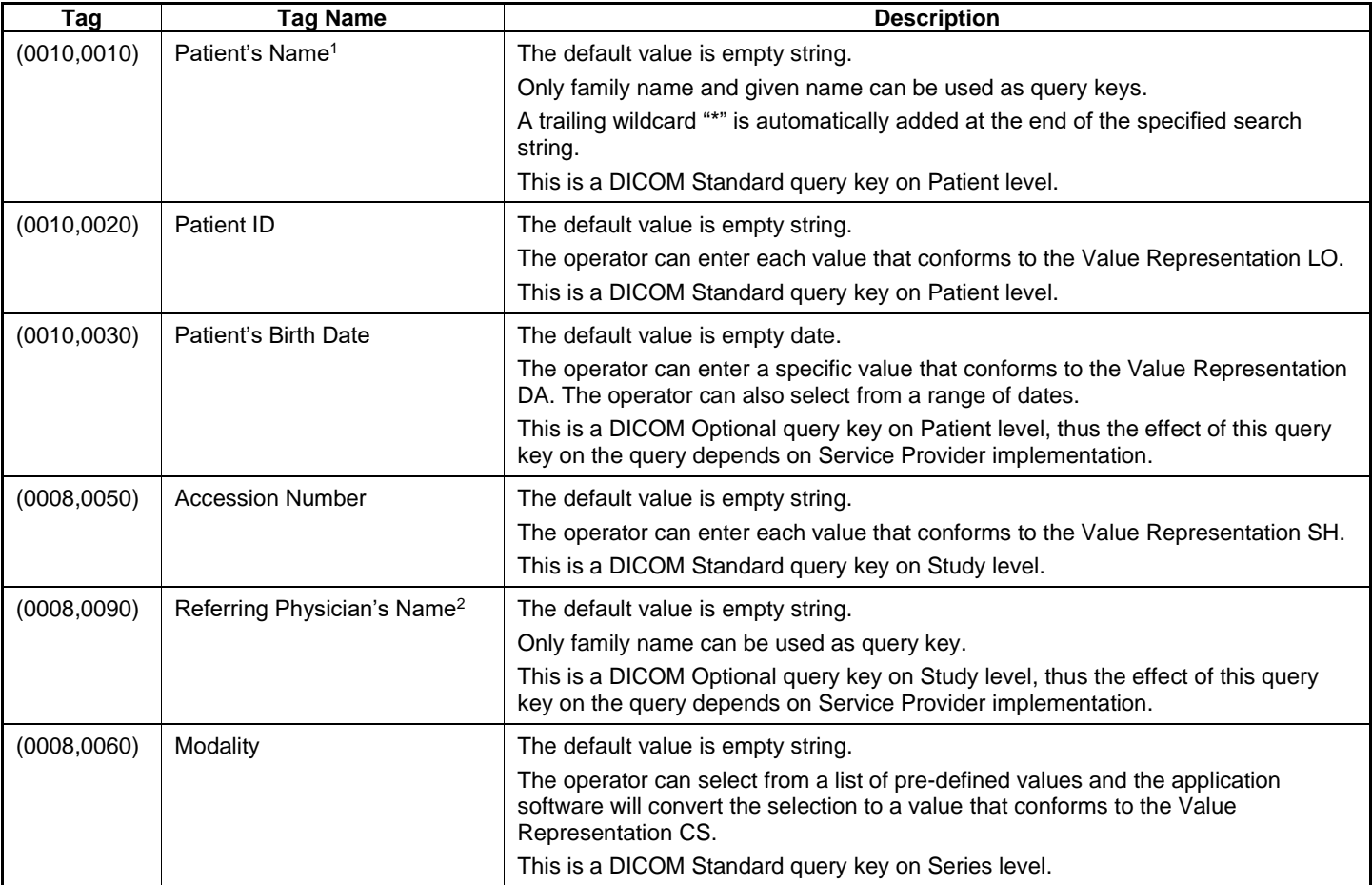

Note 1: Even if the multicomponent group name representation is enabled the search string entered in patient's last name or first name as query key will always be sent in the Alphabetic group of the C-Find-RQ (see section [4.4.2.1](#page-52-9) for the setting of multicomponent group names).

Note 2: The search string is always sent in the Alphabetic part of the multicomponent group name of the query key.

#### **Table 4-21 Query Key – Patient's Name - Wildcard Details**

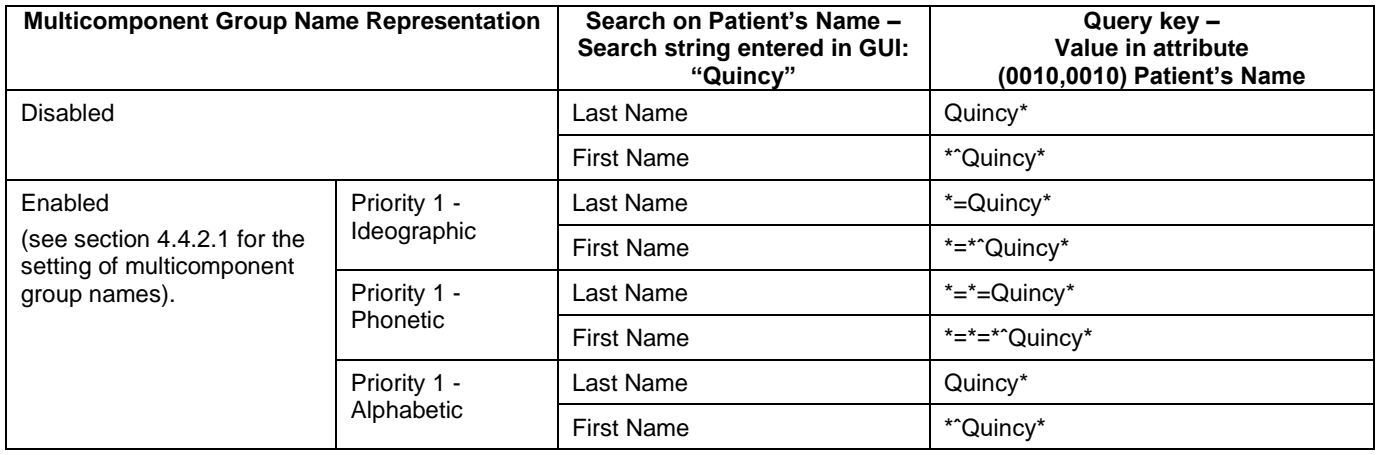

## **4.2.1.3.4 Activity – Retrieve Exam**

<span id="page-35-0"></span>When the user selects a patient, two stage study root query shall be triggered.

- 1) Query on Modalities in Study (OP/XC) on Study Level
- 2) Several Study Root Queries on Study Date (depending on the response of first query) on Image level to get the exam metadata of CLARUS Sensor Raw Data and VISUCAM images.

In this query, Modalities in Study (0008, 0061) with value OP or XC are used as query keys, and the results are filtered using CLARUS UID Root and Manufacturer's Model Name (0008, 1090) for VISUCAM.

Following two stage query another Study Root query is triggered to find the instances of related image Elaboration Parameter Raw Data. In this case, RAW Data SOP Class UID and Modality OT are used as query keys.

After CLARUS collects relevant information from the Query provider, Retrieve requests are sent to get CLARUS Sensor data, Elaboration Parameter Raw Data and VISUCAM images.
### **4.2.1.3.4.1 Description and Sequencing of Activities**

#### **Figure 8 Retrieve Exam**

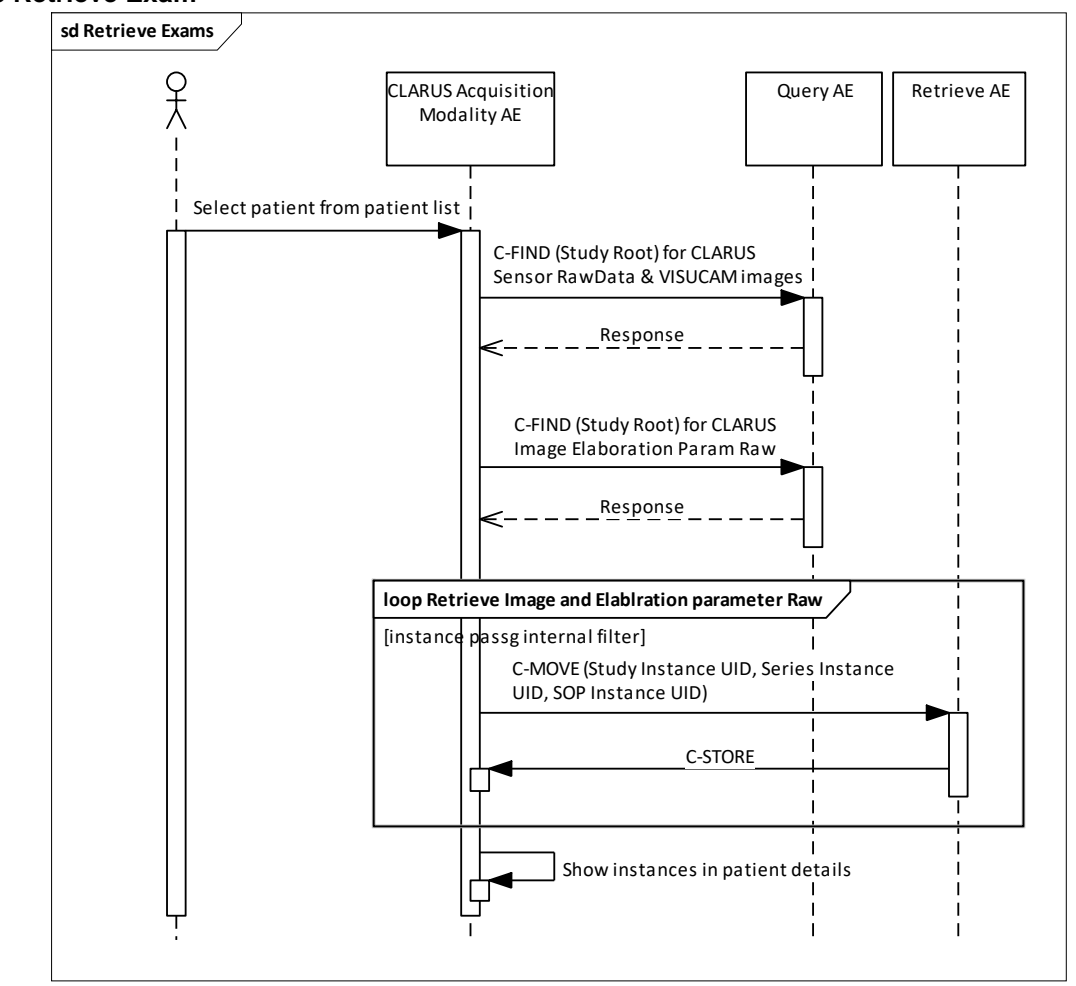

#### **Select patient from patient list**

The operator can select one patient entry from the patient list. Once the item is selected the Application Software sends a Study Root based instance level DICOM C-FIND request, which uses all patient level return values as query keys. The Application Software synchronizes the local database with the query results information. If any synchronization problems appear the DICOM server is the leading system.

In general the combination of patient id and issuer of patient id is assumed to be unique for a patient. In case of a conflict, (the same patient id and issuer of patient id is used for a different patient), the application will only show the patient coming from the DICOM server. The application will trigger a storage request for the data of the conflicting local patient as this patient will become hidden and be deleted later on.

This behavior only applies when the instrument is in fully connected mode, which requires Modality Worklist, Query, Storage and Retrieve Provider connection.

Important note: For this activity it is required that the SCP supports the Relational query model since Application Software does not use the Hierarchical model.

The CLARUS Sensor Raw Data and VISUCAM images are retrieved only when they are not already cached in local system.

For each CLARUS Sensor Raw Data object, the latest Image Elaboration Parameter Raw Data, if newer than the local version, is also retrieved.

# **4.2.1.3.4.2 Proposed Presentation Contexts**

Following presentation contexts are offered for each initiated association. During this activity the Application Software uses only

- Study Root Q/R Information Model FIND" with Transfer Syntax ILE as SCU
- Study Root Q/R Information Model MOVE" with Transfer Syntax ILE as SCU
- "Raw Data Storage" with Transfer Syntax ELE or ILE as SCP
- OP 8 Bit Image Storage with Transfer Syntax ELE, ILE, J2K-LL and JPG-1 as SCP
- VL Photographic Image Storage with Transfer Syntax ELE, ILE and JPG-1 as SCP

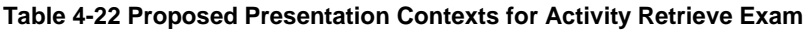

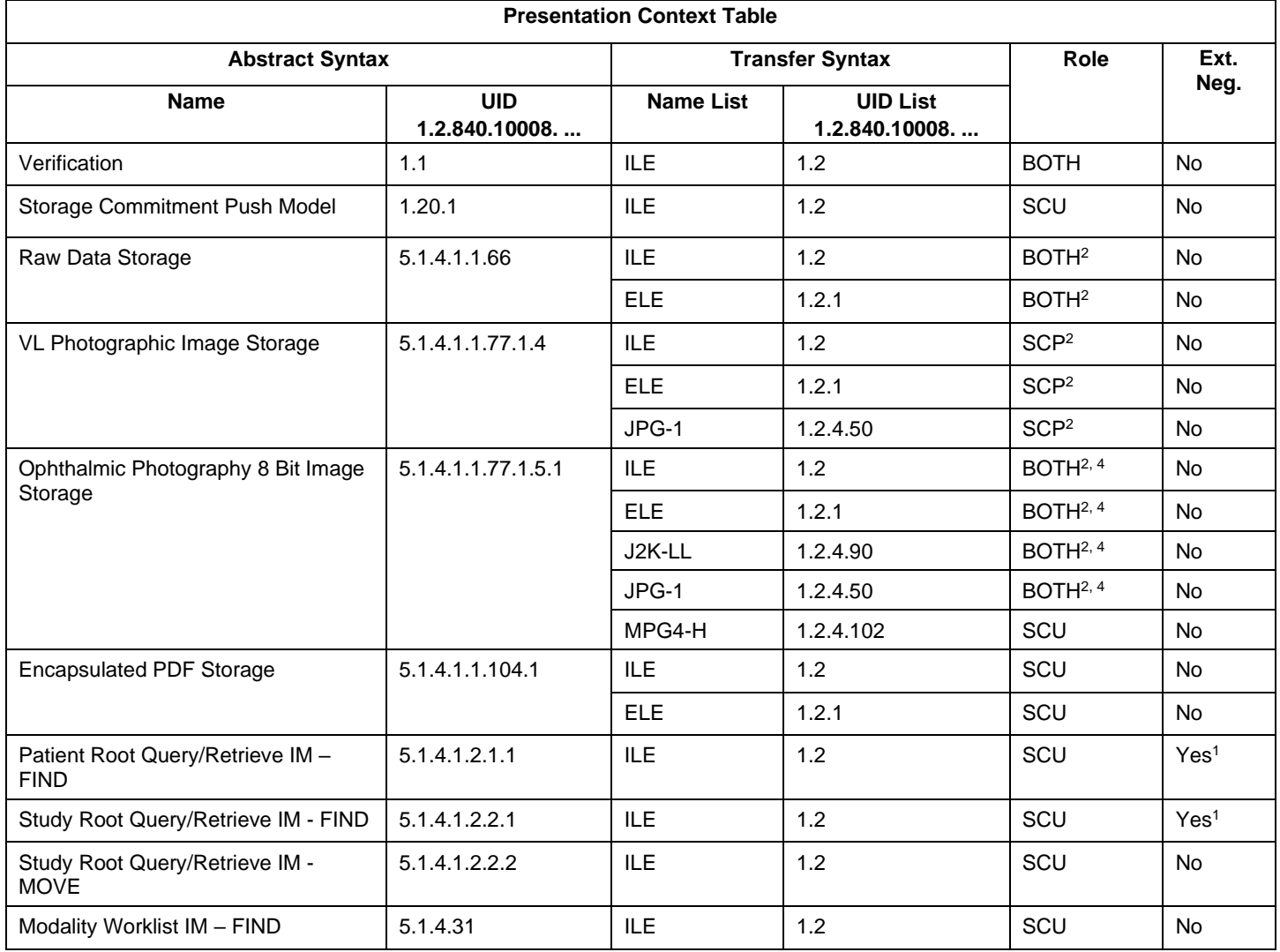

<sup>1</sup>Note: C-FIND extended negotiation is offered. Relational-query support is required by the SCP.

<sup>2</sup>Note: Only acts as SCP when a C-Move-RQ was initiated first and this association is still open.

<sup>3</sup>Note: CLARUS does not transmit VL Photographic Image IODs via DICOM network. It provides function to DICOM retrieve and import VISUCAM / VISPUPAC DICOM VL Photographic Image files from local, external or network drive. <sup>4</sup>Note: CLARUS acts as Storage SCU for OP 8 Bit Images generated by CLARUS itself. However, it performs DICOM retrieve and file import only for those OP 8 Bit Images generated by VISUCAM / VISPUPAC.

### **4.2.1.3.4.3 SOP Specific Conformance for Patient Root and Study Root Query/Retrieve SOP Class as SCU**

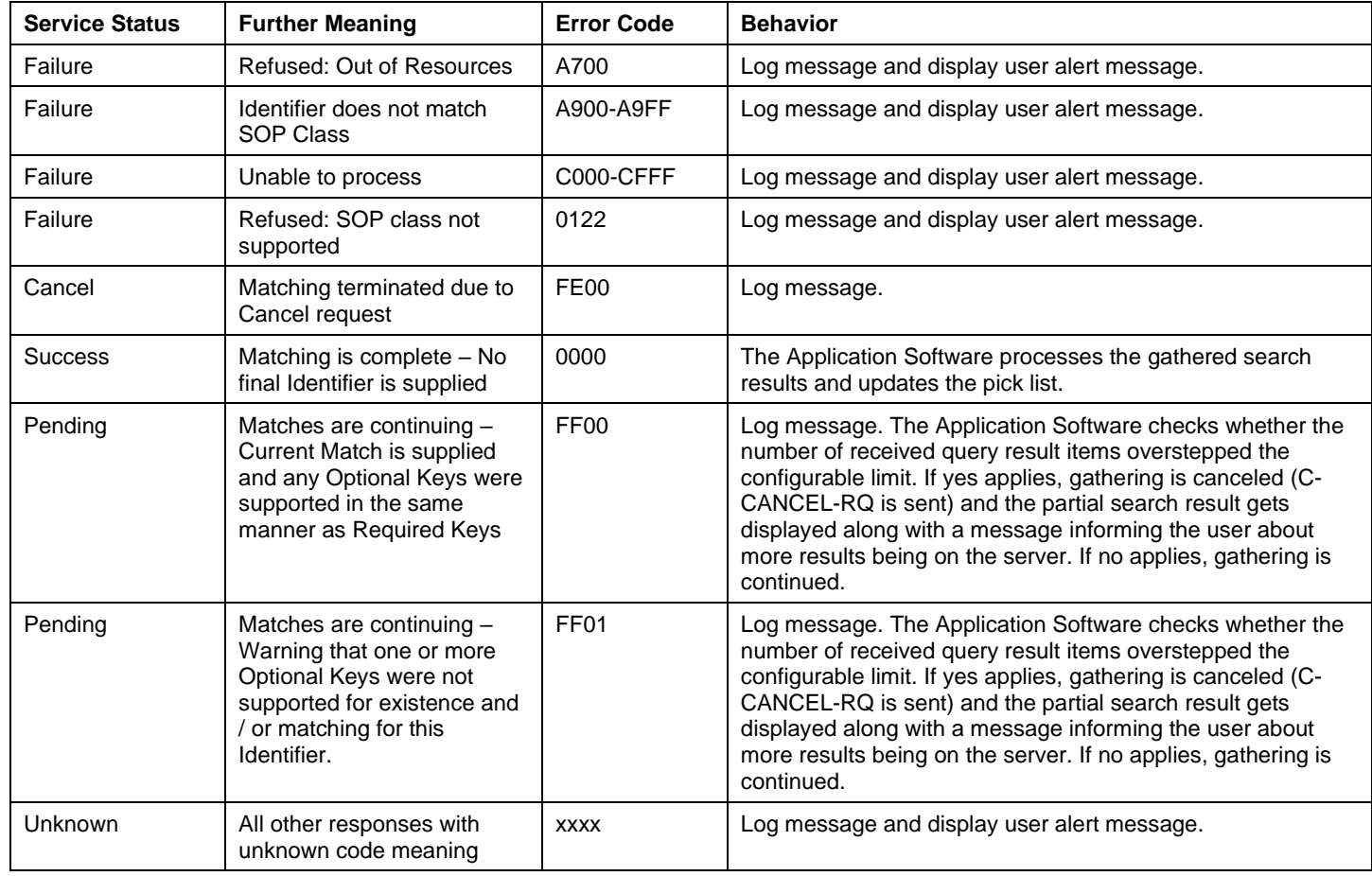

#### **Table 4-23 Query C-FIND Response Status Handling Behavior**

#### **Table 4-24 Retrieve C-MOVE Response Status Handling Behavior**

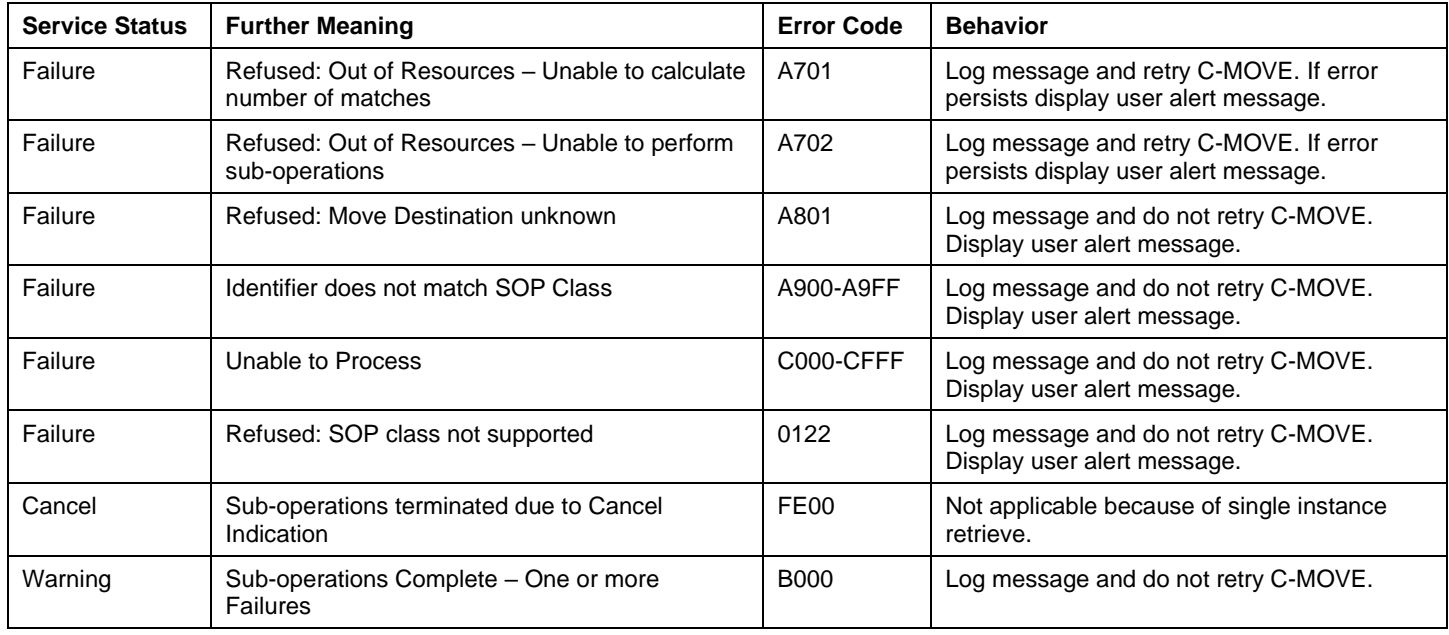

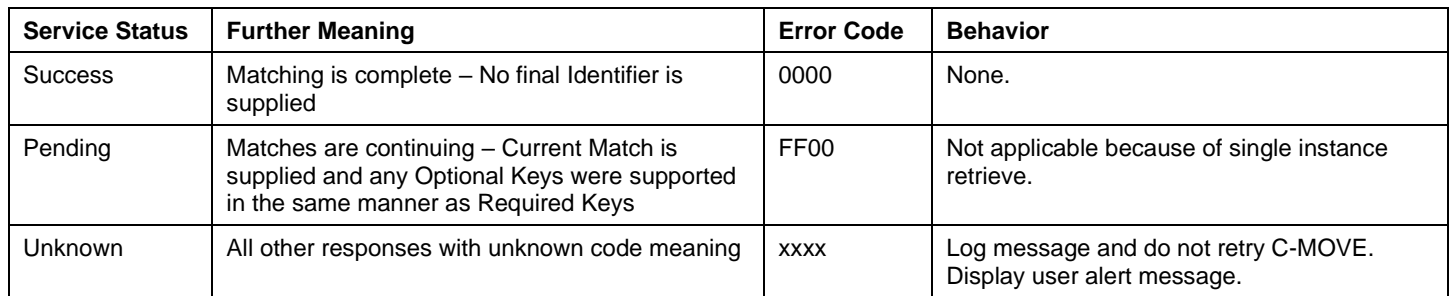

#### **Table 4-25 STUDY level keys for the Study Root Query/Retrieve Information Model (request and response)**

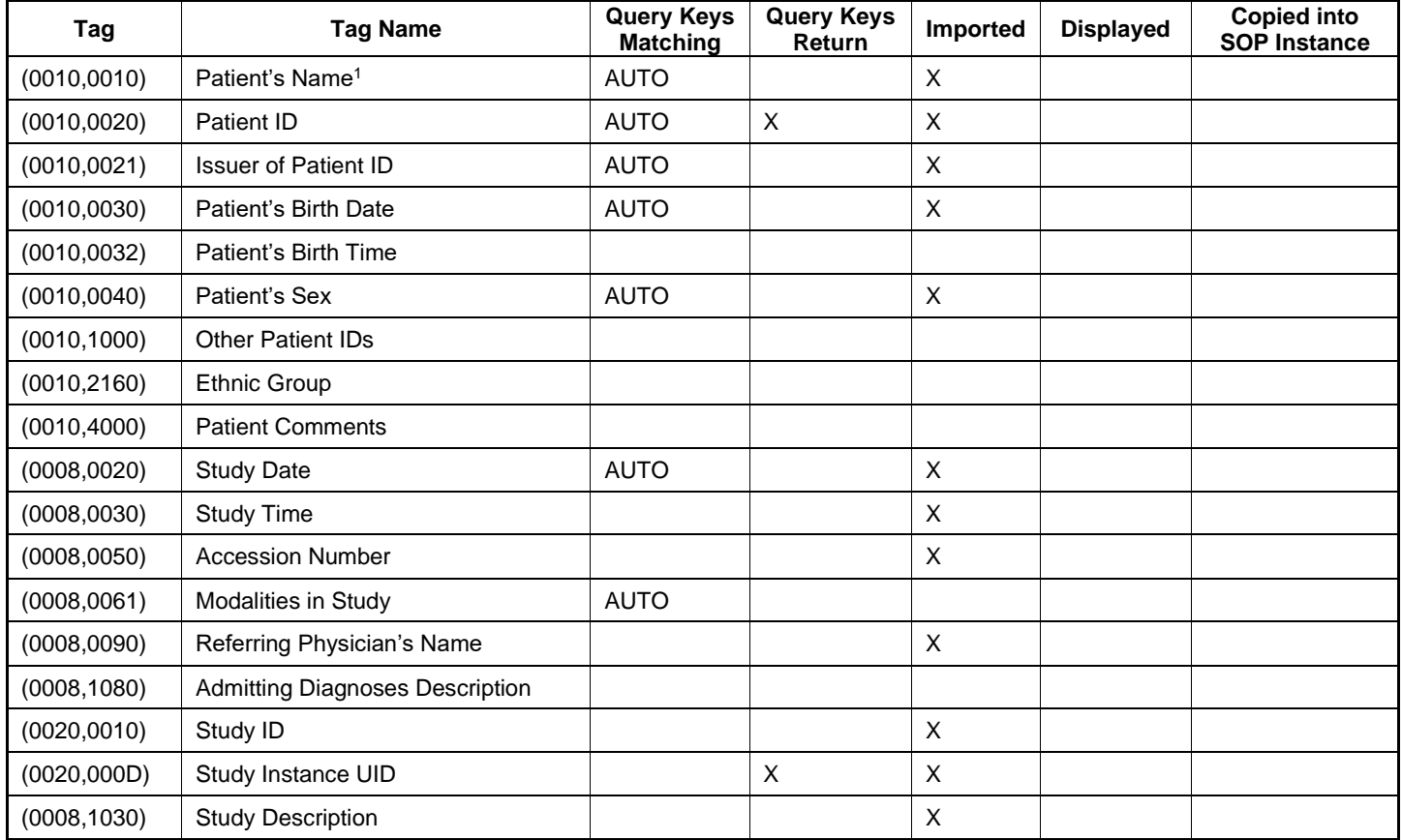

<sup>1</sup> Note: If the multicomponent name representation is enabled than all three name components are used as C-Find-RQ query key (Alphabetic, Ideographic and Phonetic) (see section [4.4.2.1](#page-52-0) for the setting of multicomponent group names).

#### **Table 4-26 SERIES level keys for the Study Root Query/Retrieve Information Model (request and response)**

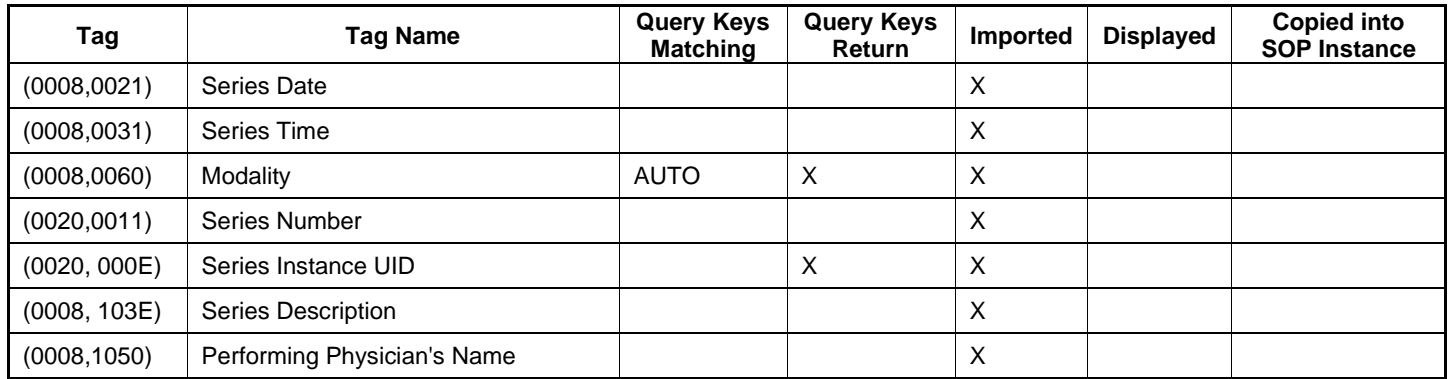

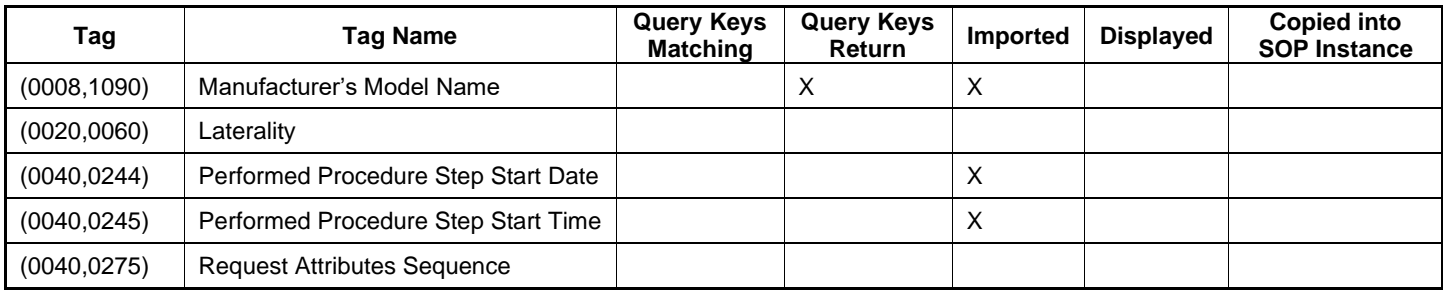

#### **Table 4-27 IMAGE level keys for the Study Root Query/Retrieve Information Model (request and response)**

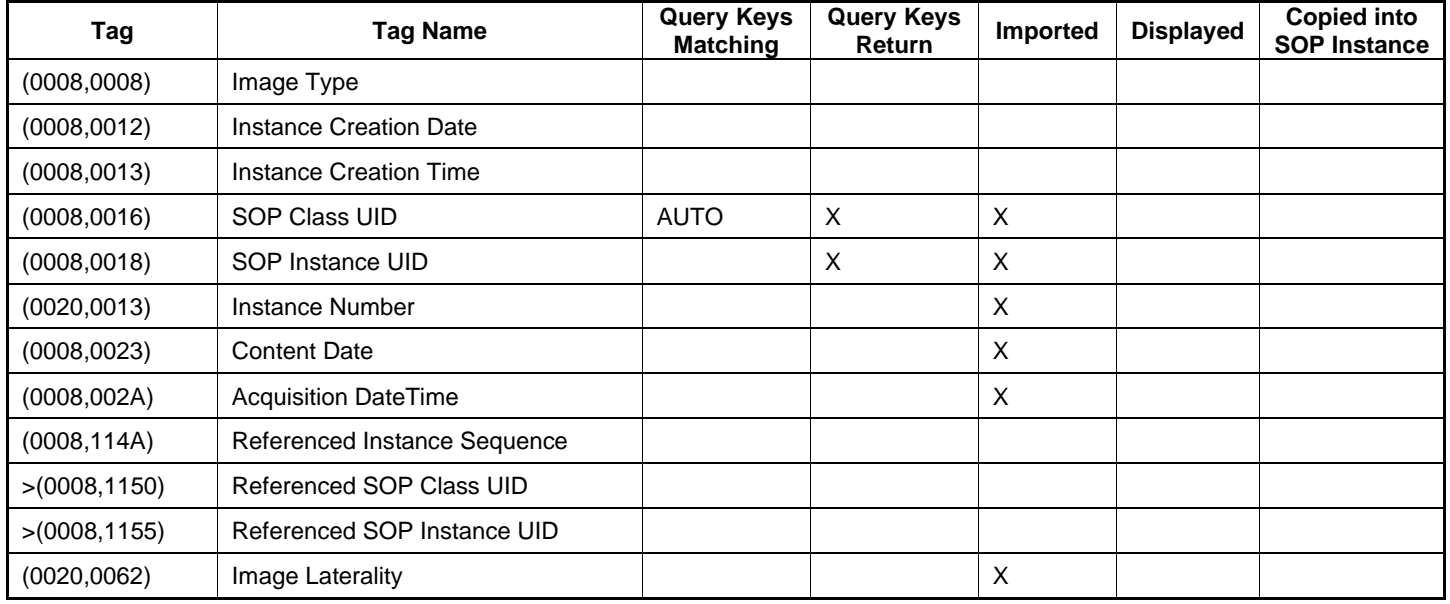

#### **Values of column "Query Keys Matching":**

**X**

The value is included in the query request if not empty.

#### **AUTO**

The value cannot be modified by the operator.

### **Values of column "Query Keys Return":**

#### **X**

The tag shall be present in the Study Root Query/Retrieve C-FIND response. If any required tag is missing the relevant Study Root Query/Retrieve C-FIND response item will be ignored and not imported by the application software.

**X 1**

The sequence attribute is included in the query request as return key containing zero items.

**X \***

The tag shall be present in the Study Root Query/Retrieve C-FIND response if its enclosing sequence is present. If any required tag is missing the relevant Study Root Query/Retrieve C-FIND response item will be ignored and not imported by the application software.

### **Values of column "Imported":**

**X**

The value gets imported in the application. Thus this value may have influence in Information Objects which will be created as a result of the performed examination.

#### **Values of column "Displayed":**

#### **X**

Values of this tag are instantly visible in the pick list.

#### **Values of column SOP Instance:**

**X**

Values of marked tags will be stored in created SOP Instances. See section "mapping of attributes" in [8.1.3](#page-76-0) [Attribute Mapping.](#page-76-0)

#### **Table 4-28 Query key details**

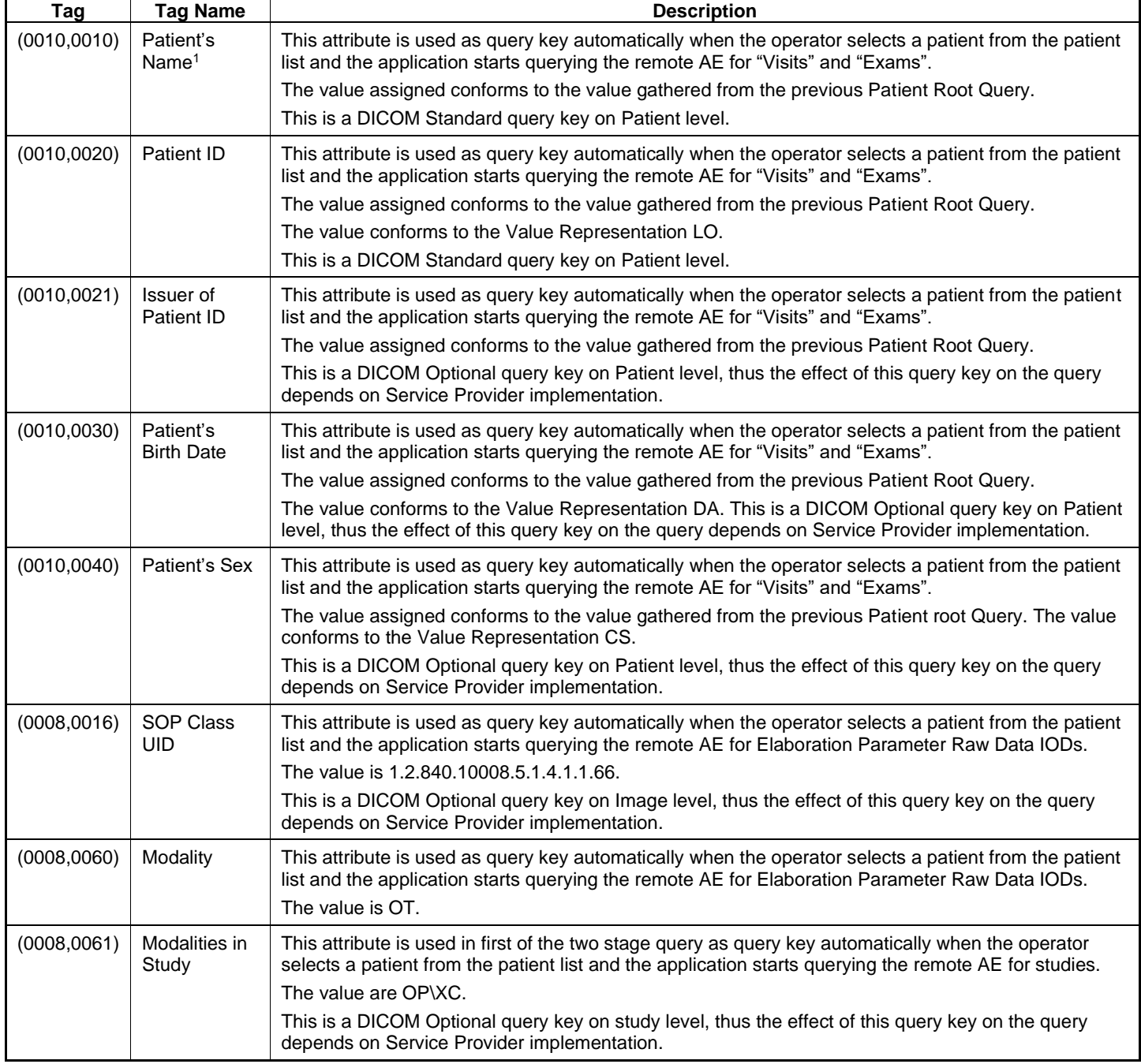

<sup>1</sup> Note: If the selected patient's name contains several component groups, all available name component groups are also provided in the Study Root Query C-Find-RQ data set (Alphabetic, Ideographic and Phonetic).

# **4.2.1.3.5 Activity – Perform Exam**

The operator can trigger "Acquire" at any time if no other activity is in progress.

This activity has no direct relation to DICOM messaging.

During this activity, the Application Software creates scan data. It also creates default image elaboration parameters. Sensor scanned image and elaboration parameters will be stored as Raw Data SOP Instances. The created data is subject to be archived within the next "Store Exam"-activity call.

### **4.2.1.3.6 Activity – Store Exam**

<span id="page-42-0"></span>This activity is triggered automatically or manually to send acquired data to the pre-configured storage provider.

### **4.2.1.3.6.1 Description and Sequencing of Activities**

#### **Figure 9 Store Exam**

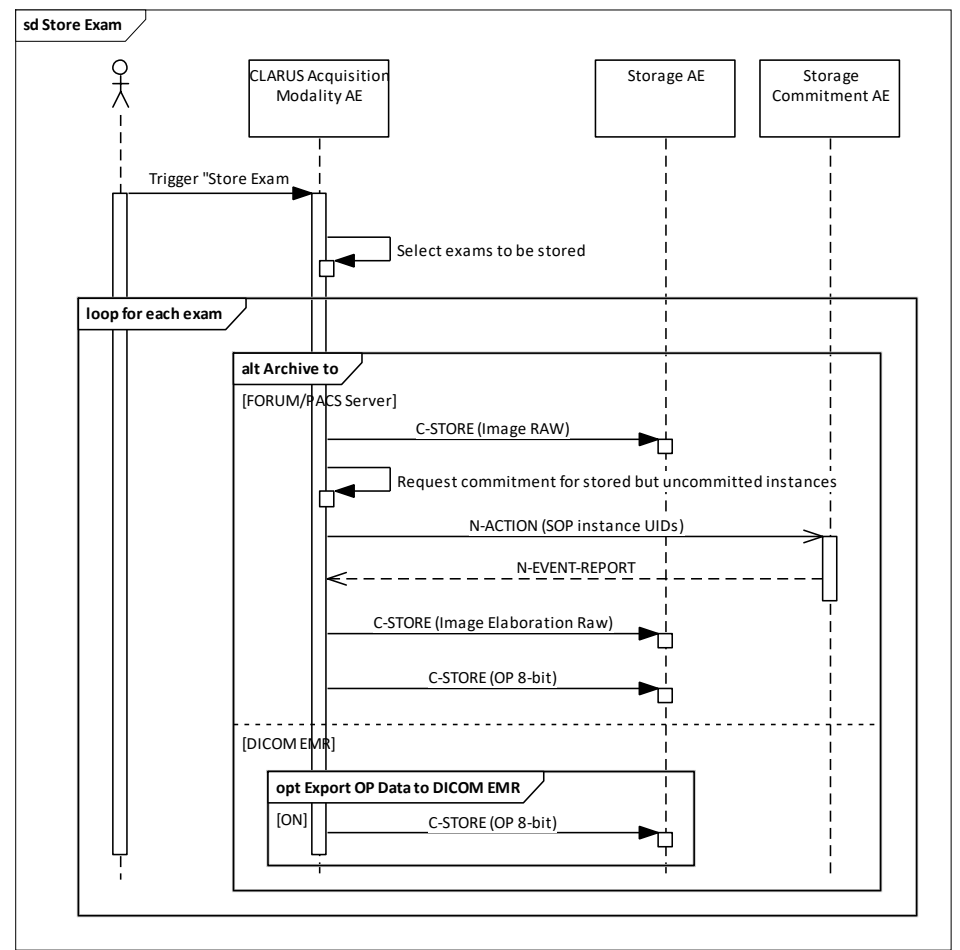

### **Trigger "Store Exam"**

This activity is triggered automatically in the background when:

Export Mode is "Session": acquisition is completed and user navigated away from acquisition screen (to review or main screen). The exams acquired during this session are sent to configured storage provider.

Export Mode is "Shutdown": All un-archived exams are sent to configured storage provider as part of the shutdown activities.

Alternatively, the user can trigger "Resend" manually, and export all unarchived exams.

When archiving to "FORUM/PACS Server", all Sensor data (Raw Data IOD), Elaboration Parameter (Raw Data IOD), and OP 8 Bit Image IODs are sent. For montage images created from user selected images, the constituent images are duplicated from the source. Both the constituent and the montaged images are sent to the storage provider.

When the archive destination is set to "DICOM EMR", Raw Data IODs will not get archived. OP 8 Bit Image IODs will be sent if Export OP Data to DICOM EMR is ON.

#### **Request Commitment for stored but uncommitted instances**

To verify that the data has been safely archived, the Application Software can be set up to request the configured Storage Commitment AE in a configurable interval to commit the storage of instances.

Storage Commitments are requested for CLARUS Sensor data (Raw Data) IODs only.

Data that has been successfully archived (stored and successfully committed) might be subject to be deleted at shutdown after a configurable caching time.

### **4.2.1.3.6.2 Pr***o***posed Presentation Contexts**

Following presentation contexts are offered for each initiated association. During this activity the Application Software uses only

- Raw Data Storage with Transfer Syntax ELE (Transfer Syntax ILE as fallback) as SCU
- Raw Data Storage with Transfer Syntax J2K as SCU
- OP 8 Bit Image Storage with Transfer Syntax J2K-LL as SCU
- OP 8 Bit Image Storage with Transfer Syntax JPG-1 as SCU
- OP 8 Bit Image Storage with Transfer Syntax MPG4-H as SCU
- Storage Commitment Push Model with Transfer Syntax ILE as SCU

#### **Table 4-29 Proposed Presentation Contexts for Activity Store Exam**

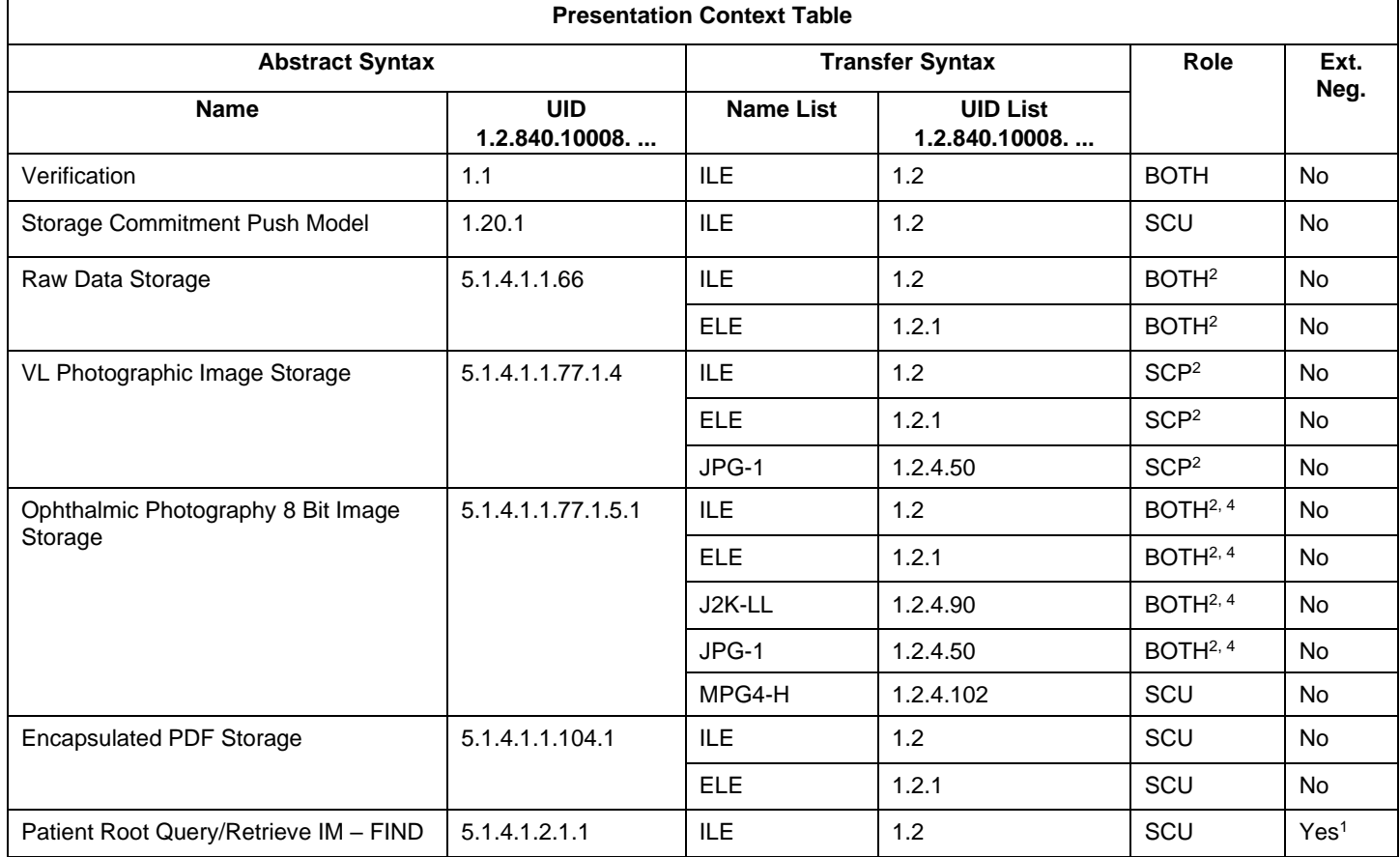

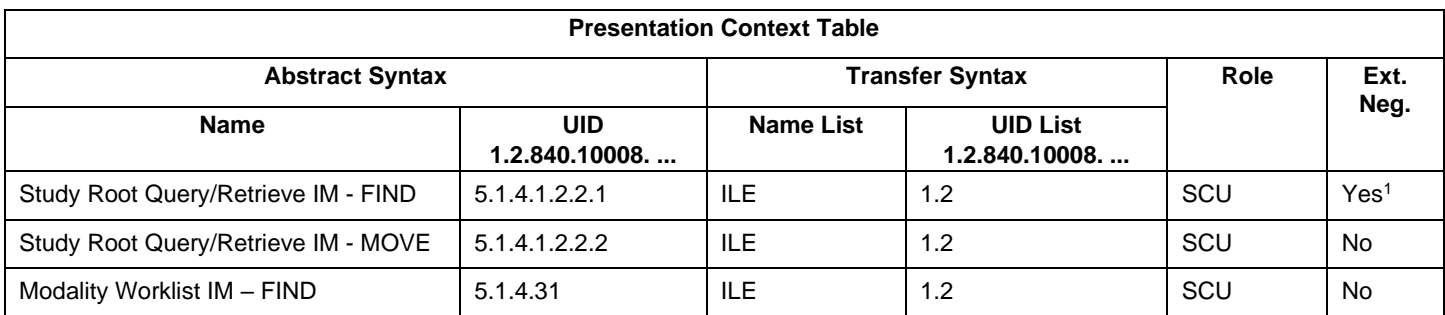

<sup>1</sup>Note: C-FIND extended negotiation is offered. Relational-query support is required by the SCP.

<sup>2</sup>Note: Only acts as SCP when a C-Move-RQ was initiated first and this association is still open.

<sup>3</sup>Note: CLARUS does not transmit VL Photographic Image IODs via DICOM network. It provides function to DICOM retrieve and import VISUCAM / VISPUPAC DICOM VL Photographic Image files from local, external or network drive. <sup>4</sup>Note: CLARUS acts as Storage SCU for OP 8 Bit Images generated by CLARUS itself. However, it performs DICOM retrieve and file import only for those OP 8 Bit Images generated by VISUCAM / VISPUPAC.

## <span id="page-44-0"></span>**4.2.1.3.6.3 SOP Specific Conformance for Storage SOP Classes**

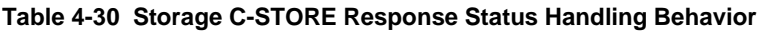

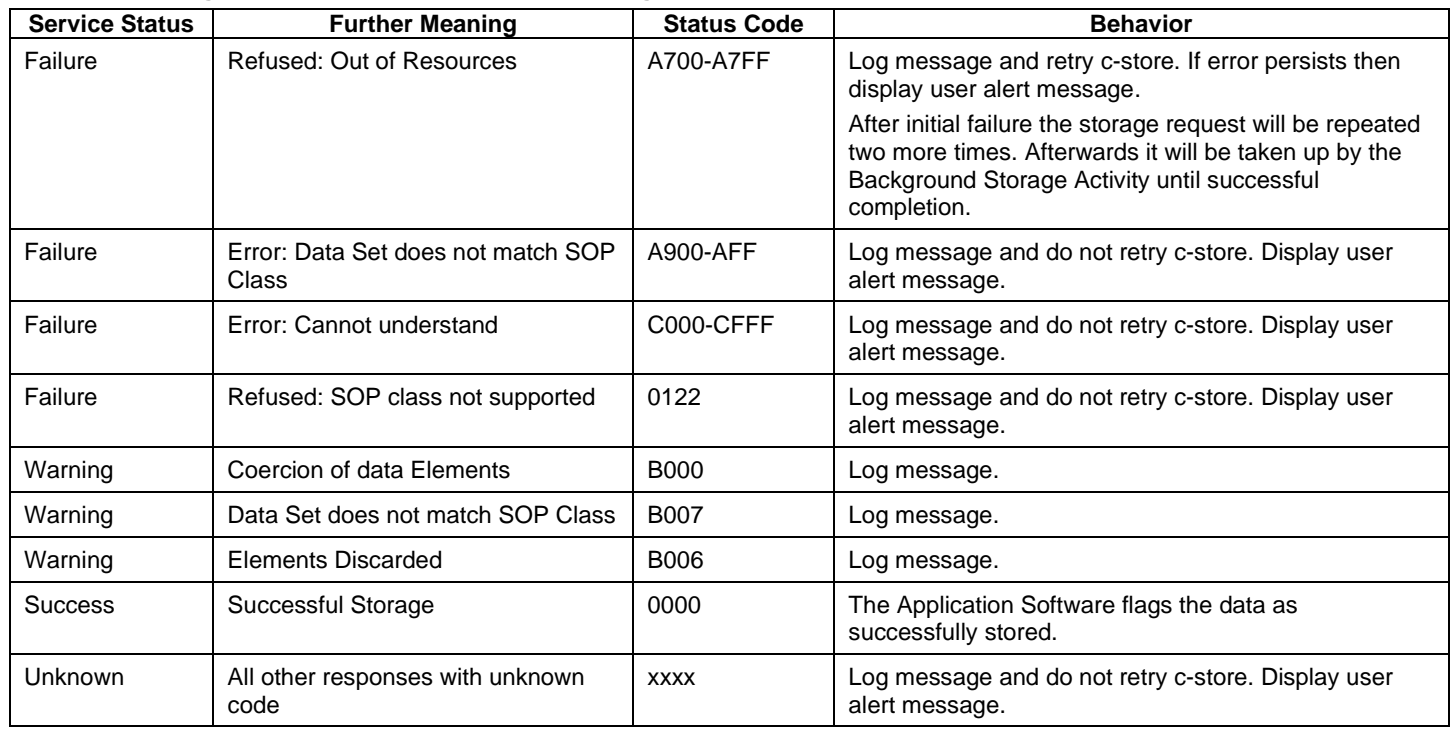

### **4.2.1.3.6.4 SOP Specific Conformance for Storage Commitment SOP Class**

### *4.2.1.3.6.4.1 Storage Commitment Operations (N-ACTION)*

The Application Software will request storage commitment for instances of the acquired Sensor Raw Data if the Remote AE is configured as Storage Commitment Provider and a presentation context for the Storage Commitment Push Model has been accepted.

The Storage Commitment Request addresses at least one SOP Instance and at maximum 500 SOP instances. The behavior of the Application Software when encountering status codes in an N-ACTION response is summarized in the table below:

| <b>Service Status</b> | <b>Further Meaning</b>                            | <b>Status Code</b> | <b>Behavior</b>                                                        |
|-----------------------|---------------------------------------------------|--------------------|------------------------------------------------------------------------|
| Failure               | Class-instance conflict                           | 0119               | Log message and display user alert message.                            |
| Failure               | Duplicate invocation                              | 0210               | Log message.                                                           |
| Failure               | Invalid argument value                            | 0115               | Log message and display user alert message.                            |
| Failure               | Invalid SOP Instance                              | 0117               | Log message and display user alert message.                            |
| Failure               | Mistyped argument                                 | 0212               | Log message and display user alert message.                            |
| Failure               | No such action                                    | 0123               | Log message and display user alert message.                            |
| Failure               | No such argument                                  | 0114               | Log message and display user alert message.                            |
| Failure               | No such SOP class                                 | 0118               | Log message and display user alert message.                            |
| Failure               | No such SOP Instance                              | 0112               | Log message.                                                           |
| Failure               | Processing failure                                | 0110               | Log message and display user alert message.                            |
| Failure               | Resource limitation                               | 0213               | Log message.                                                           |
| Failure               | Unrecognized operation                            | 0211               | Log message and display user alert message.                            |
| <b>Success</b>        | <b>Success</b>                                    | 0000               | The Application Software will wait for an incoming N-<br>EVENT-REPORT. |
| Unknown               | All other responses with<br>unknown code meaning. | <b>XXXX</b>        | Log message and display user alert message.                            |

**Table 4-31 Storage Commitment N-ACTION Response Status Handling Behavior**

### *4.2.1.3.6.4.2 Storage Commitment Communication Failure Behaviour*

If the Application Software runs in a timeout or if the association is aborted by the provider or network layer, or if waiting duration for Storage Commitment N-EVENT-REPORT oversteps a configurable time limit then the related SOP Instance is considered as not being committed. Then the SOP Instance is subject of a future Storage Commitment service call. It will be included again within next call of this activity.

<span id="page-45-0"></span>In addition to that, the Application Software writes the SOP Instance UID to the log file, together with the failure reason.

### **4.2.1.3.7 Activity – Create Report**

The operator can select exams from the analyze screen, and "Review" the selected images. After the image elaboration (e.g. putting annotation, adjust brightness/contrast, etc.) is finished, the operator can press the "Report" button to create and preview the report.

The operator can select to print and/or save the report to a PDF file or send it to the storage provider if Report Export Format is ePDF.

# **4.2.1.3.7.1 Description and Sequencing of Activities**

**Figure 4-10 Create Report**

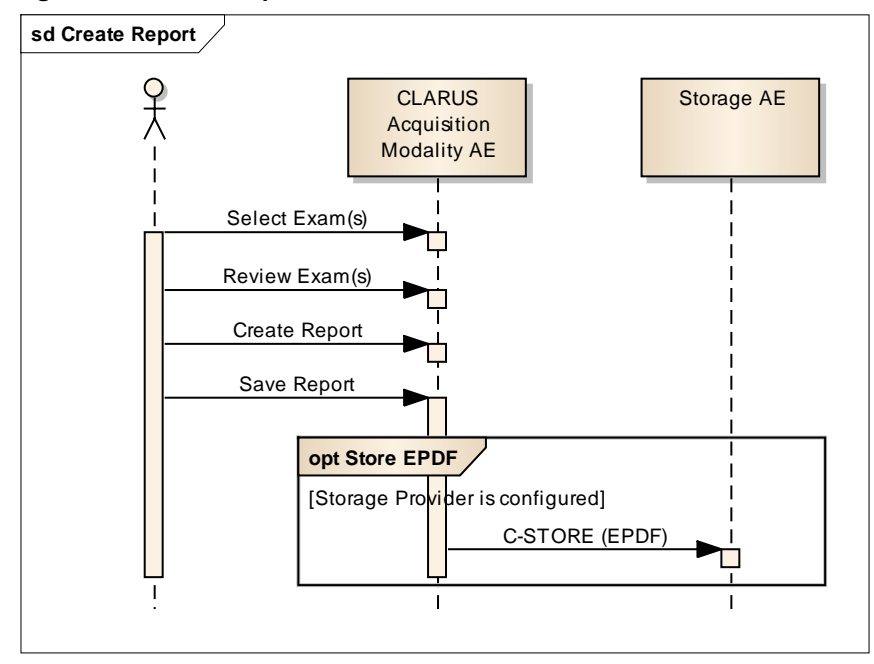

### **4.2.1.3.7.2 Pr***o***posed Presentation Contexts**

Following presentation contexts are offered for each initiated association. During this activity the Application Software uses only

▪ Encapsulated PDF Storage Transfer Syntax ILE or ELE as SCU

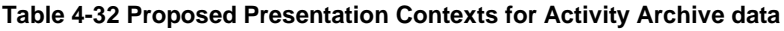

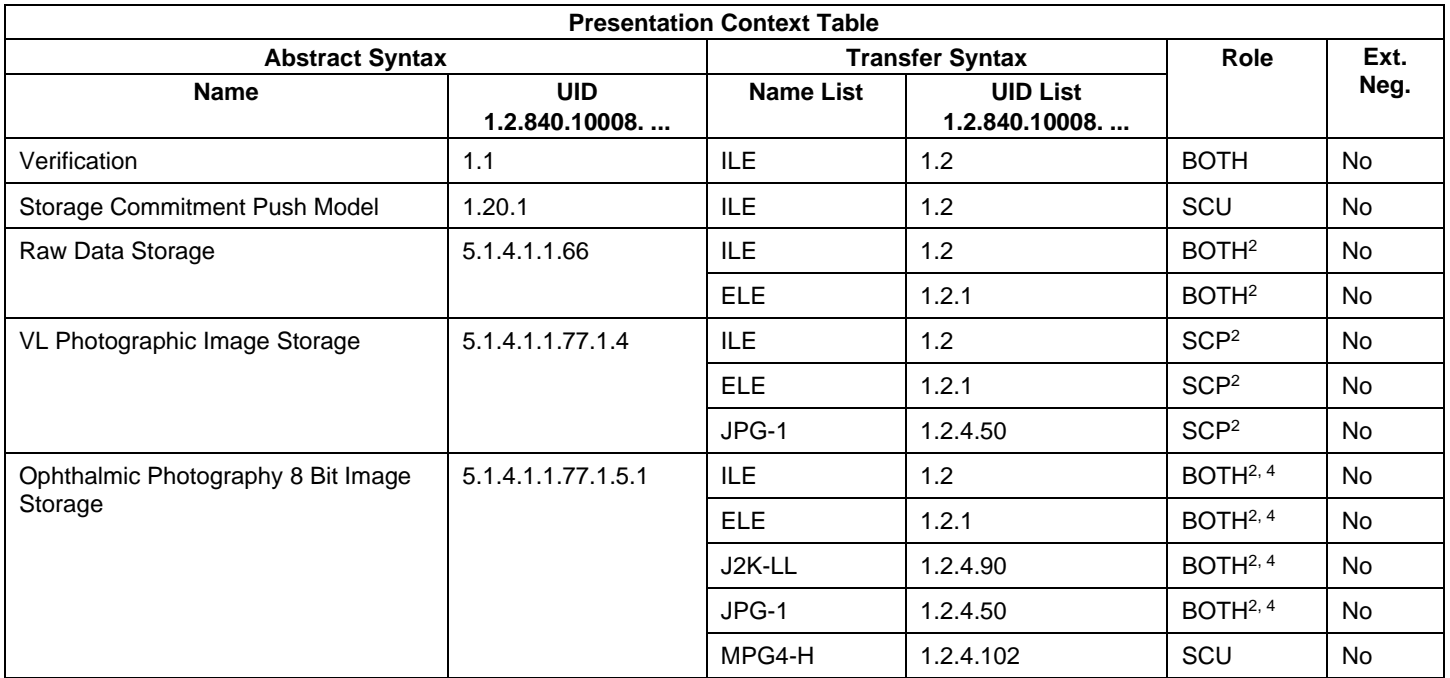

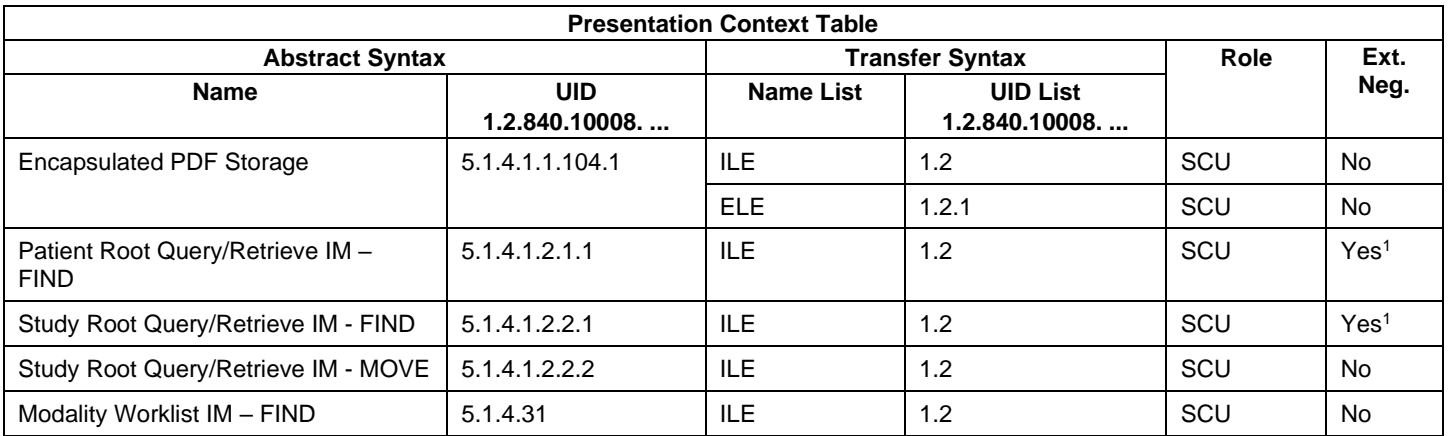

<sup>1</sup>Note: C-FIND extended negotiation is offered. Relational-query support is required by the SCP.

<sup>2</sup>Note: Only acts as SCP when a C-Move-RQ was initiated first and this association is still open.

<sup>3</sup>Note: CLARUS does not transmit VL Photographic Image IODs via DICOM network. It provides function to DICOM retrieve and import VISUCAM / VISPUPAC DICOM VL Photographic Image files from local, external or network drive. <sup>4</sup>Note: CLARUS acts as Storage SCU for OP 8 Bit Images generated by CLARUS itself. However, it performs DICOM retrieve and file import only for those OP 8 Bit Images generated by VISUCAM / VISPUPAC.

# **4.2.1.3.7.3 SOP Specific Conformance for Storage SOP Classes**

Please refer to section [4.2.1.3.6.3](#page-44-0) for details.

## **4.2.1.3.8 Activity – Merge and Reassign**

The operator has the possibility to merge a local patient into a patient imported via Modality Worklist or into a patient imported via Patient Root Query from a DICOM Query Provider.

CLARUS allows users to reassign a selected study of a patient to another patient.

### **4.2.1.3.9 Activity - DICOM File Import**

This Activity allows import of exams from disk attached to the device. The imported exam is added to the local database. It has no effect on DICOM messaging.

The Operator can trigger "Import" from "Settings -> Data & Reports -> Import" at any time if no other activity is in progress. During this activity, CLARUS imports Raw Data IODs (Sensor data and Elaboration Parameter) created by other CLARUS devices. It can also import VL Photographic Images and OP 8 Bit Images created by VISUCAM.

### **4.2.1.3.10 Activity - DICOM File Export**

This Activity allows export of exams to a local disk attached to the device. It has no effect on DICOM messaging.

The Operator can trigger "export" from "Settings -> Data & Reports -> Export", and export all exams of the selected patients. User can also export selected exams of a patient from the Analyze screen.

During this activity, the application software exports only exams (Raw Data and OP 8 Bit Images) created by CLARUS devices. All Sensor data (Raw Data IOD), Elaboration Parameter (Raw Data IOD), and OP 8 Bit Image IODs are exported to the same location specified by the user.

Optionally, the user can choose to de-identify the exported IODs. The setting is available on "Settings -> Data & Reports - > Export" De-Identify patient data. Please refer to [7.1.1](#page-57-0) for the modified attributes.

### **4.2.1.3.11 Activity – Delete data**

### **Delete Patient**

The patient deletion can either be invoked manually by the operator or triggered automatically by software application. A patient is deleted from the CLARUS' local database by deleting all demography and exam data. Knowledge of this deletion is not forwarded to any leading system.

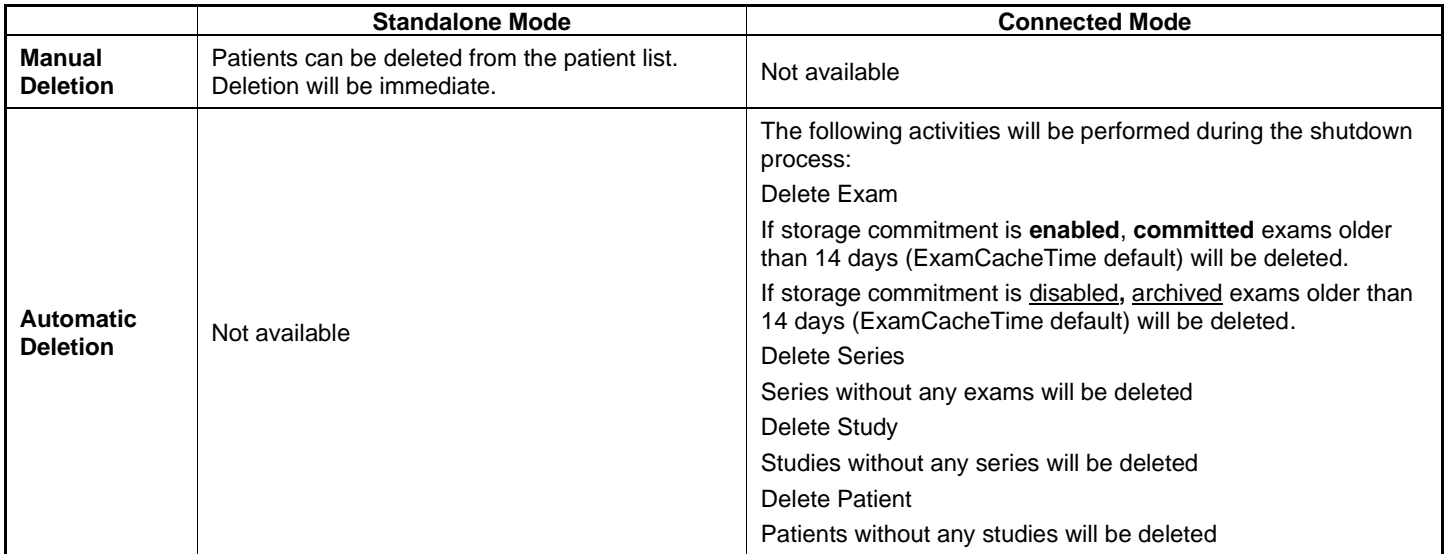

**Manual invocation**: In standalone mode, the operator can invoke this activity from the "Patient" screen by pressing the "Delete" button. Manually triggered deletion of data is performed immediately.

**Automatic invocation**: Automatically triggered deletion is done as part of the Database Cleanup Activity which occurs during the shutdown process.

In case storage commitment is disabled, it will be performed for any exam older than 14 days (ExamCacheTime default) whose storage to a remote AE is successfully completed.

In case storage commitment is **enabled**, it will be performed for any exam older than 14 days (ExamCacheTime default) whose storage to a remote AE is successfully completed **and** committed.

Patient demographic data will only be deleted from the modality after all related storage instances have been successfully deleted.

#### **Delete Exam**

The operator can right-click to delete the selected exams from the Analyze screen where the list of thumbnails are displayed. The exam data is deleted from the CLARUS's local database only, leading systems are not notified of the deletion(s). This function allows operator to remove poorly performed exams.

Furthermore the software application provides configurable options (Settings -> EMR/PACS -> Manual Configuration Edit -> Advanced -> Storage Commitment section) for automatic deletion of data in case of certain error conditions:

**Delete Exam when "Instance not found":** When configured with Delete Exam, the affected instance that cannot be found anymore on the remote AE, is flagged for deletion as soon as the Storage Commitment report contains a failure reason "instance not found" for this particular instance. The deletion of the instance happens on next shutdown.

**Re-Archive when "Instance not found":** When configured with Re-Archive, the affected instance is re-archived immediately when storage commitment reports a failure reason "Instance not found". New Storage Commitment will be requested in a future Storage Commitment call. In case the new Storage Commitment fails again it will be retried until the maximum number of retries (3 Storage Commitment calls) is reached.

**Delete when "Failed Instances":** When the user hits the Delete Button all instances which are in Storage Commitment error status (any error or failure reason other than "Instance not found") will be marked for deletion when the maximum number of retries (3 Storage Commitment calls) is reached.

Deletion happens on next shutdown.

**Reset when "Failed Instances":** When the user hits the Reset Button all instances which are in Storage Commitment error status (any error or failure reason other than "Instance not found") will be marked as already archived, but not storage committed.

The status for these instances will be reset as if no storage commitment has been ever requested before. In a future Storage Commitment call the Application Software will request again storage commitment for these particular instances and retries any future failed storage commitment until the maximum number of retries (3 Storage Commitment calls) is reached.

# **4.2.1.4 Association Acceptance Policy**

### **4.2.1.4.1 Activity – Verify Communication**

The activity can be performed from the network settings screen when an exam is not being performed.

### **4.2.1.4.1.1 Description and Sequencing of Activities**

The Software AE responds to verification requests made by remote AEs.

### **4.2.1.4.1.2 Accepted Presentation Contexts**

#### **Table 4-33 Acceptable Presentation Context for Activity Verify Communication**

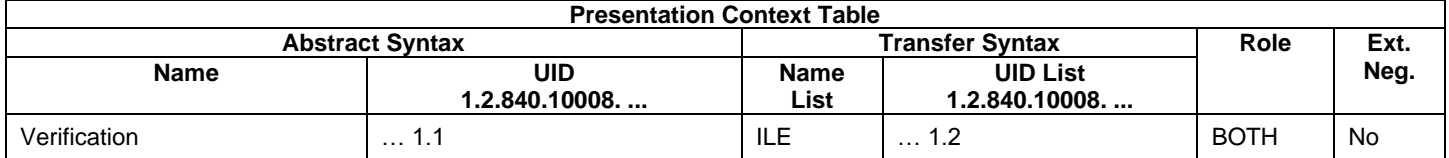

### **4.2.1.4.1.3 SOP Specific Conformance for Verification SOP Class as SCP**

The Application Software AE provides standard conformance.

### **4.2.1.4.2 Activity – Store Exam**

This chapter describes the aspect of association acceptance of the activity "Store Exam". The activity sends Sensor Raw Data, Elaboration Parameter Raw Data and OP 8 Bit Image SOP Instances to the configured storage provider. Storage commitment is requested for Sensor Raw Data afterwards.

### **4.2.1.4.2.1 Description and Sequencing of Activities**

The description and sequencing of activities is covered by chapter ["4.2.1.3.6A](#page-42-0)ctivity – Store Exam".

### **4.2.1.4.2.2 Accepted Presentation Contexts**

#### **Table 4-34 Acceptable Presentation Contexts for Activity Store Exam**

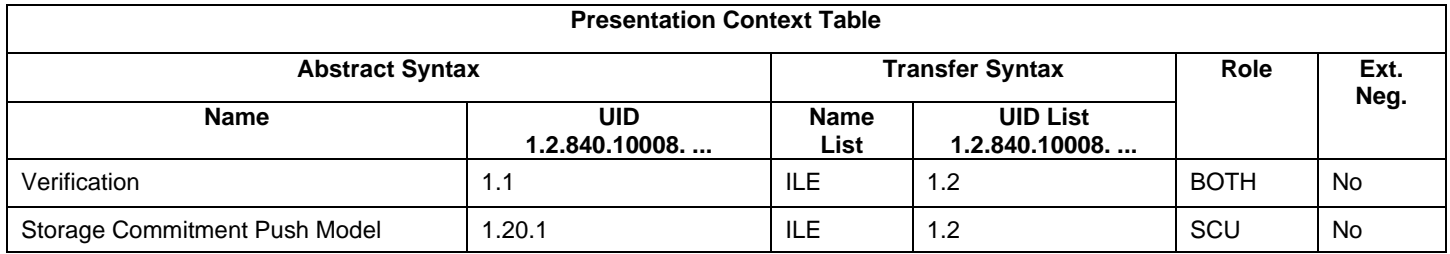

# **4.2.1.4.2.3 SOP Specific Conformance for Storage SOP Class as SCP**

The Application Software AE provides standard conformance.

# **4.2.1.4.2.4 SOP Specific Conformance for Storage Commitment SOP Class**

### *4.2.1.4.2.4.1 Storage Commitment Operations (N-EVENT-REPORT)*

The Application Software is capable of receiving an N-EVENT-REPORT notification if it has successfully negotiated a Presentation Context for the Storage Commitment Push

The behavior of Application Software when receiving Event Types within the N-EVENT-REPORT is summarized in the table below.

| <b>Service Status</b> | <b>Further Meaning</b>                              | <b>Status Code</b> | <b>Behavior</b>                                                                                                    |  |
|-----------------------|-----------------------------------------------------|--------------------|----------------------------------------------------------------------------------------------------|--|
| Failure               | <b>Processing Failure</b>                           | 0110               | Log message and retry Storage Commitment for the failed SOP<br>Instance(s).                                                                                                    |  |
|                       |                                                     |                    | A failed Storage Commitment request will be repeated two more times.                                                                                                    |  |
| Failure               | No such object<br>instance                          | 0112               | Log message. The SOP Instance(s) is also considered as not being<br>committed. The application will re-archive or delete the local instance<br>based on a setting (see section 4.4.2.1 General Parameters). The<br>default setting is to re-archive the exam. |  |
| Failure               | Resource limitation                                 | 0213               | Log message and retry Storage Commitment for the failed SOP<br>$Instance(s)$ .<br>A failed Storage Commitment request will be repeated two more times.                                                                                                    |  |
| Failure               | Referenced SOP<br>Class not supported               | 0122               | Log message.                                                                                                    |  |
| Failure               | Class / Instance<br>conflict                        | 0119               | Log message.<br>A failed Storage Commitment request will be repeated two more times.                                                                                                    |  |
| Failure               | Duplicate<br>transaction UID                        | 0131               | Log message and retry Storage Commitment for the failed SOP<br>Instance(s).<br>A failed Storage Commitment request will be repeated two more times                                                                                                    |  |
| Unknown               | All other responses<br>with unknown code<br>meaning | <b>XXXX</b>        | Log message and retry Storage Commitment for the failed SOP<br>Instance(s).<br>A failed Storage Commitment request will be repeated two more times.                                                                                                    |  |

**Table 4-35 Storage Commitment N-EVENT-REPORT Request Failure Reasons**

If the N-EVENT-REPORT contains failed instances the behavior of the application depends on the failure reason associated with the failed instances (see table above). In general retry means a retry for 2 times, no retry will set the error counter to maximum. A reset of the error counter is possible in the application settings screen (Networking).

### **4.2.1.4.3 Activity – Create Report**

This chapter describes the aspect of association acceptance of the activity "Create Report". The activity sends ePDF Instances to configured storage provider.

### **4.2.1.4.3.1 Description a***n***d Sequencing of Activities**

The description and sequencing of activities covered by chapter ["4.2.1.3.7](#page-45-0) Activity – Create Report"

### **4.2.1.4.3.2 Accepted Presentation Contexts**

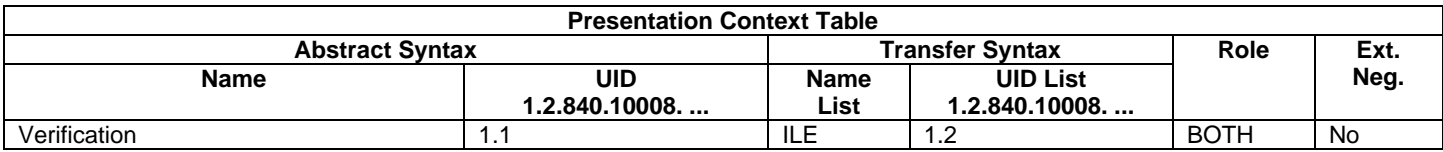

#### **Table 4-36 Acceptable Presentation Contexts for Activity Create Report**

### **4.2.1.4.3.3 SOP Specific Conformance for Storage SOP Class as SCP**

The Application Software AE provides standard conformance.

### **4.2.1.4.4 Activity – Retrieve Exam**

This chapter describes the aspect of association acceptance of the activity "Retrieve Exam". The activity retrieves exam data and image elaboration parameters belonging to a selected patient.

### **4.2.1.4.4.1 Description a***n***d Sequencing of Activities**

The description and sequencing of activities covered by chapter ["4.2.1.3.4](#page-35-0) Activity – Retrieve Exam"

### **4.2.1.4.4.2 Accepted Presentation Contexts**

#### **Table 4-37 Acceptable Presentation Contexts for Activity Retrieve Exam**

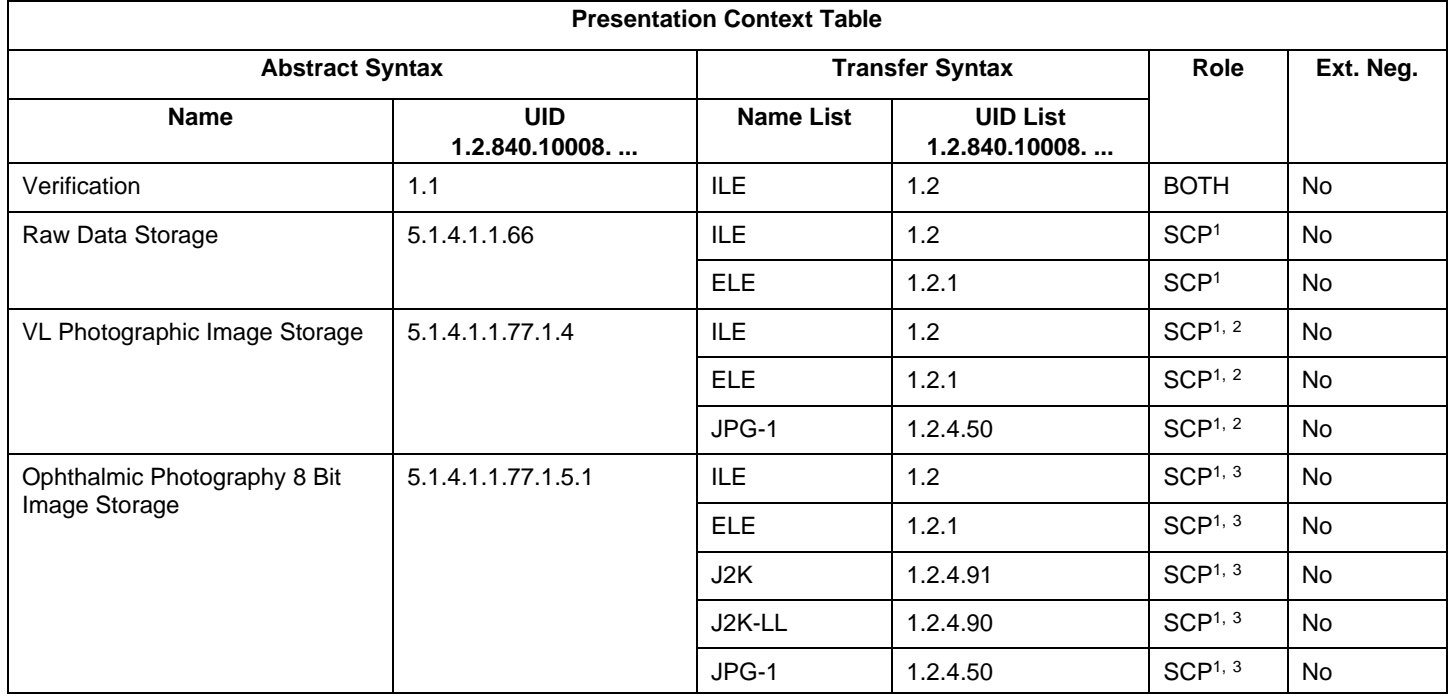

<sup>1</sup>Note: Only acts as SCP when a C-Move-RQ was initiated first and this association is still open.

<sup>2</sup>Note: CLARUS does not transmit VL Photographic Image IODs via DICOM network. It provides function to DICOM retrieve and import VISUCAM / VISPUPAC DICOM VL Photographic Image files from local, external or network drive. <sup>3</sup>Note: CLARUS acts as Storage SCU for OP 8 Bit Images generated by CLARUS itself. However, it performs DICOM retrieve and file import only for those OP 8 Bit Images generated by VISUCAM / VISPUPAC.

### **4.2.1.4.4.3 SOP Specific Conformance for Storage SOP Class as SCP**

The Application Software AE provides standard conformance.

# **4.3 Network Interfaces**

### **4.3.1 Physica***l* **Network Interface**

The physical network interface is not visible for the instrument application. The instrument application uses the communication stack as offered by the Operating System.

### **4.3.2 Additional Protocols**

Both IP addresses and host names are supported and get resolved. Else no additional protocols are supported.

### **4.3.3 IPv4 and IPv6 Support**

The CLARUS supports IPv4 as well as IPv6 Addresses.

### **4.4 Configuration**

Local application entity and remote application entity information can be configured in the Application Settings -> Network Configuration screen.

For AutoConnectTM-enabled systems from ZEISS the configuration can be performed automatically using the AutoConnect button.

It is also possible to configure timeout, institution, and worklist item limit parameters via Application Software Settings -> Network Configuration screen.

### **4.4.1 AE Title/Presentation Address Mapping**

The mapping from AE Title to TCP/IP addresses and ports is configurable and set at the time of installation by Installation Personnel.

### <span id="page-52-1"></span>**4.4.1.1 Local AE Titles**

The IP address is configurable via the Settings -> Network -> Network Configuration screen. Any changes in this screen will update the Operating System settings. The Application Entity Title as well as the port number are configurable in Local Application Entity section of the same configuration screen. The default port number is 11112.

### **4.4.1.2 Remote AE Titles/Presentation Address Mapping**

The mapping of external AE Titles to TCP/IP addresses and ports is configurable. The CLARUS Application Software allows setting up a remote Application Entity for each service. For all Application Entities, the host name or IP, the Port and the Application Entity Title must be known.

### **4.4.2 Parameters**

#### <span id="page-52-0"></span>**4.4.2.1 General Parameters**

The general parameters are shared for associations to any of the configured AE.

#### **Table 4-38 Configuration Parameters**

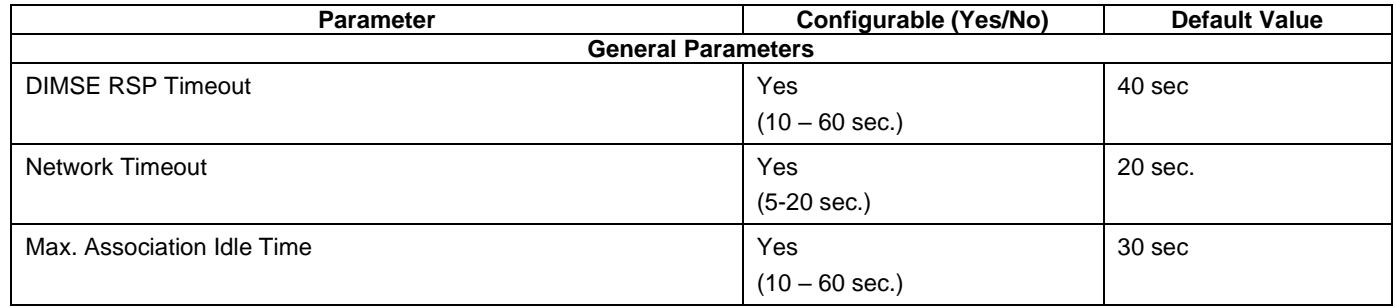

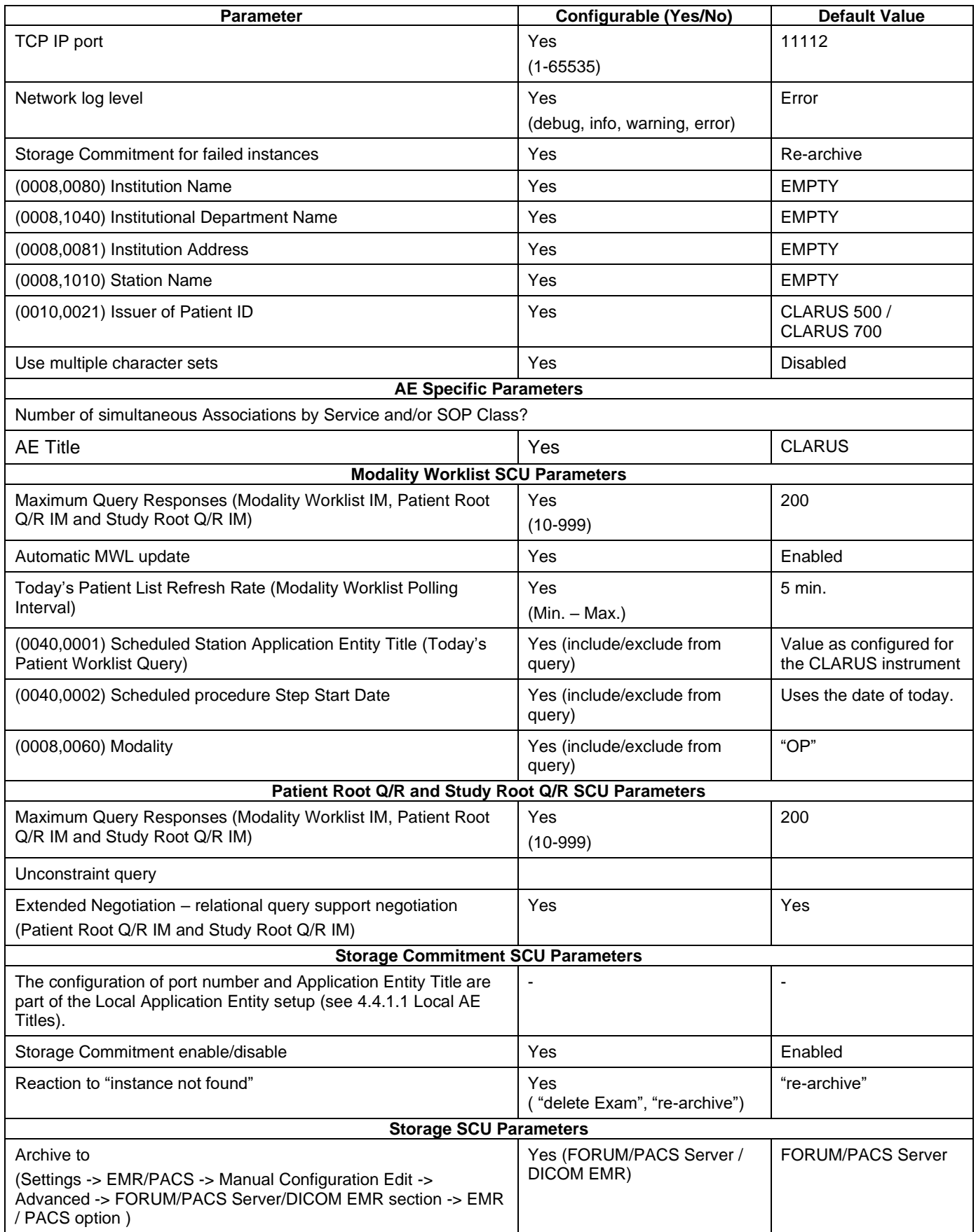

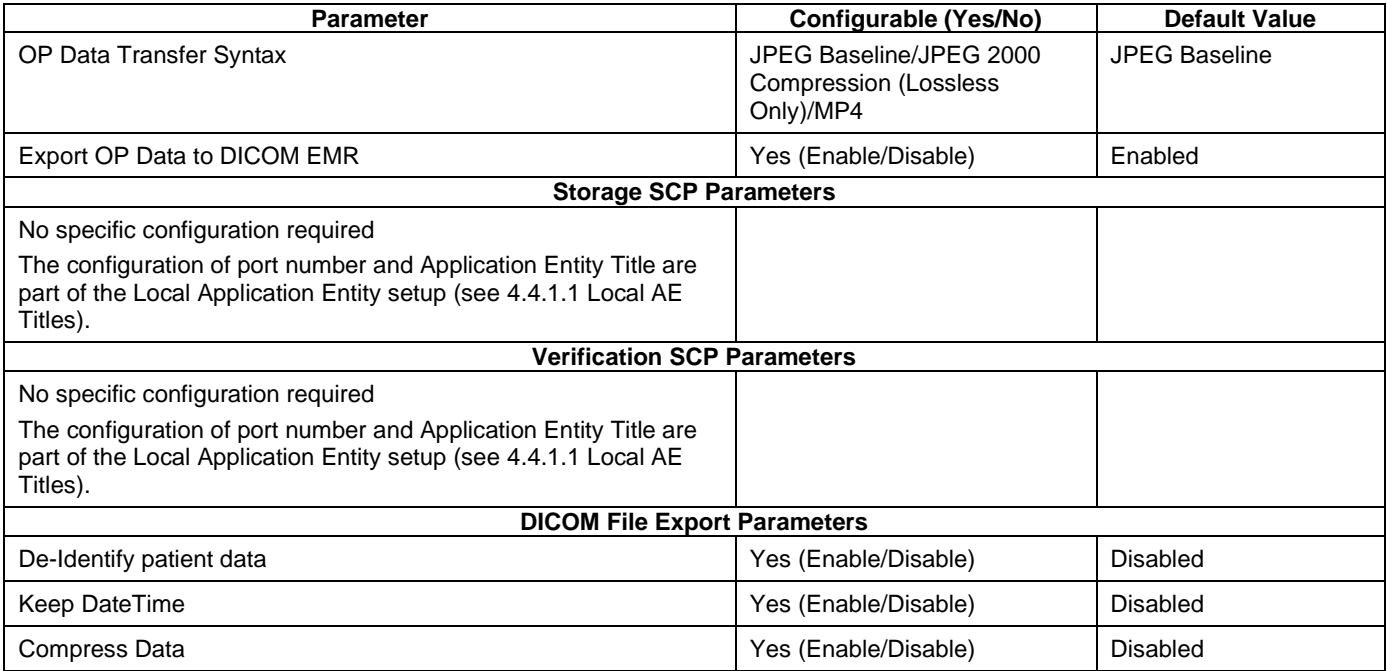

# *5 Media Interchange*

Media Interchange is not scope of this document since Media Interchange is not supported by CLARUS Application Software.

# *6 Support of Character Sets*

All application entities described in the previous chapters support UTF-8 character set. **Table 6-1 Supported Character Set**

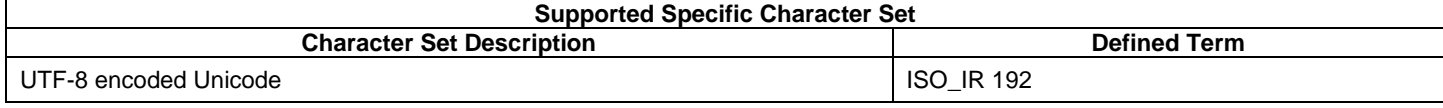

# *7 Security*

# **7.1 Security Profiles**

### <span id="page-57-0"></span>**7.1.1 Basic Application Level Confidentiality Profile**

The application provides partial conformance to the Basic Application Level Confidentiality Profile for de-identification when IODs are exported as DICOM files. The profile applies to Sensor data (Raw Data IOD), Elaboration Parameter (Raw Data IOD), and OP 8 Bit Image IOD. The option to turn ON/OFF de-identification is configurable via "Settings -> Data & Reports -> De-Identify patient data". The following describes the application's de-identification conformance:

- Supports the "Retain UID option"
- Supports "Retain Safe Private Option" and retain private attributes in Sensor and Elaboration Parameter Raw Data IODs.
- Support Retain Longitudinal Temporal Information With Full Dates Option. This is an option that can be turned on/off via "Keep DateTime" (Settings -> Data & Reports -> Keep DateTime)
- Does not automatically obscure text or features in pixel data
- Does not obscure information in ePDF embedded in the data set.
- Sets the Patient Identity Removed (0012,0062) attribute and the Deidentification Method Code Sequence (0012, 0064).
- Whenever application export annotation raw data, it sets current date time to Acquisition and content date time irrespective of identification or de-identification mode.

The following table describes the attributes modified during de-identification:

#### **Table 7-1 Attributes Modified During De-Identification**

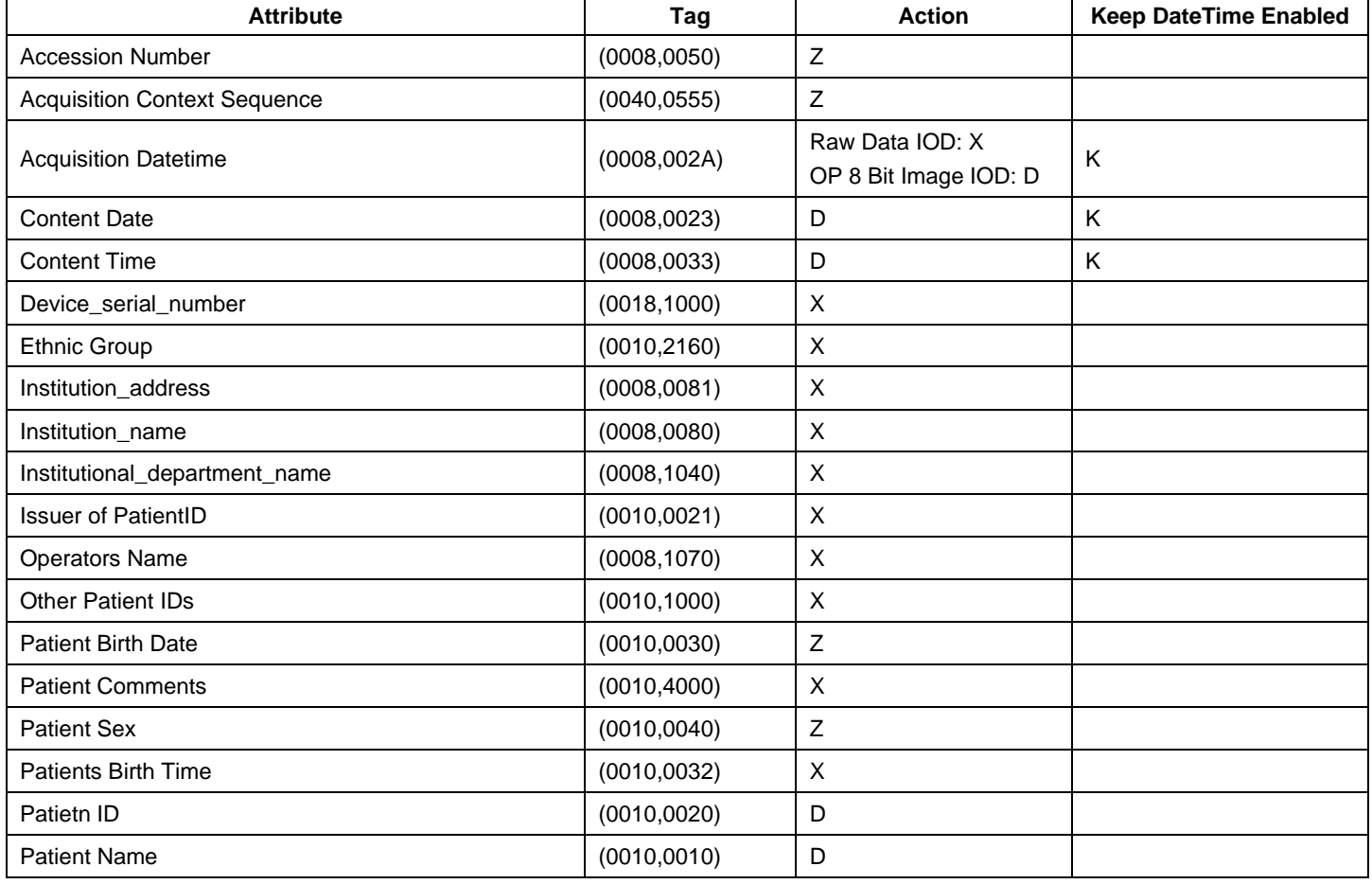

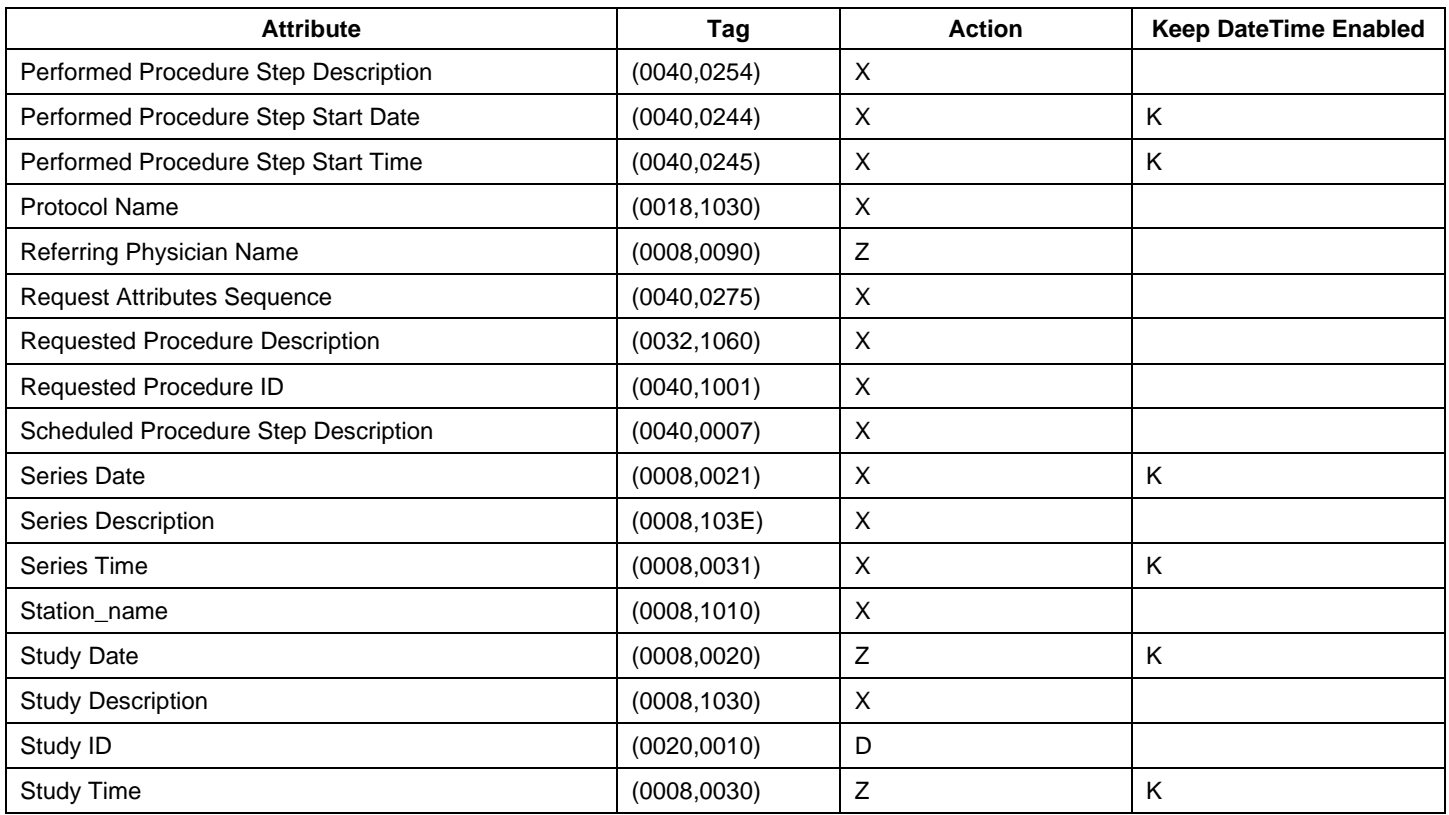

The following action codes are used in the above table:

**D** – Replace with a non-zero length value that may be a dummy value and consistent with the VR

**K** – Keep

**Z** – Replace with a zero length value, or a non-zero length value that may be a dummy value and consistent with the VR

**X** – Remove

# **7.1.2 ASSOCIATION LEVEL SECURITY**

None supported.

# **7.1.3 APPLICATION LEVEL SECURITY**

The DICOM capabilities of the CLARUS Application Software do not support any specific security measures.

- It is assumed that CLARUS Application Software is used within a secured environment. It is assumed that a secured environment includes at a minimum:
- Firewall or router protections to ensure that only approved external hosts have network access to CLARUS Application Software
- Firewall or router protections to ensure that CLARUS Application Software only has network access to approve external hosts and services.
- Any communication with external hosts and services outside the locally secured environment use appropriate secure network channels (e.g. such as a Virtual Private Network (VPN))

Other network security procedures such as automated intrusion detection may be appropriate in some environments. Additional security features may be established by the local security policy and are beyond the scope of this conformance statement.

# **8.1 IOD Contents**

# **8.1.1 Created SOP Instance(s)**

### **Abbreviations used for presence of values (PoV):**

### VNAP

Value Not Always Present (attribute sent zero length if no value is present) – Applicable for Type 2, 2C.

#### **ANAP**

Attribute is not always present – Applicable for Type 3

# **ALWAYS**

Attribute is always present with a value – Applicable for Type 1

**EMP**T**Y**

Attribute is sent without a value – Applicable for Type 2

#### **Abbreviations used for sources of data (Source):**

#### **USER**

The attribute value source is from User input

#### **AUTO**

The attribute value is generated automatically

#### **MWL, MPPS, etc.**

The attribute value is the same as the value received using a DICOM service such as Modality Worklist, Modality Performed Procedure Step, etc.

### **CONFIG**

The attribute value source is a configurable parameter

#### **ACQUISITION**

The sources of data come from data acquisition process. Include Image and data relate to Image

#### **ANALYSIS**

The sources of data come from data generate by application or add/edit/update by user when images are analyzed.

#### **SRQ**

The attribute value is same as the value received using a DICOM service such as Study Root Query.

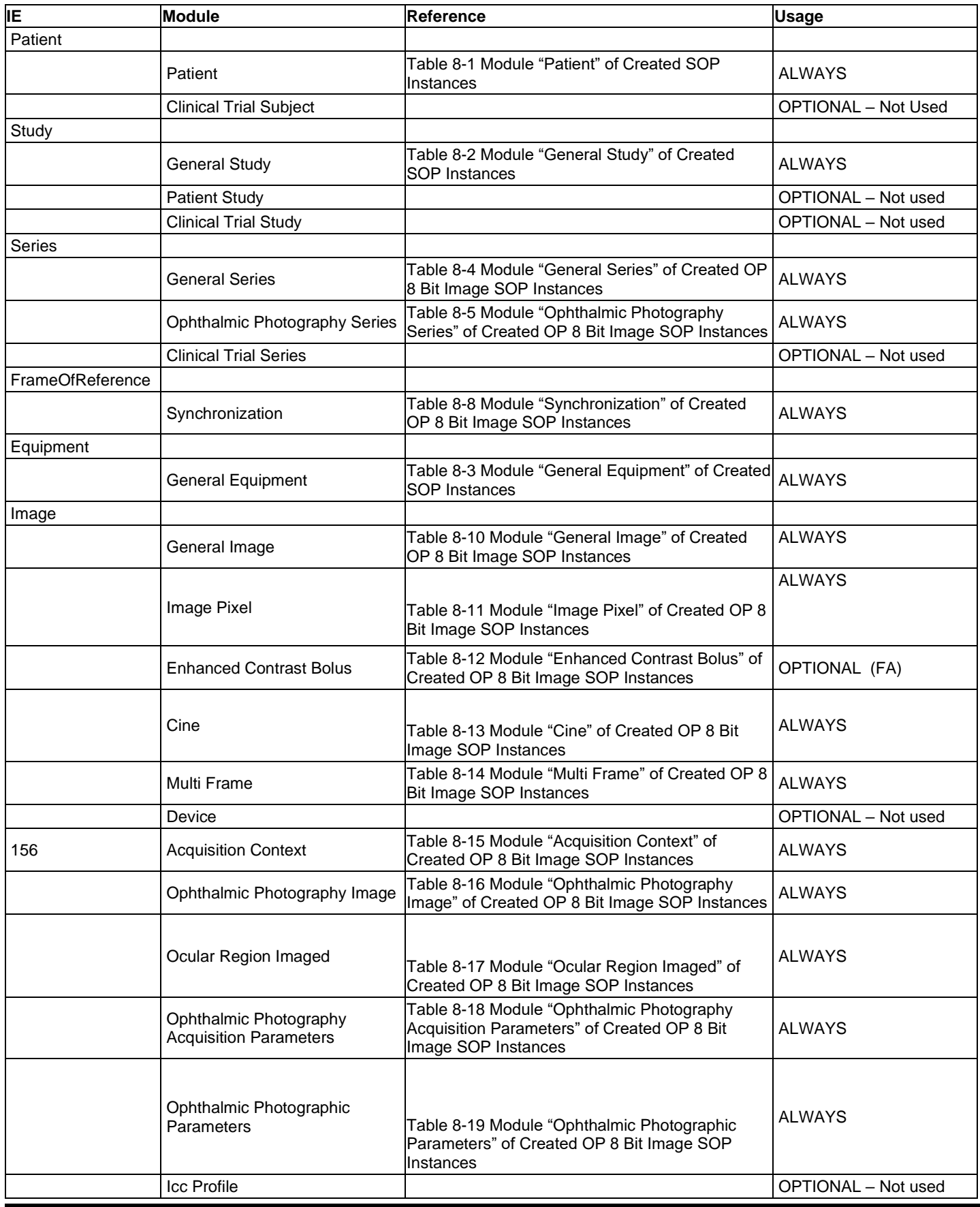

# **8.1.1.1 Ophthalmic Photography 8 Bit Image Information Object Definition**

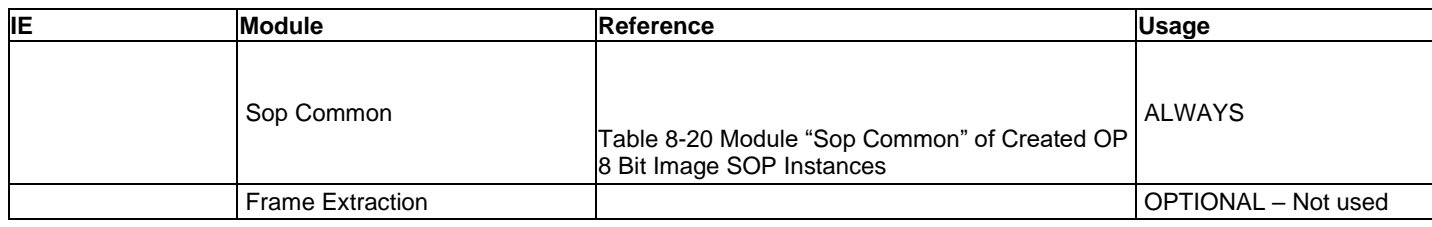

# **8.1.1.2 Encapsulated PDF Information Object Definition**

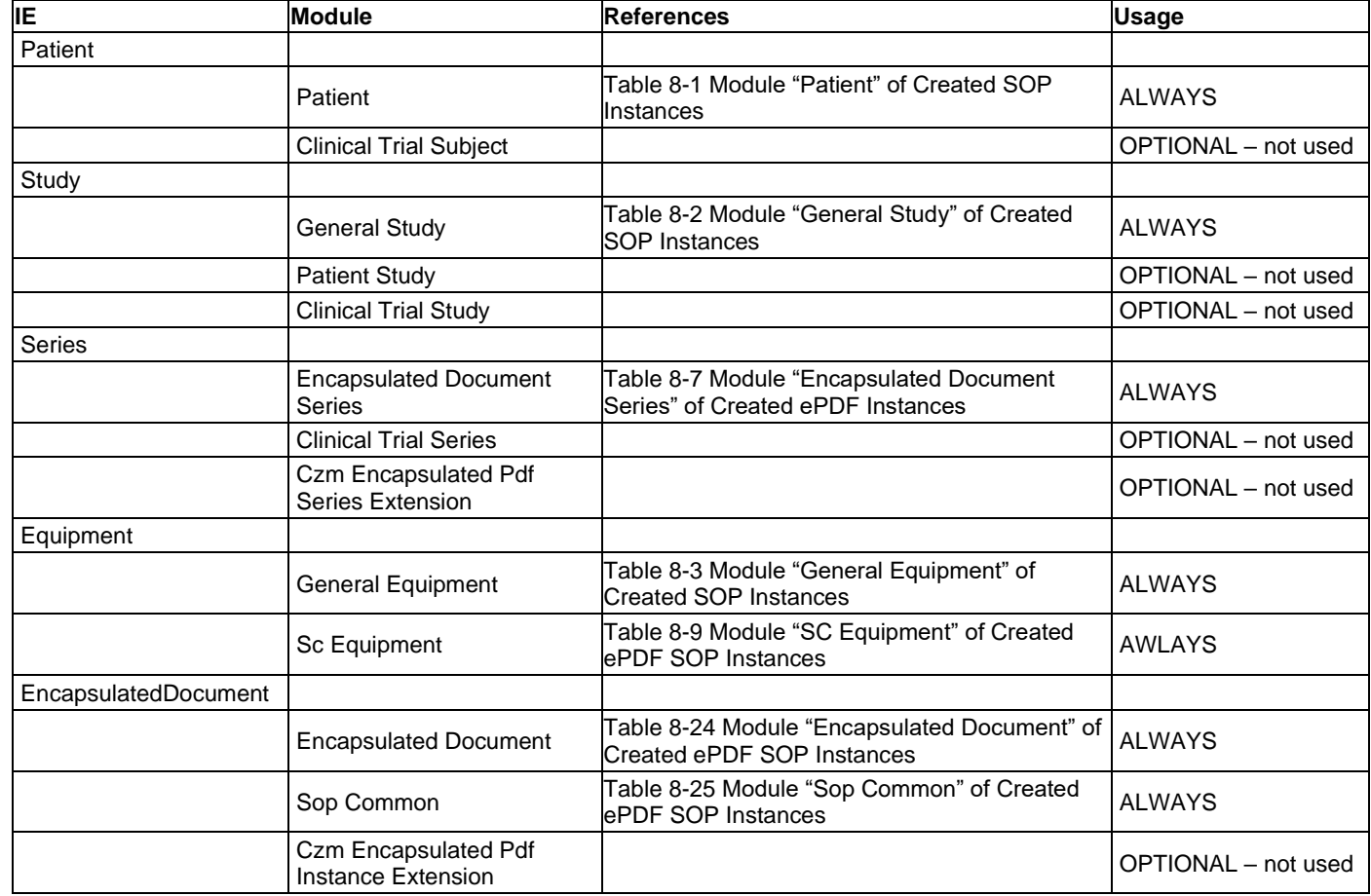

# **8.1.1.3 Raw Data Information Object Definition**

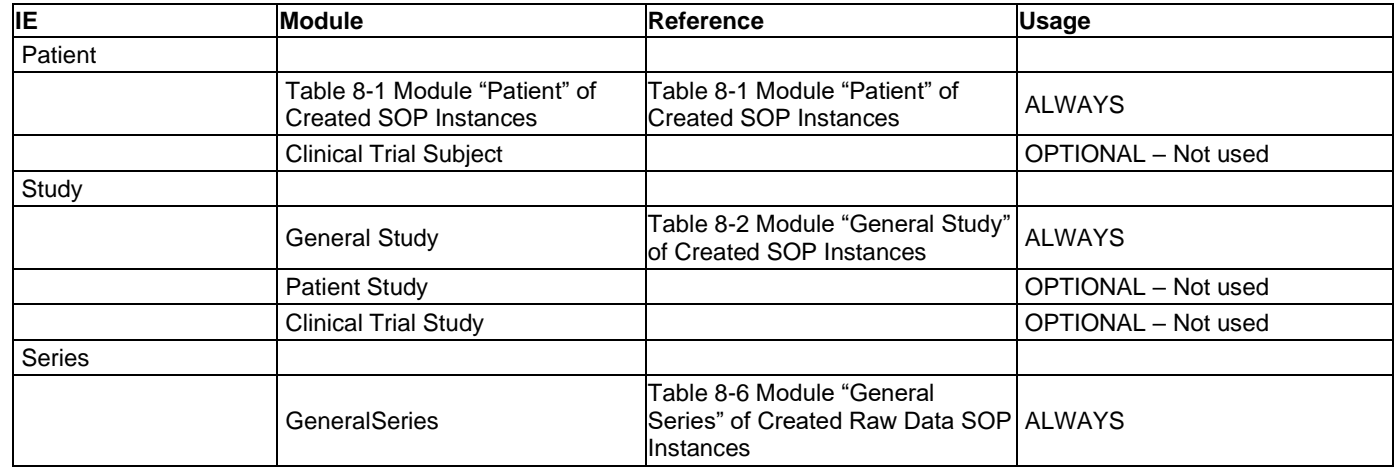

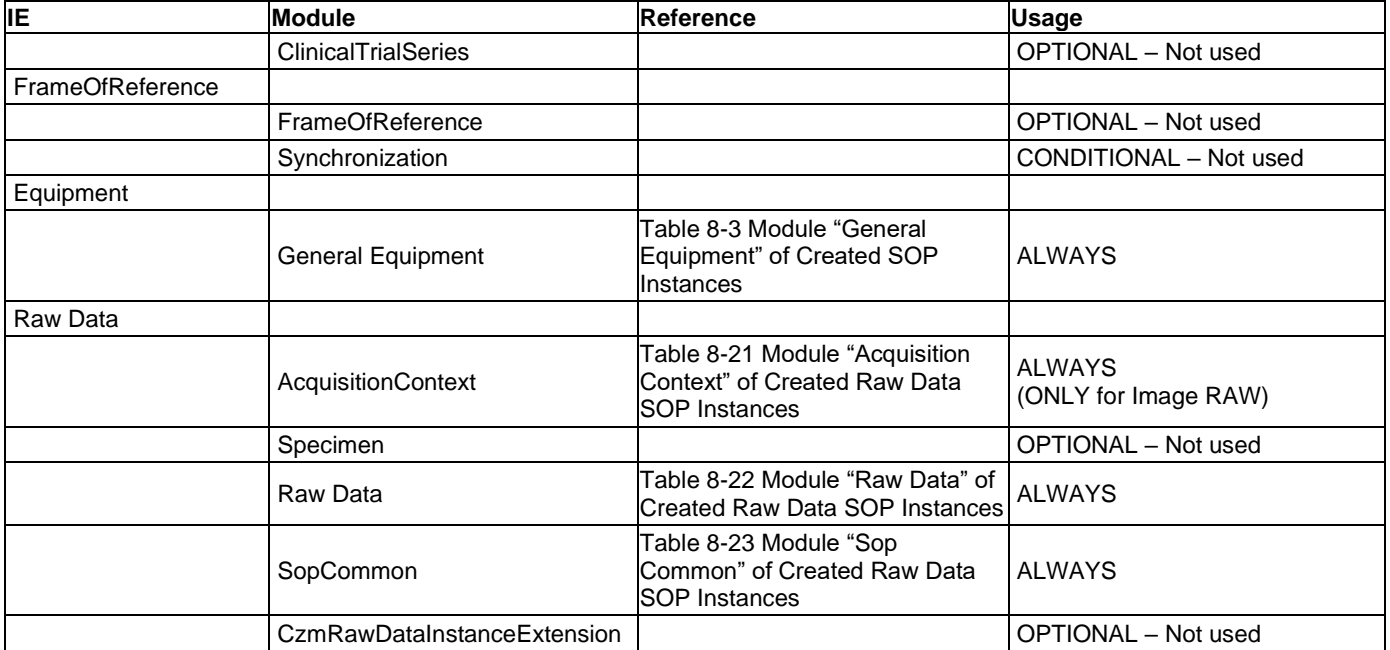

# **8.1.1.4 Common Modules**

#### <span id="page-63-0"></span>**Table 8-1 Module "Patient" of Created SOP Instances**

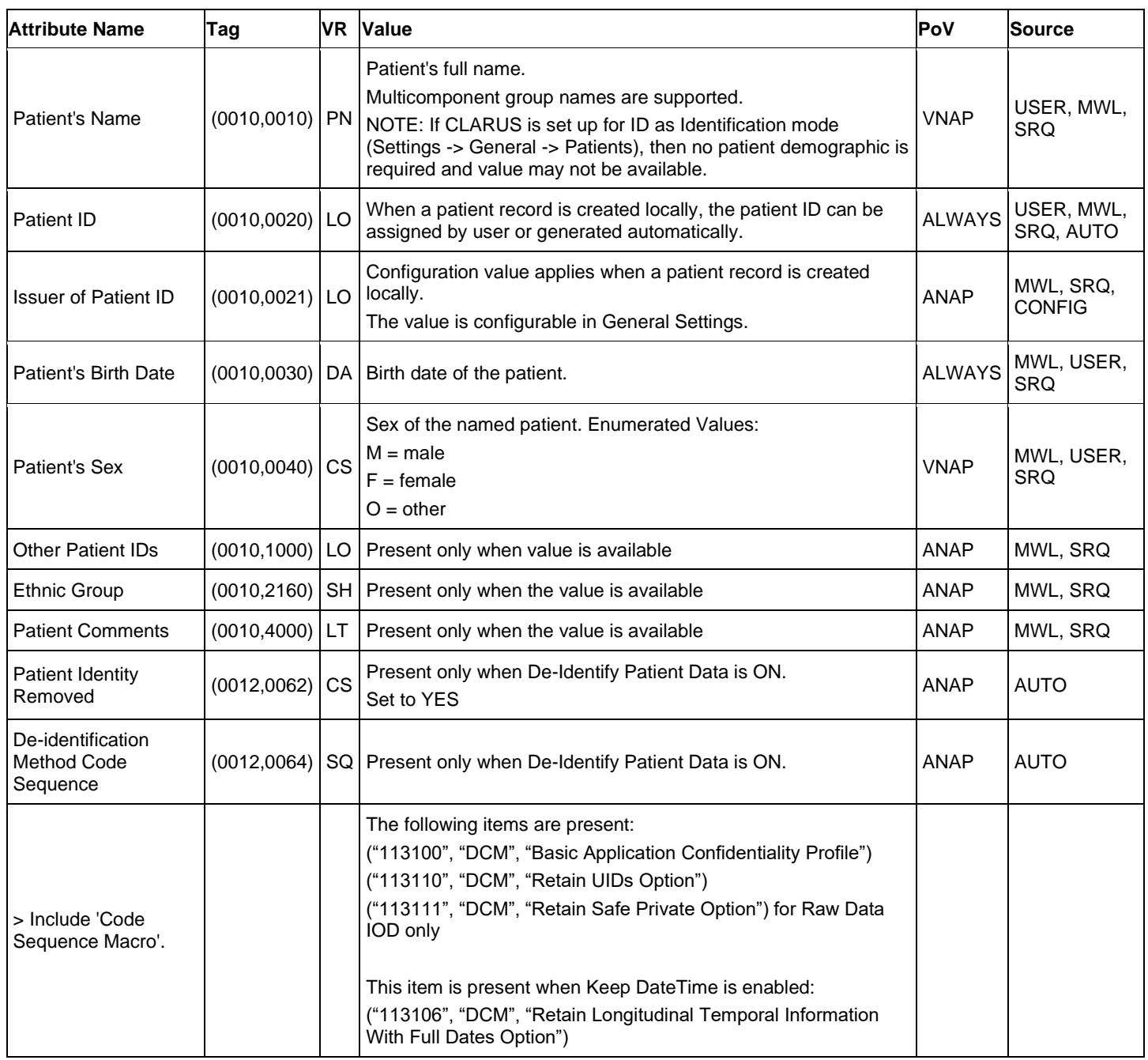

#### <span id="page-64-0"></span>**Table 8-2 Module "General Study" of Created SOP Instances**

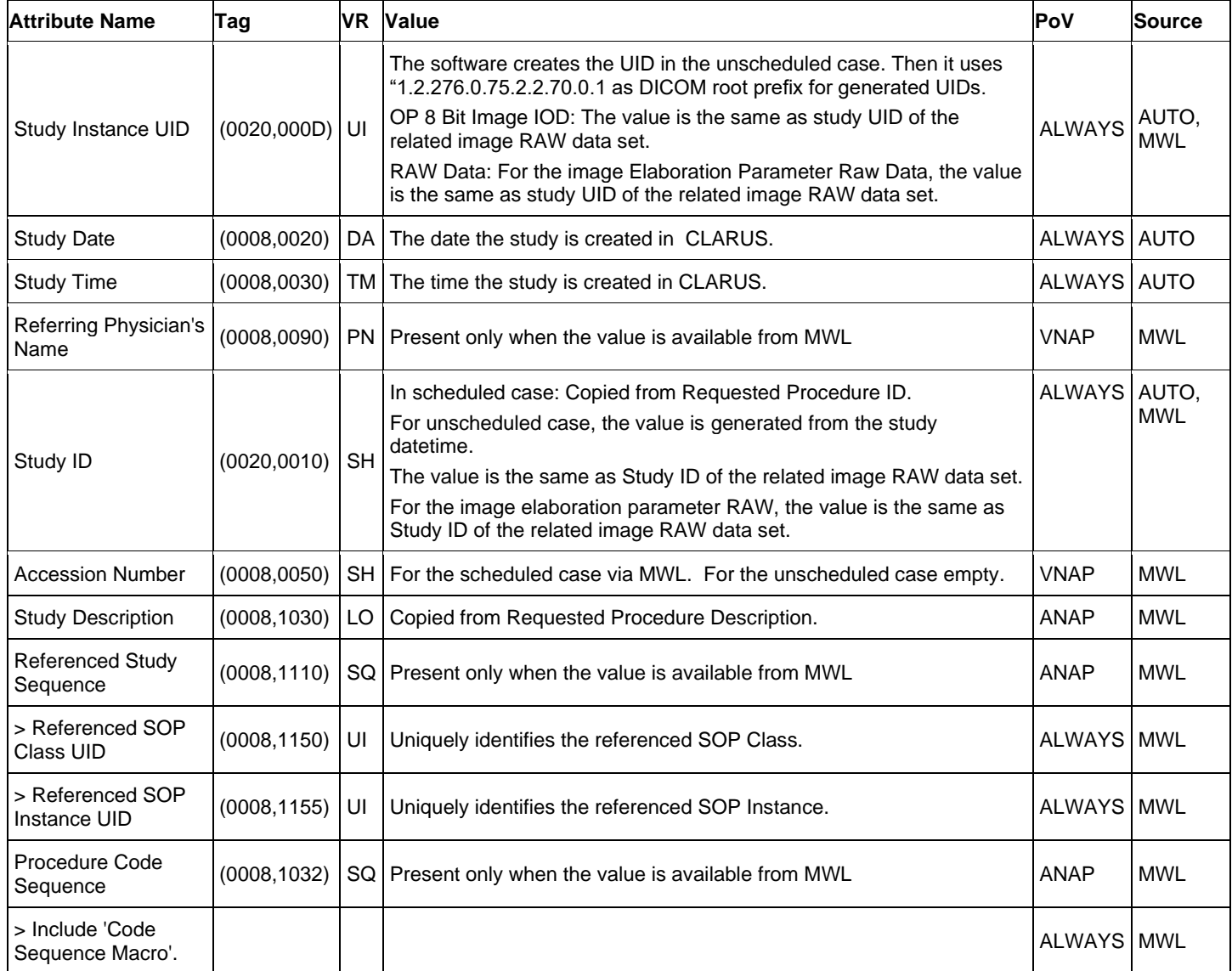

#### <span id="page-64-1"></span>**Table 8-3 Module "General Equipment" of Created SOP Instances**

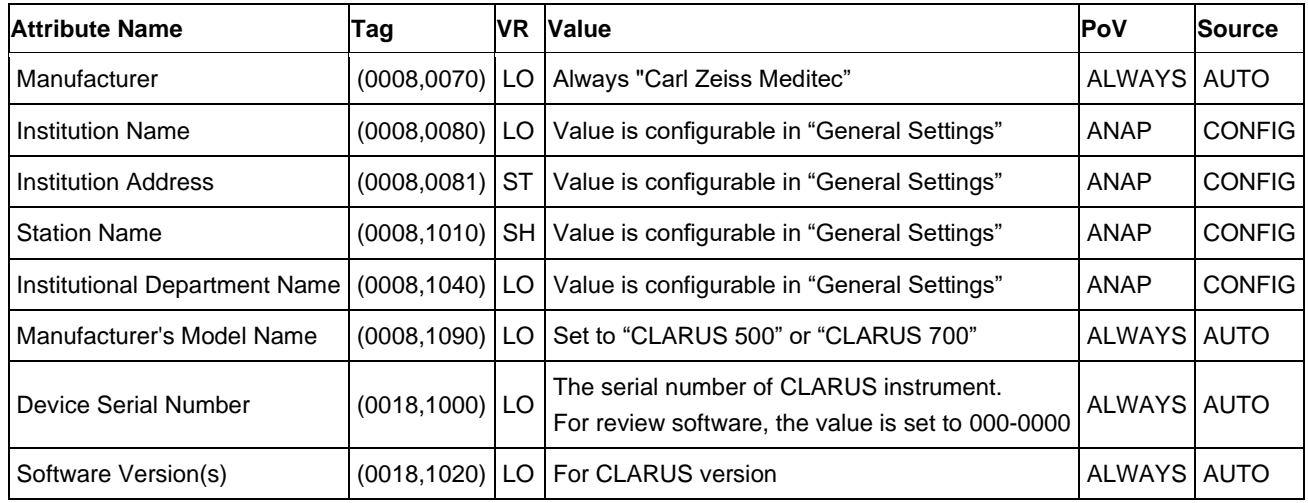

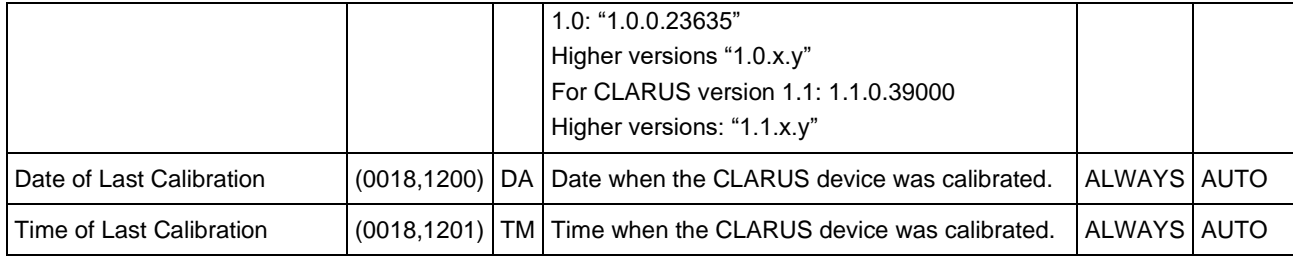

## **8.1.1.5 Modules "Series" of Created OP 8 Bit Image SOP Instances**

<span id="page-65-0"></span>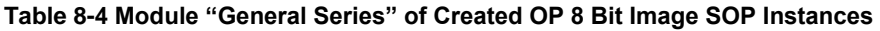

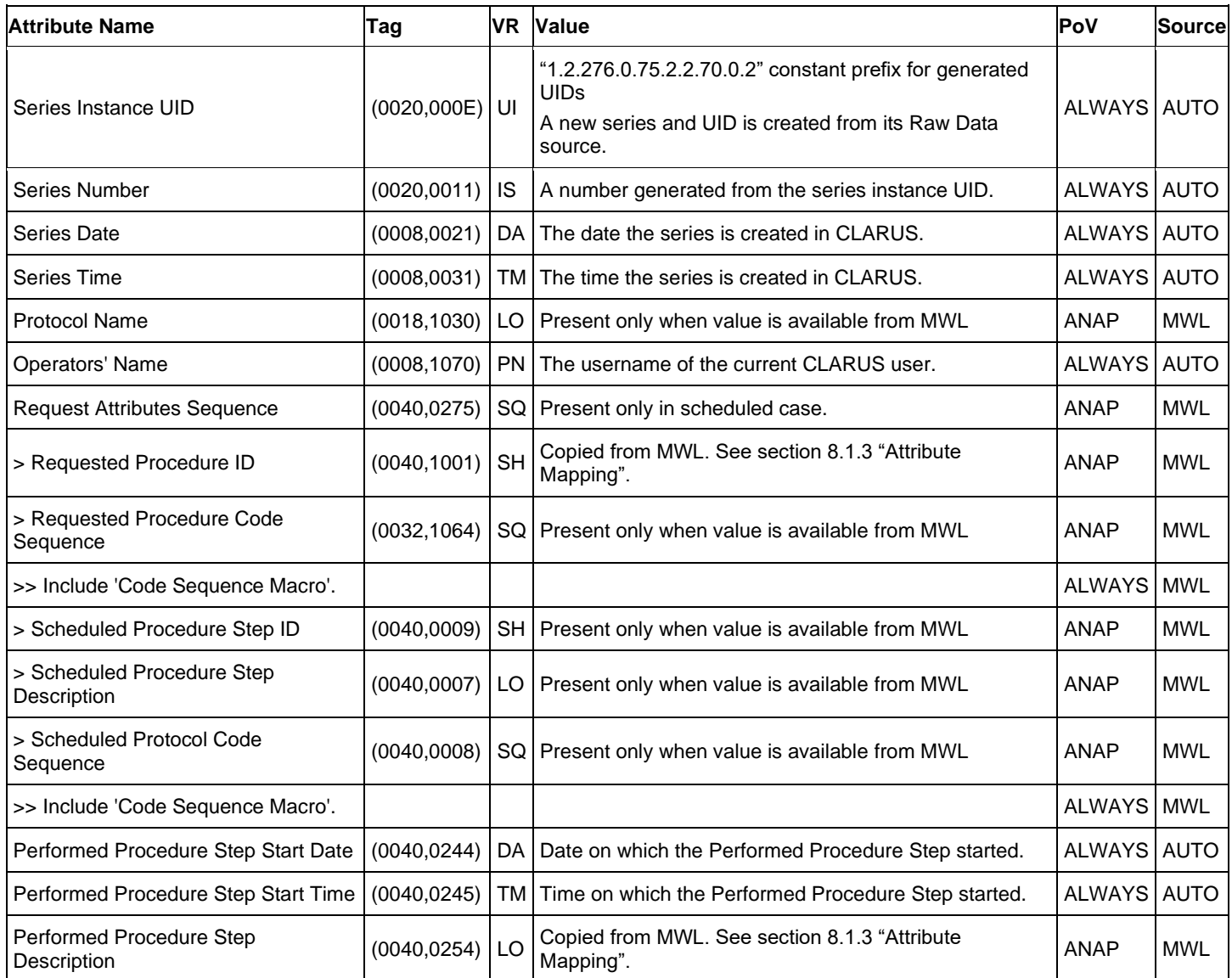

#### <span id="page-65-1"></span>**Table 8-5 Module "Ophthalmic Photography Series" of Created OP 8 Bit Image SOP Instances**

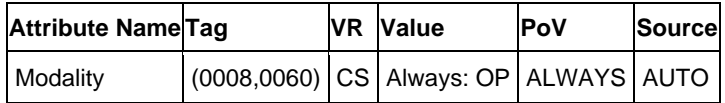

# **8.1.1.6 Modules "Series" of Created Raw Data SOP Instances**

#### <span id="page-66-0"></span>**Table 8-6 Module "General Series" of Created Raw Data SOP Instances**

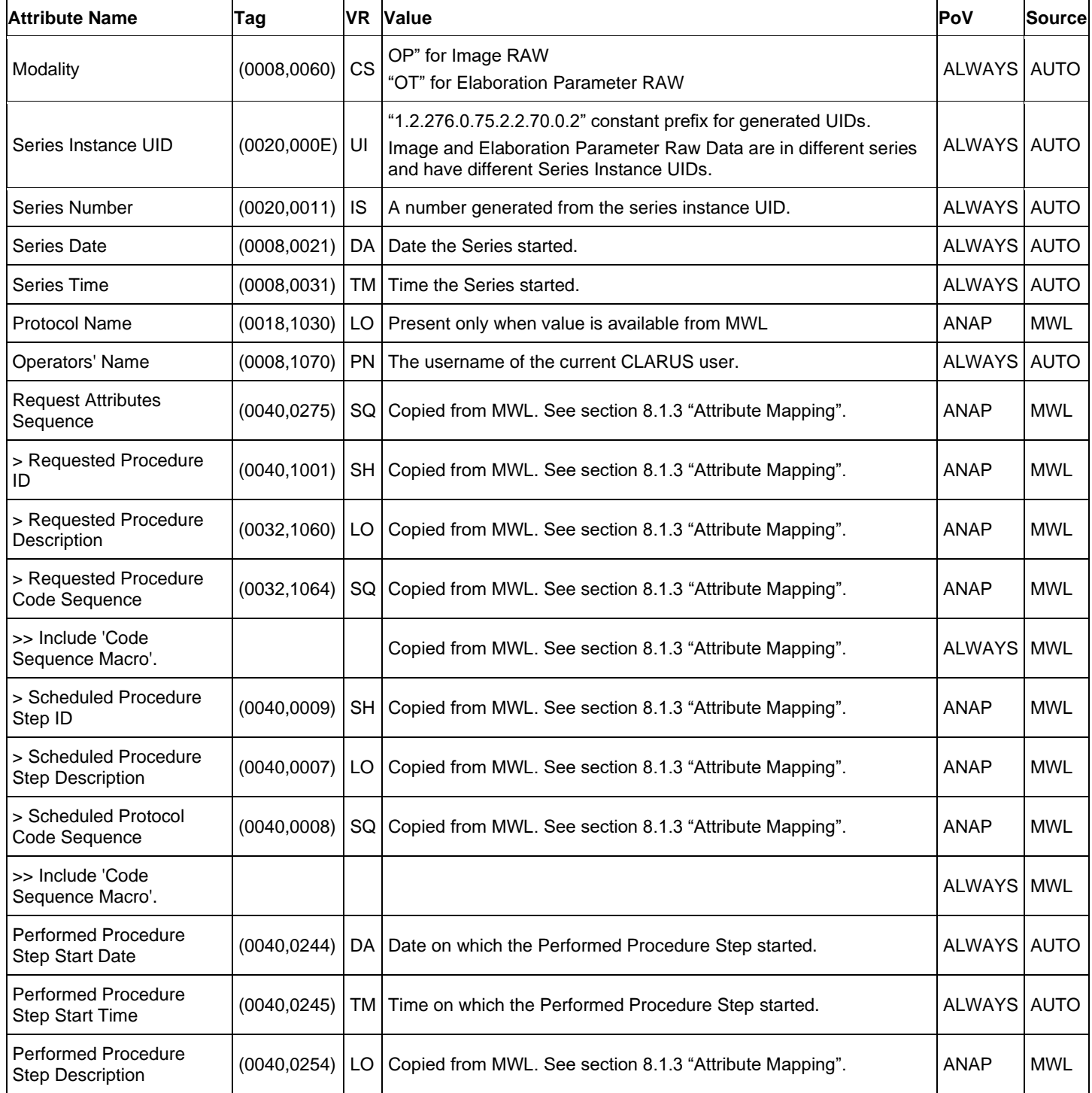

# **8.1.1.7 Module "Series" of Created ePDF SOP Instances**

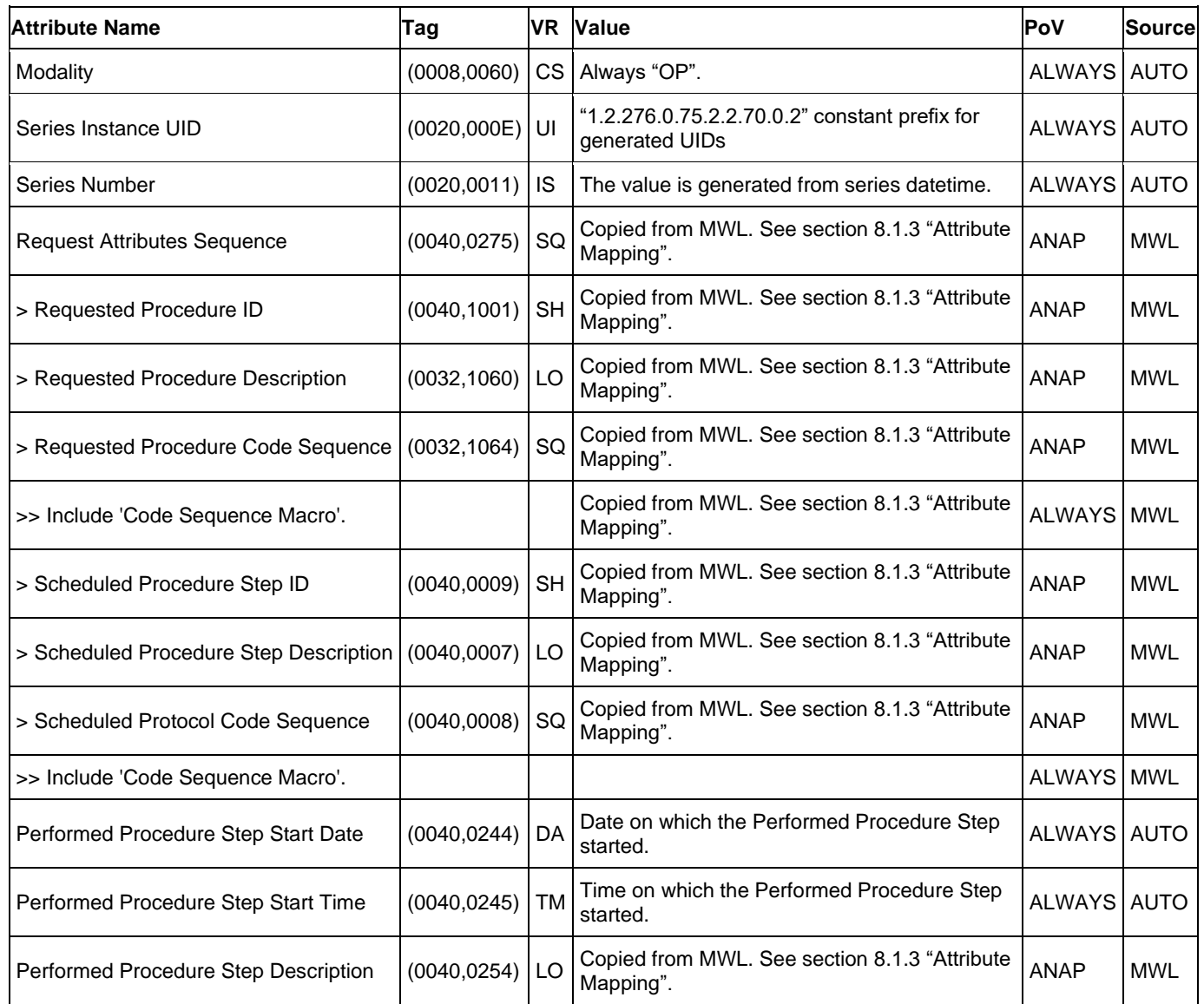

<span id="page-67-1"></span>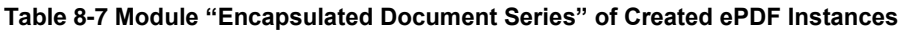

# **8.1.1.8 Module "Frame of Reference" of Created OP 8 Bit Image SOP Instances**

#### <span id="page-67-0"></span>**Table 8-8 Module "Synchronization" of Created OP 8 Bit Image SOP Instances**

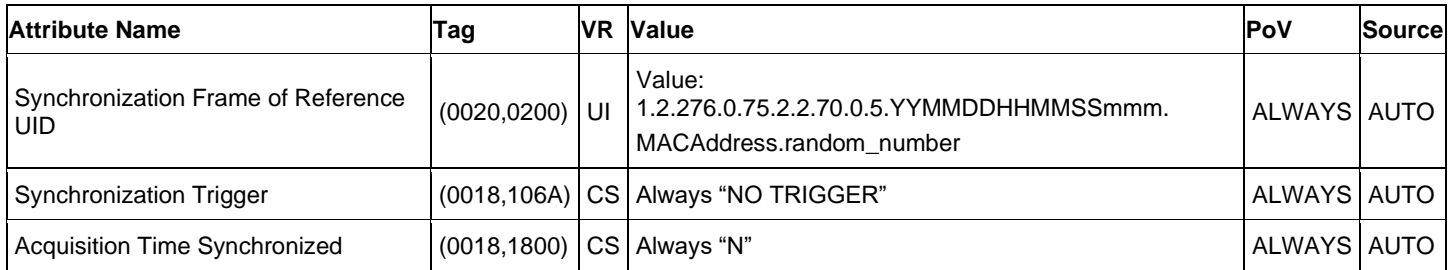

### **8.1.1.9 Module "Equipment" of Created ePDF SOP Instances**

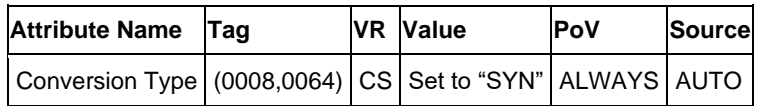

#### <span id="page-68-3"></span>**Table 8-9 Module "SC Equipment" of Created ePDF SOP Instances**

### **8.1.1.10 Modules "Image" of Created OP 8 Bit Image SOP Instances**

# **Attribute Name Tag VR Value PoV Source** Patient Orientation  $(0020,0020)$  CS Set to L/F ALWAYS AUTO Referenced Image Sequence  $(0008,1140)$  SQ This attribute present when the image is part of a stereo pair.  $\Box$  ANAP  $\Box$  AUTO > Referenced SOP Class UID (0008,1150) UI Set to 1.2.840.10008.5.1.4.1.1.77.1.5.1 ALWAYS AUTO > Referenced SOP Instance > Referenced SOP Instance (0008,1155) UI For Stereo: SOP Instance UID of another image in the stereo ALWAYS AUTO > Purpose of Reference Code > Purpose of Reference Code  $\Bigg|_{(0040, A170)\Bigg| \text{SQ}} \Bigg| \frac{\text{For stereo pair: Set to ("121315", "DCM", "Other image of }\Bigg| \text{ALWAYS} \Bigg| \text{AUTO}$ >> Include 'Code Sequence Macro'. <br>Macro'. ALWAYS AUTO

### <span id="page-68-0"></span>**Table 8-10 Module "General Image" of Created OP 8 Bit Image SOP Instances**

#### <span id="page-68-1"></span>**Table 8-11 Module "Image Pixel" of Created OP 8 Bit Image SOP Instances**

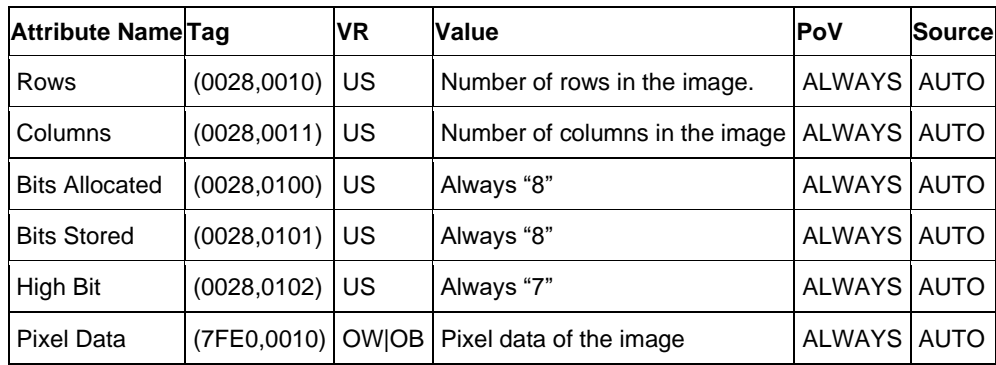

#### <span id="page-68-2"></span>**Table 8-12 Module "Enhanced Contrast Bolus" of Created OP 8 Bit Image SOP Instances**

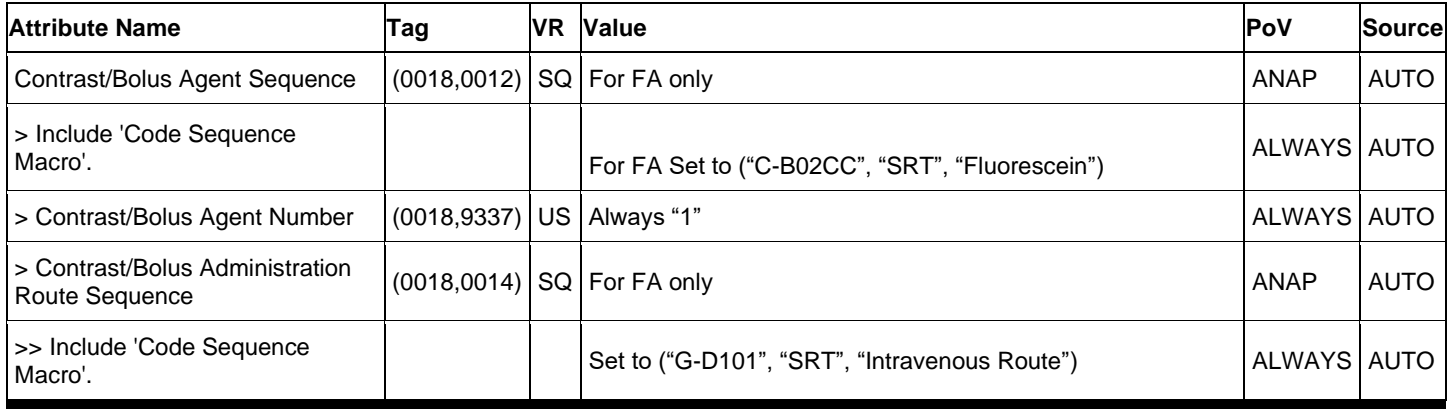

**Document:** DICOM\_Conformance\_Statement\_CLARUS\_500\_700\_V1.1.3.Docx Page 69 of 84<br>Convright: © Carl Zeiss Meditec Inc. 0000085240 0000085240 **Revision:** 01 **Copyright: © Carl Zeiss Meditec Inc.** 

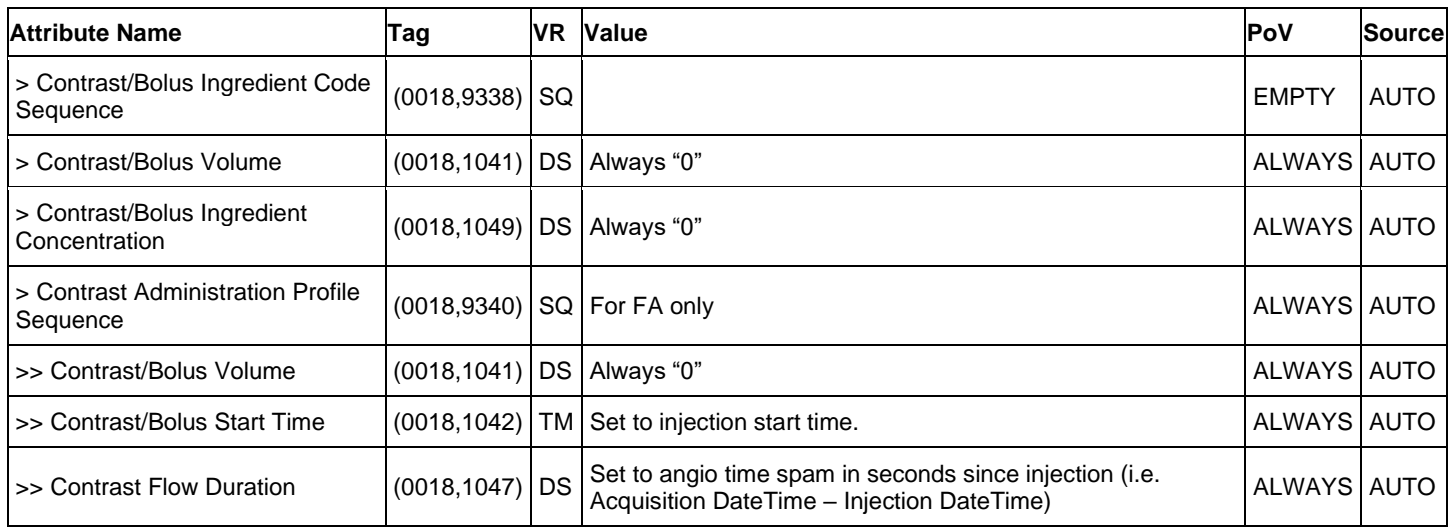

#### <span id="page-69-0"></span>**Table 8-13 Module "Cine" of Created OP 8 Bit Image SOP Instances**

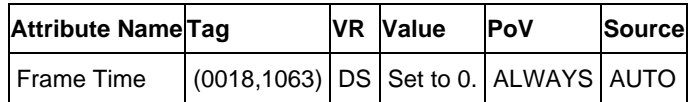

#### <span id="page-69-1"></span>**Table 8-14 Module "Multi Frame" of Created OP 8 Bit Image SOP Instances**

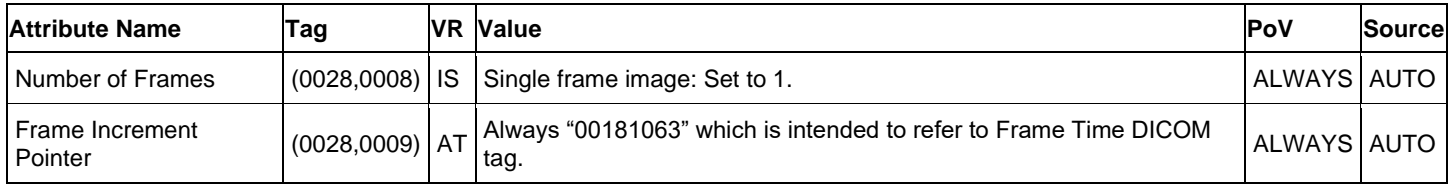

#### <span id="page-69-2"></span>**Table 8-15 Module "Acquisition Context" of Created OP 8 Bit Image SOP Instances**

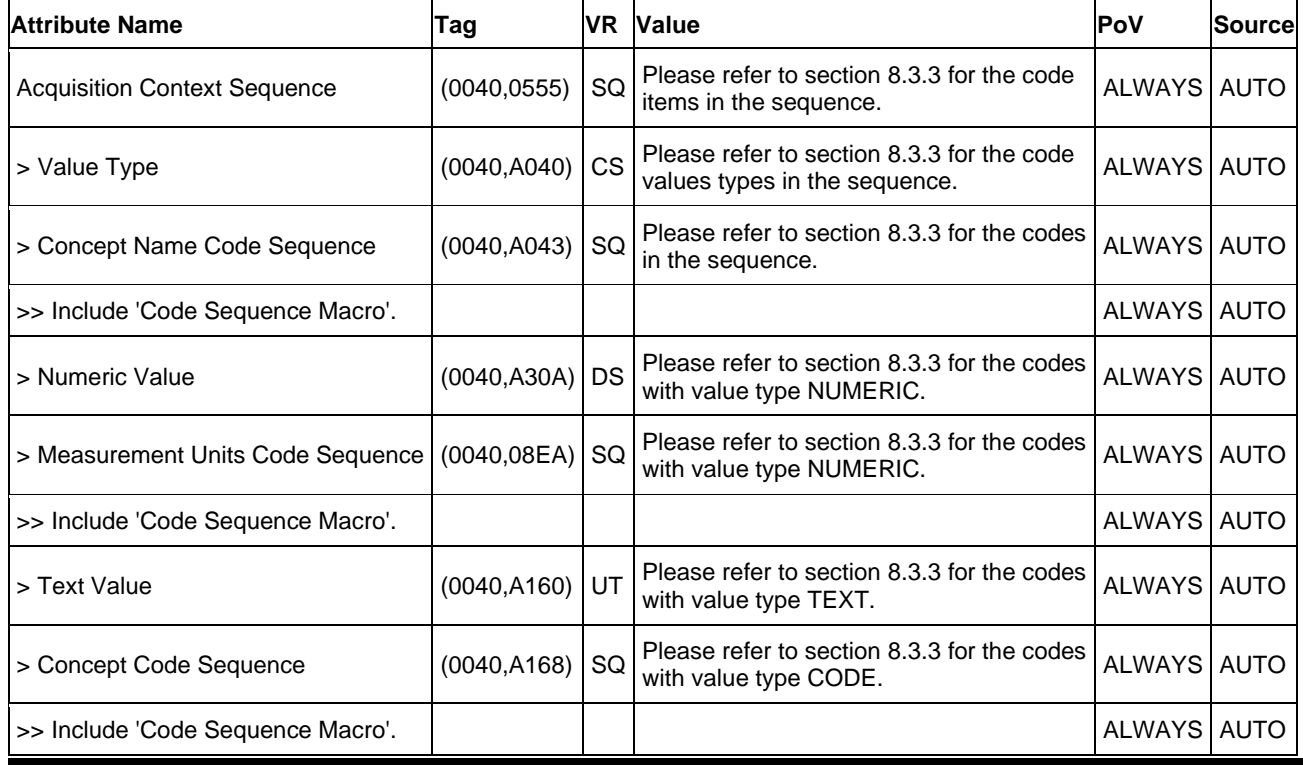

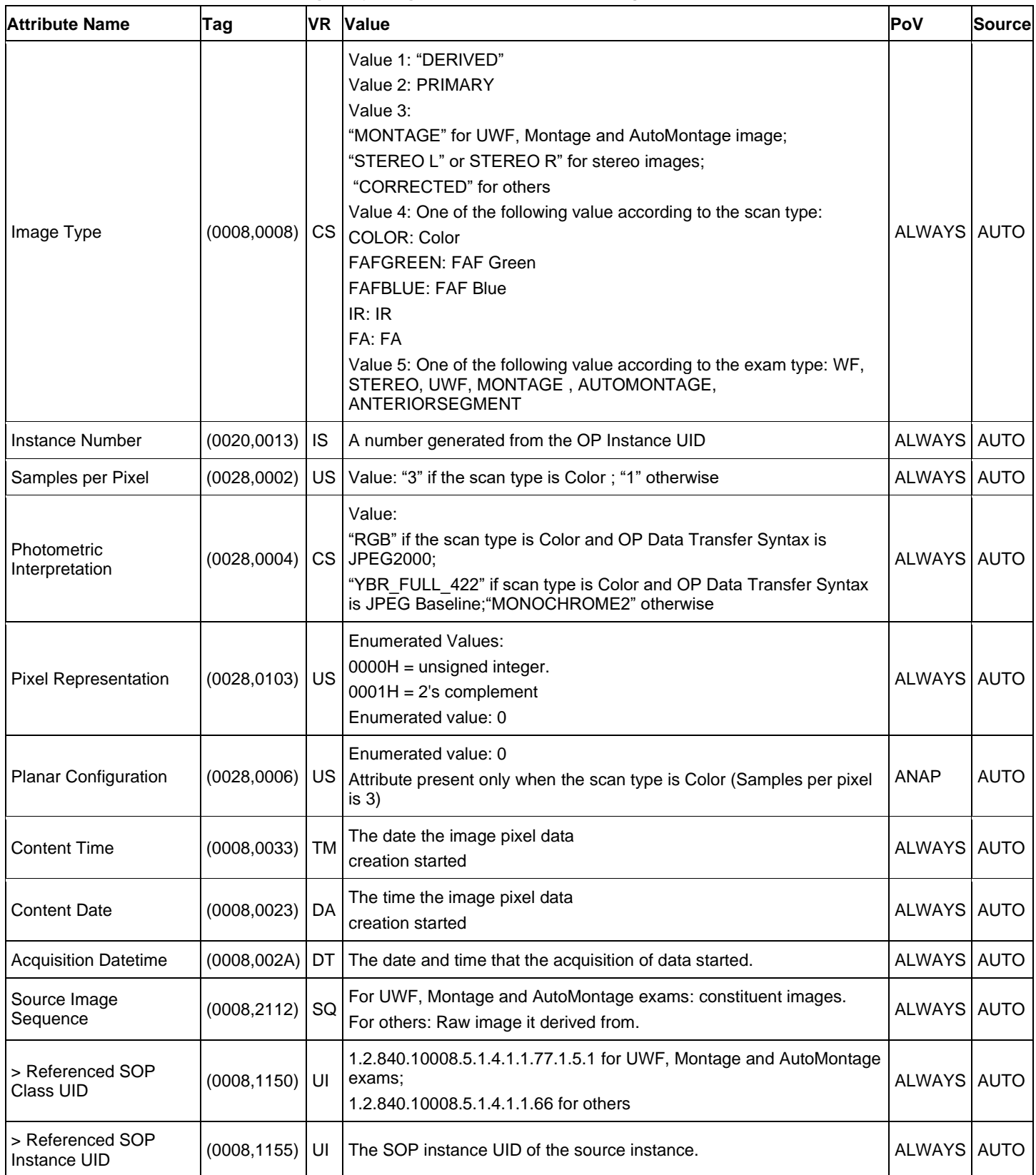

#### <span id="page-70-0"></span>**Table 8-16 Module "Ophthalmic Photography Image" of Created OP 8 Bit Image SOP Instances**

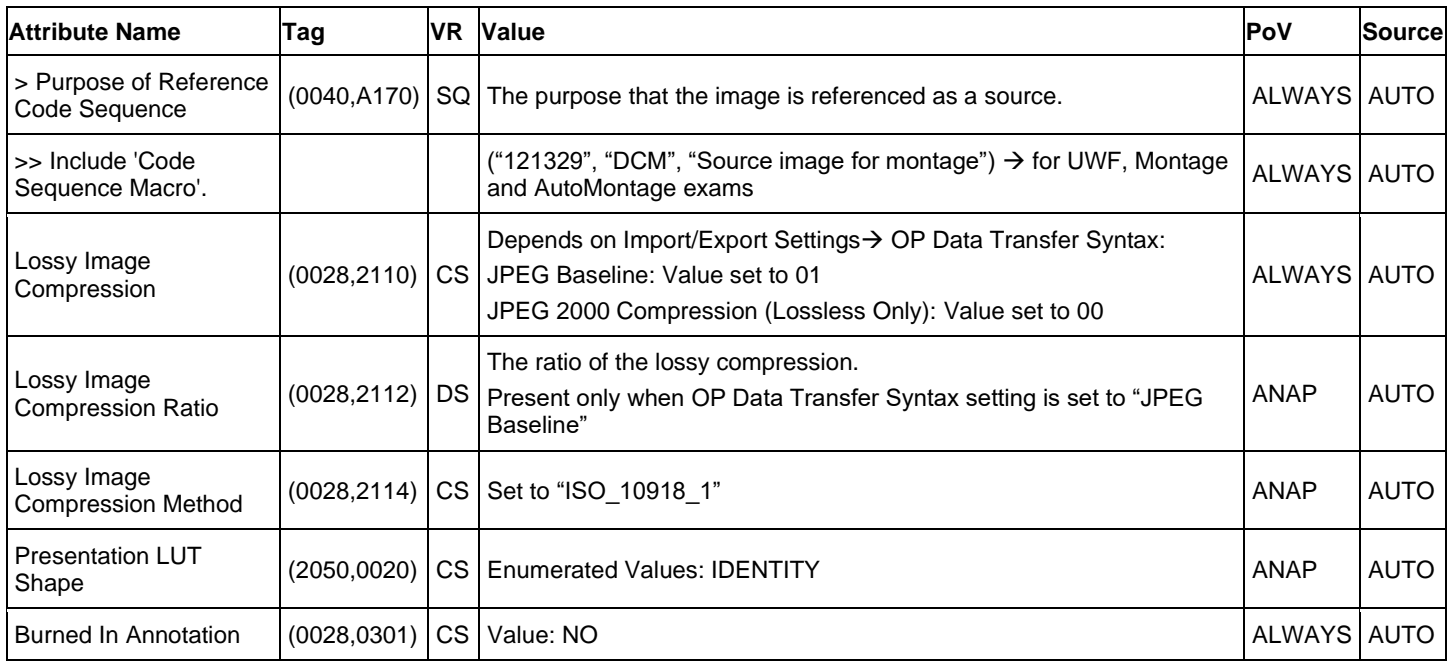

#### <span id="page-71-0"></span>**Table 8-17 Module "Ocular Region Imaged" of Created OP 8 Bit Image SOP Instances**

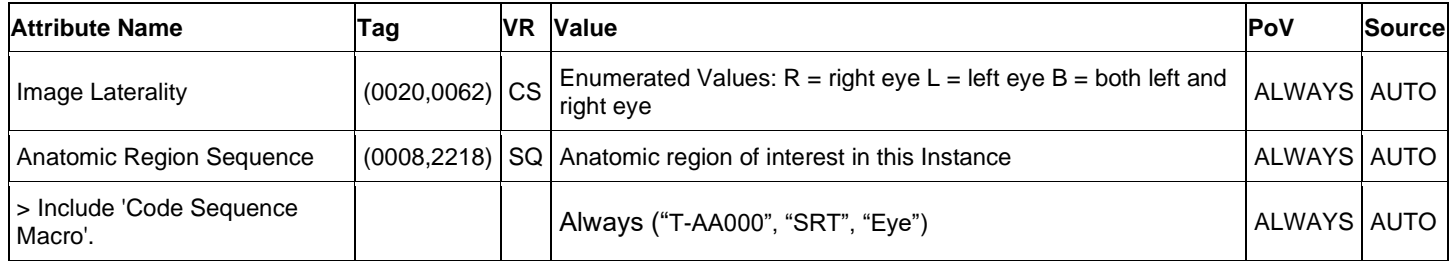

#### <span id="page-71-1"></span>**Table 8-18 Module "Ophthalmic Photography Acquisition Parameters" of Created OP 8 Bit Image SOP Instances**

<span id="page-71-2"></span>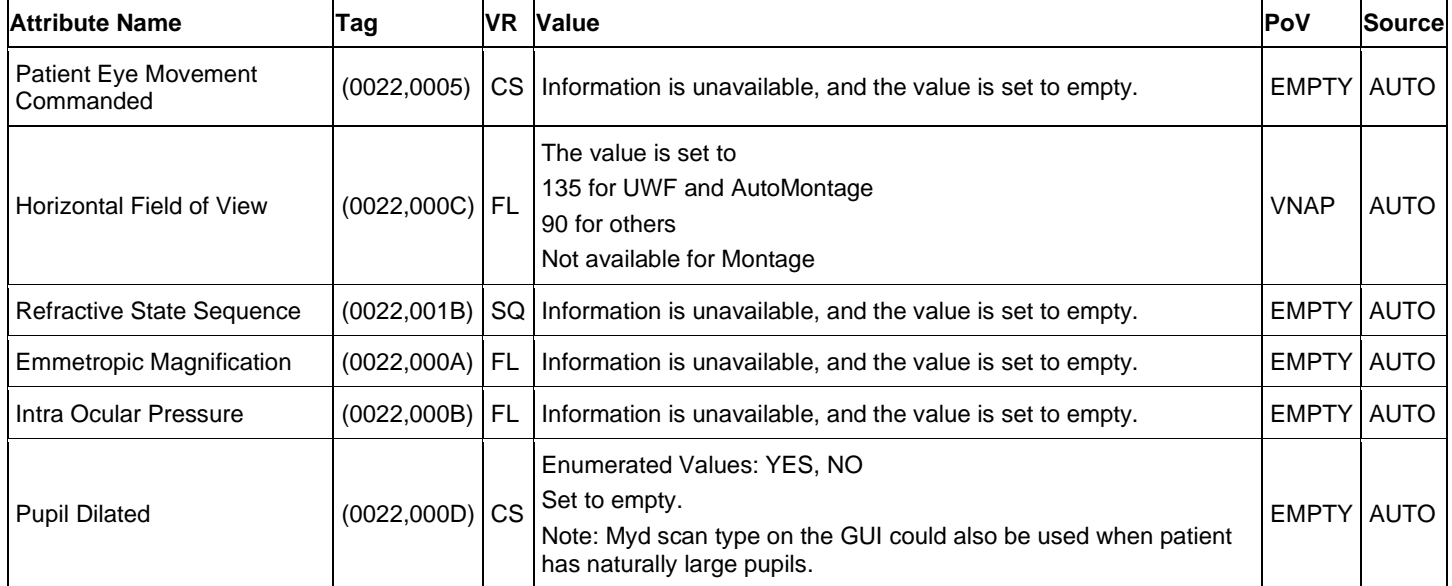
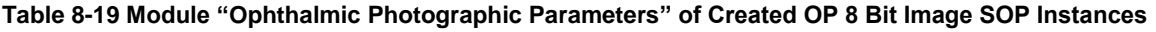

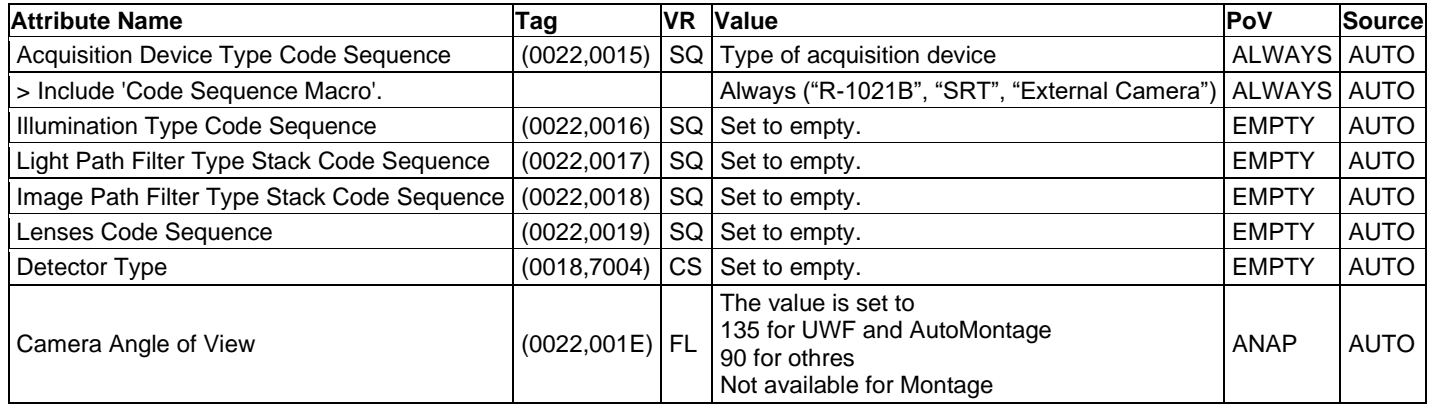

#### **Table 8-20 Module "Sop Common" of Created OP 8 Bit Image SOP Instances**

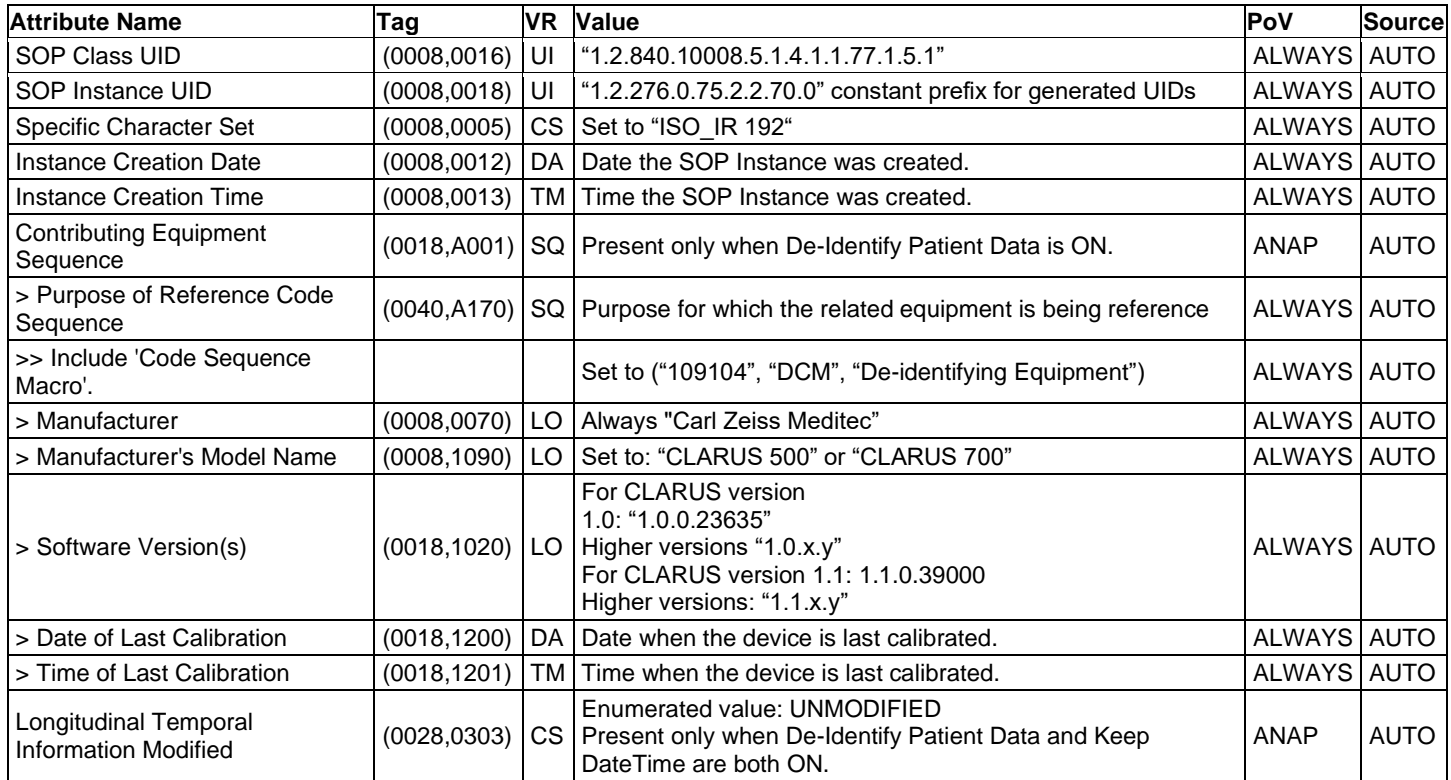

### **8.1.1.11 Modules "Raw Data" of Created Raw Data SOP Instances**

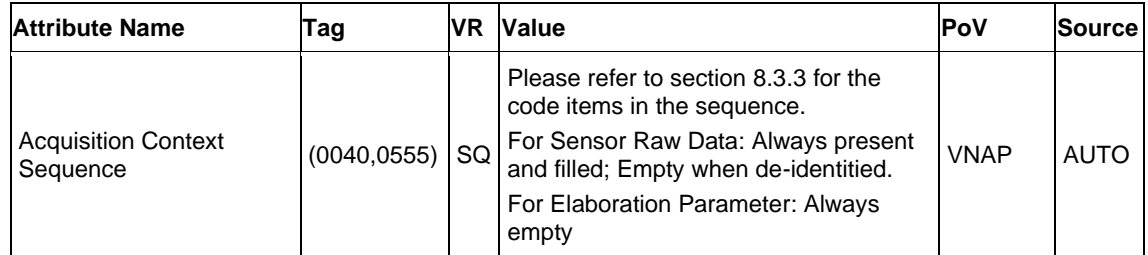

#### **Table 8-21 Module "Acquisition Context" of Created Raw Data SOP Instances**

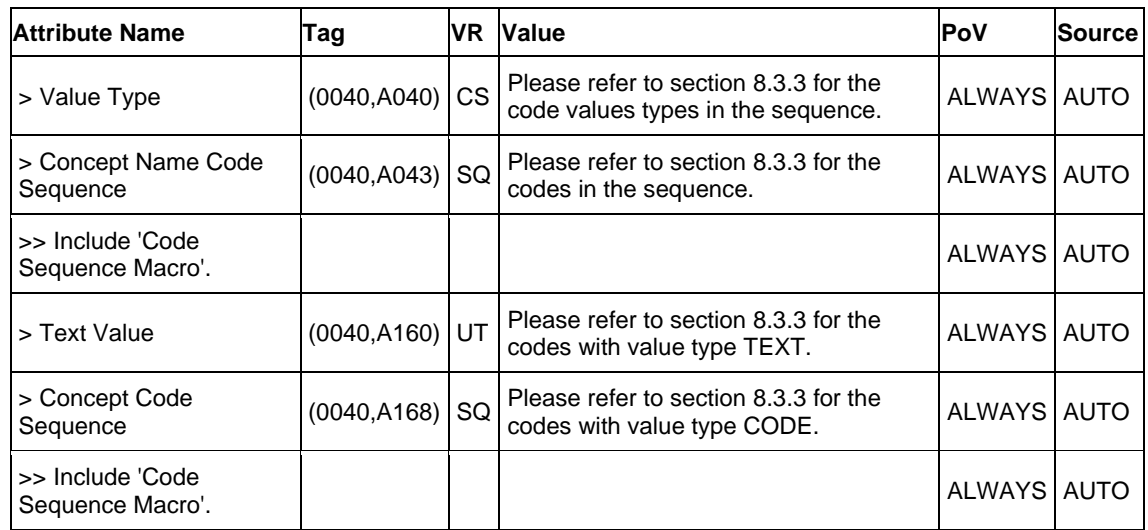

#### **Table 8-22 Module "Raw Data" of Created Raw Data SOP Instances**

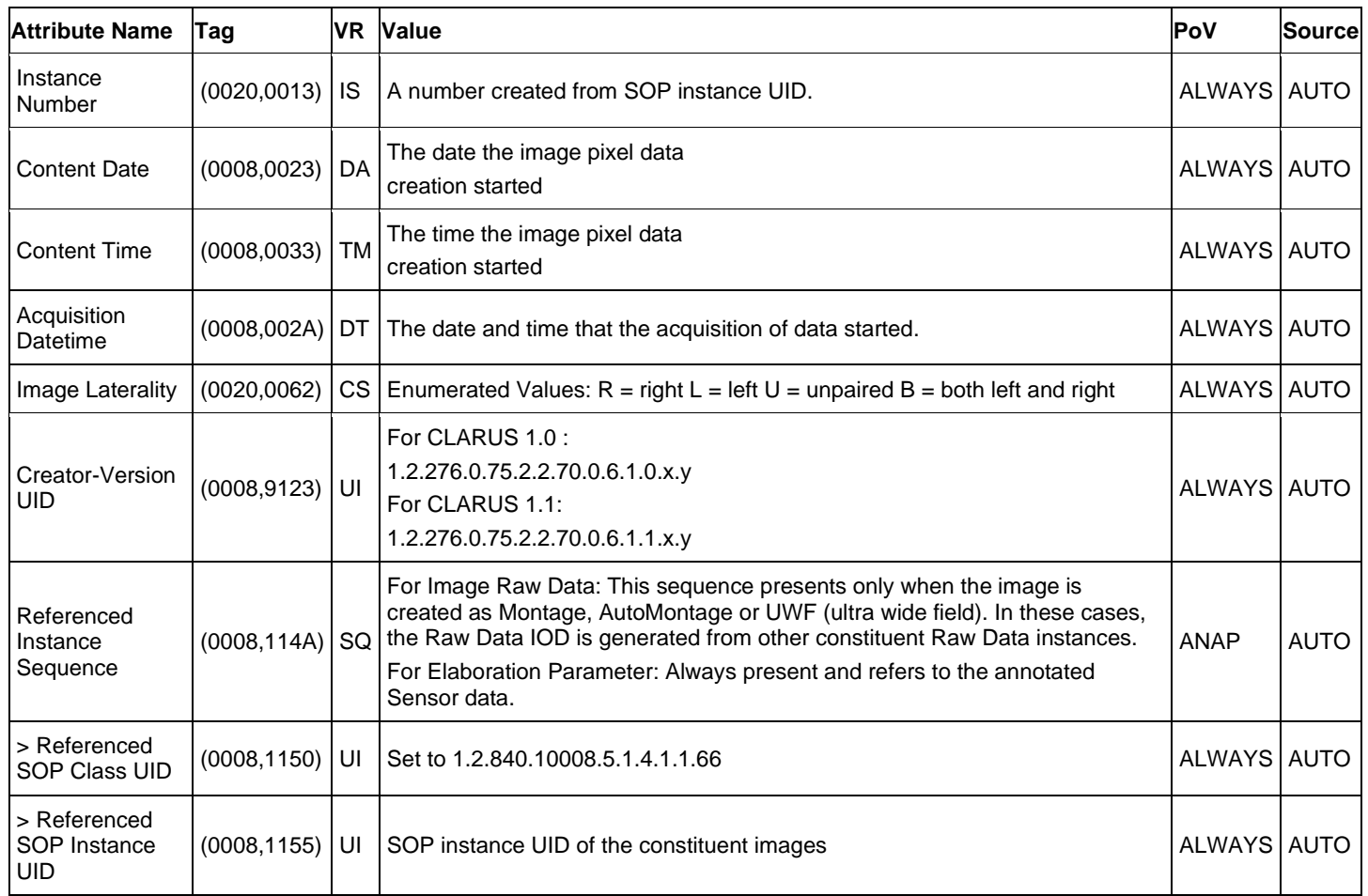

#### **Table 8-23 Module "Sop Common" of Created Raw Data SOP Instances**

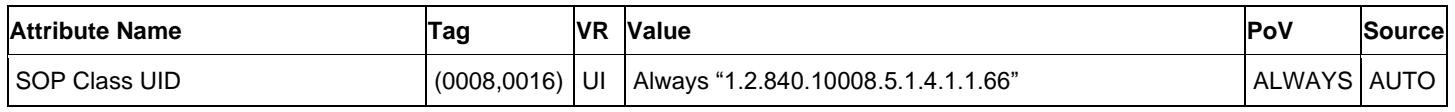

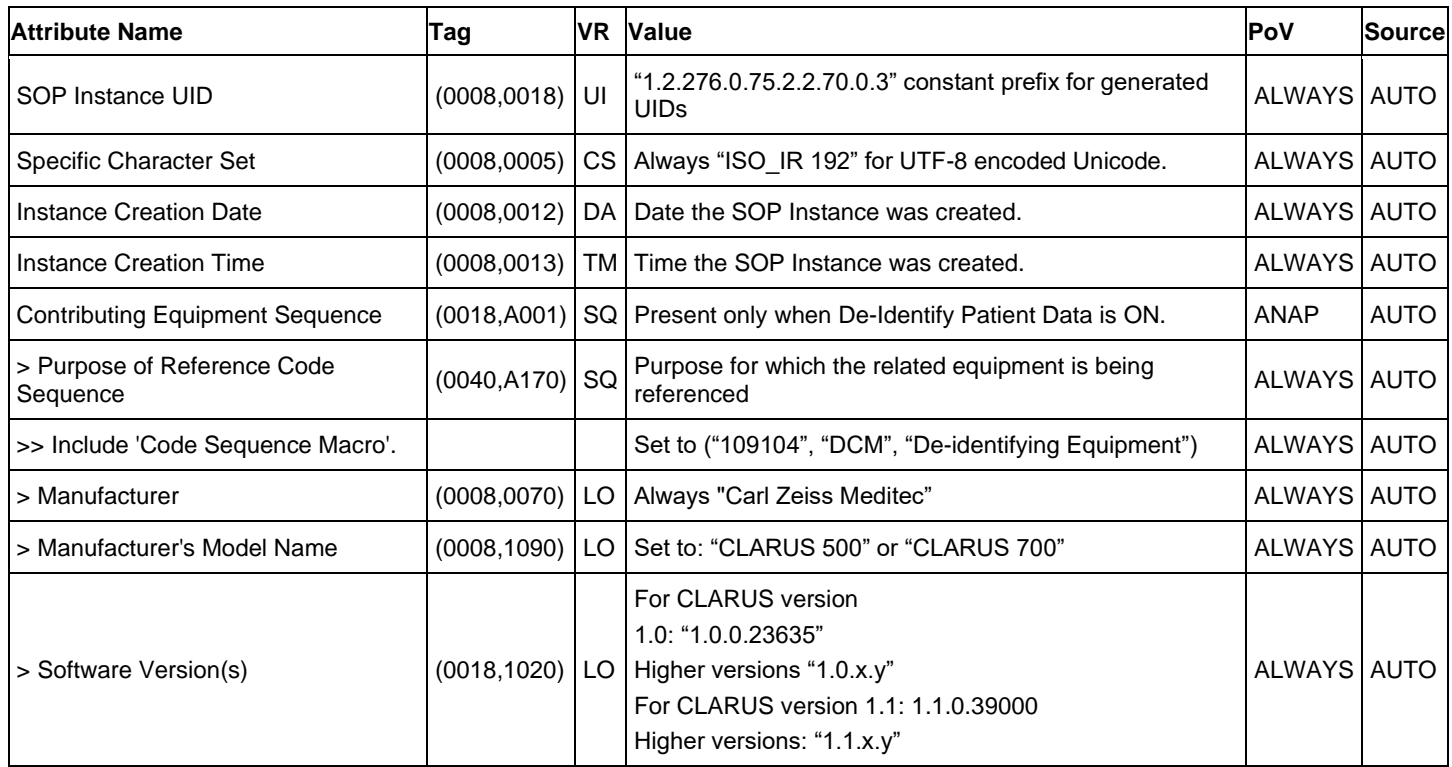

### **8.1.1.12 Modules "Ecapsulated Document" of Created ePDF SOP Instances**

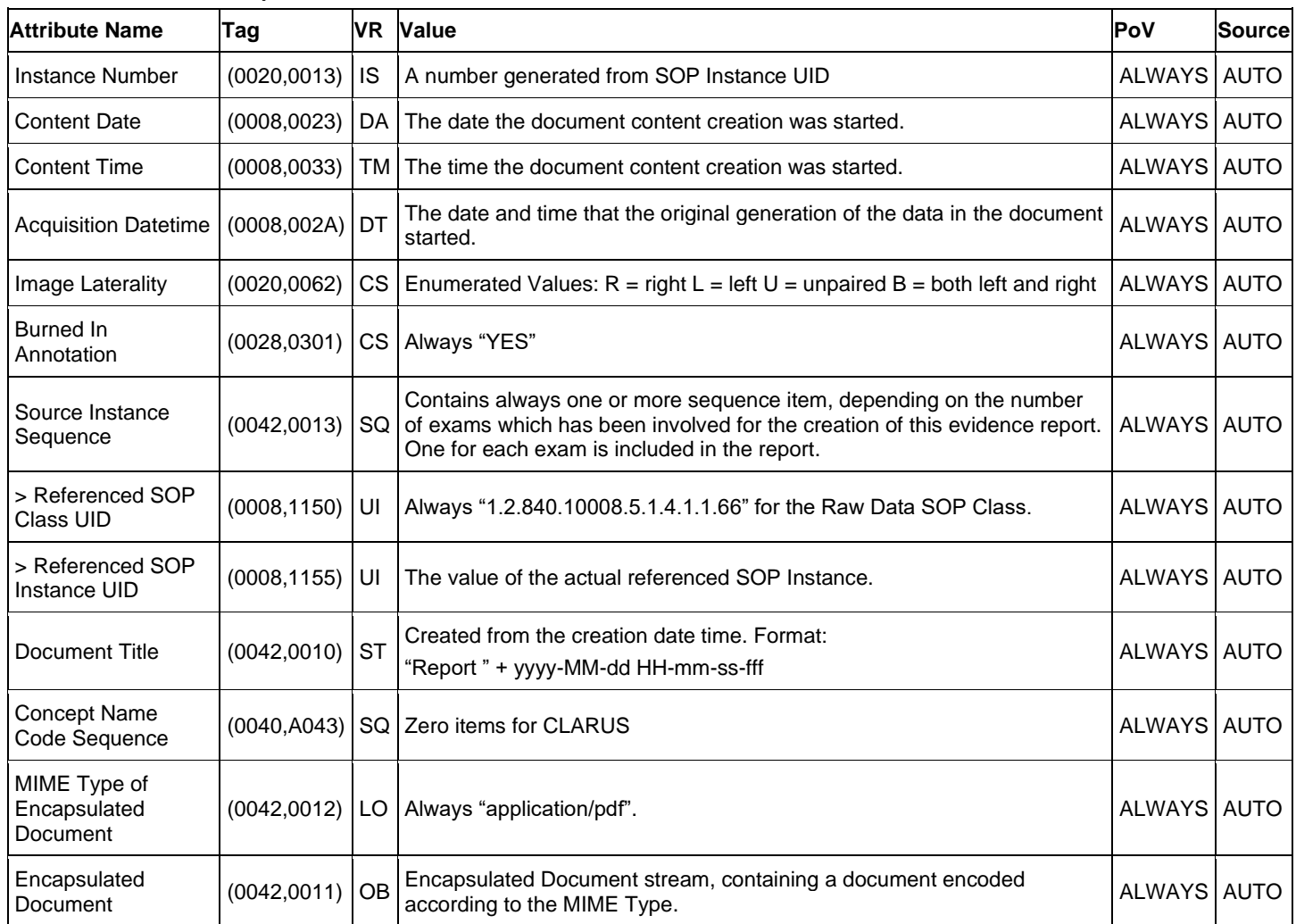

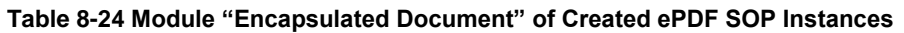

#### **Table 8-25 Module "Sop Common" of Created ePDF SOP Instances**

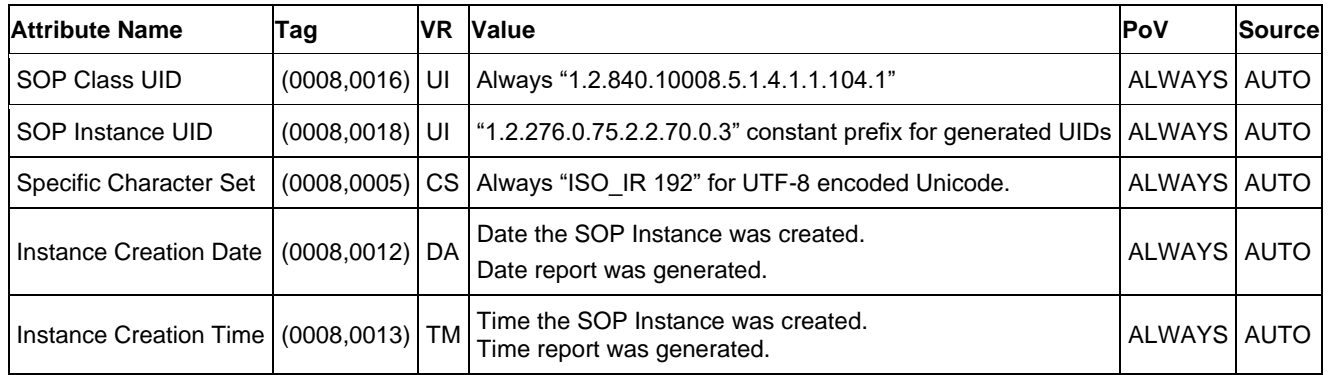

### **8.1.2 Usage of Attributes from Received IOD's**

Each Application that depends on certain fields to function correctly should specify which ones are required for it to perform its intended function.

The CLARUS Application Software provides standard conformance.

The usage of attributes of Modality Worklist IODs is described in chapter [4.2.1.3.2](#page-19-0) Activity – [Query Modality Worklist.](#page-19-0) The case of patient data collision is outlined in chapter of Study Root Query/Retrieve SOP Class.

# **8.1.3 Attribute Mapping**

In scheduled case, the following attributes are mapped from Modality Worklist to instances of Ophthalmic Photography 8 Bit IOD, Raw Data IOD, and Encapsulated Pdf IOD.

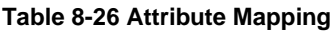

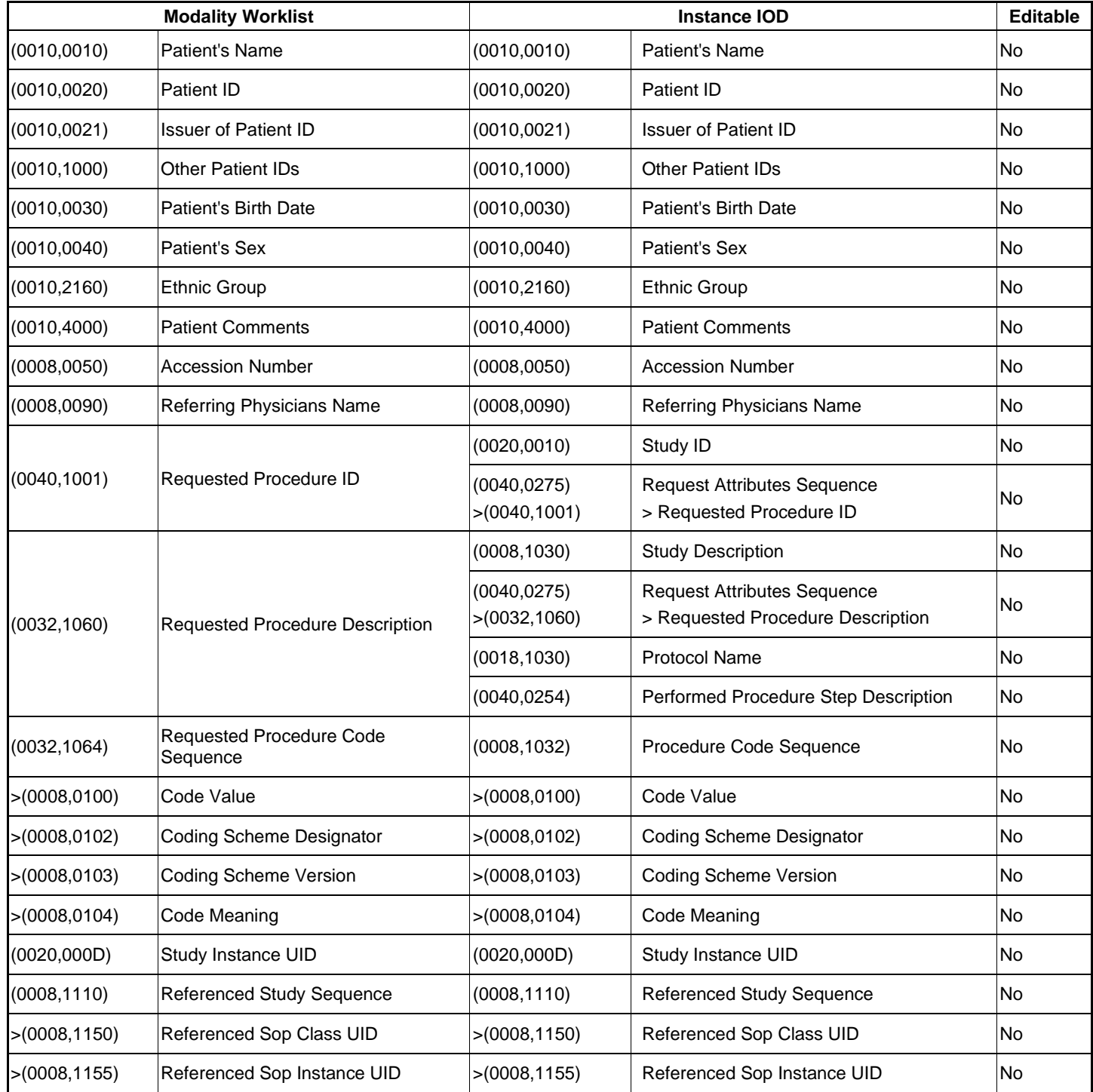

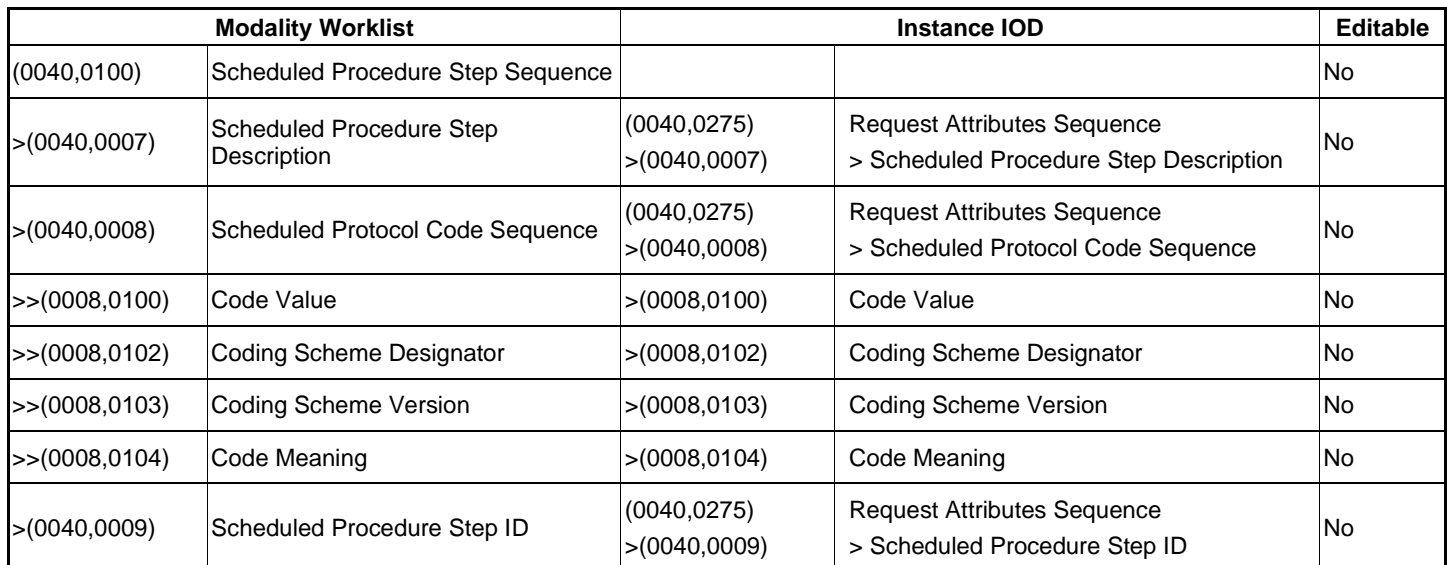

### **8.1.4 Coerced/Modified Files**

Those tags are listed in chapter [4.2.1.3.2](#page-19-0) Activity – [Query Modality Worklist.](#page-19-0) Other attributes get lost and are not available in the CLARUS Application Software.

### **8.2 Data Dictionary of Private Attributes**

#### **Table 8-27 Private Dictionary Group (2C03,00xx) = "99CZM\_SAM\_ImageElaboration"**

Occurs in: RAW Data SOP Instance

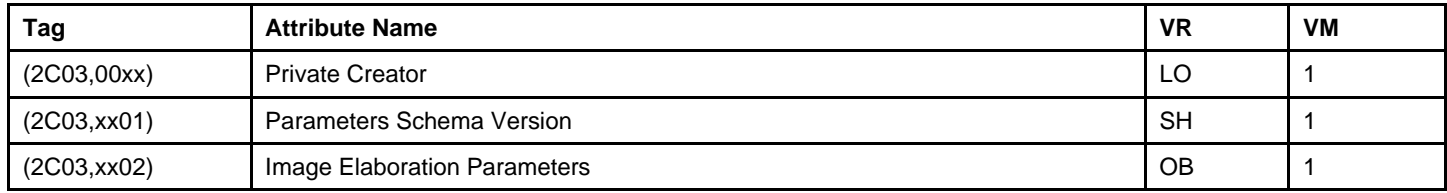

#### **Table 8-28 Private Dictionary Group (2C05,00xx) = "99CZM\_SAM\_Equipment"**

Occurs in: RAW Data SOP Instance

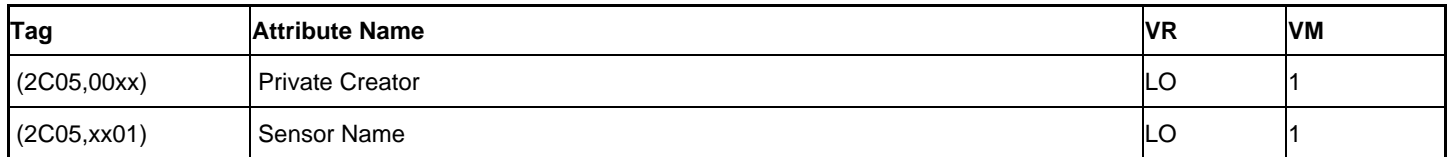

#### **Table 8-29 Private Dictionary Group (2C07,00xx) = "99CZM\_SAM\_Image"**

Occurs in: RAW Data SOP Instance

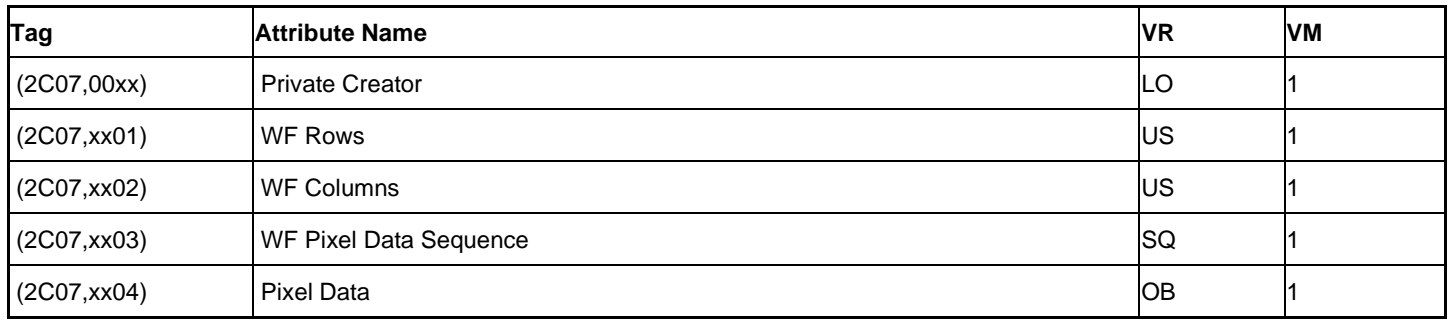

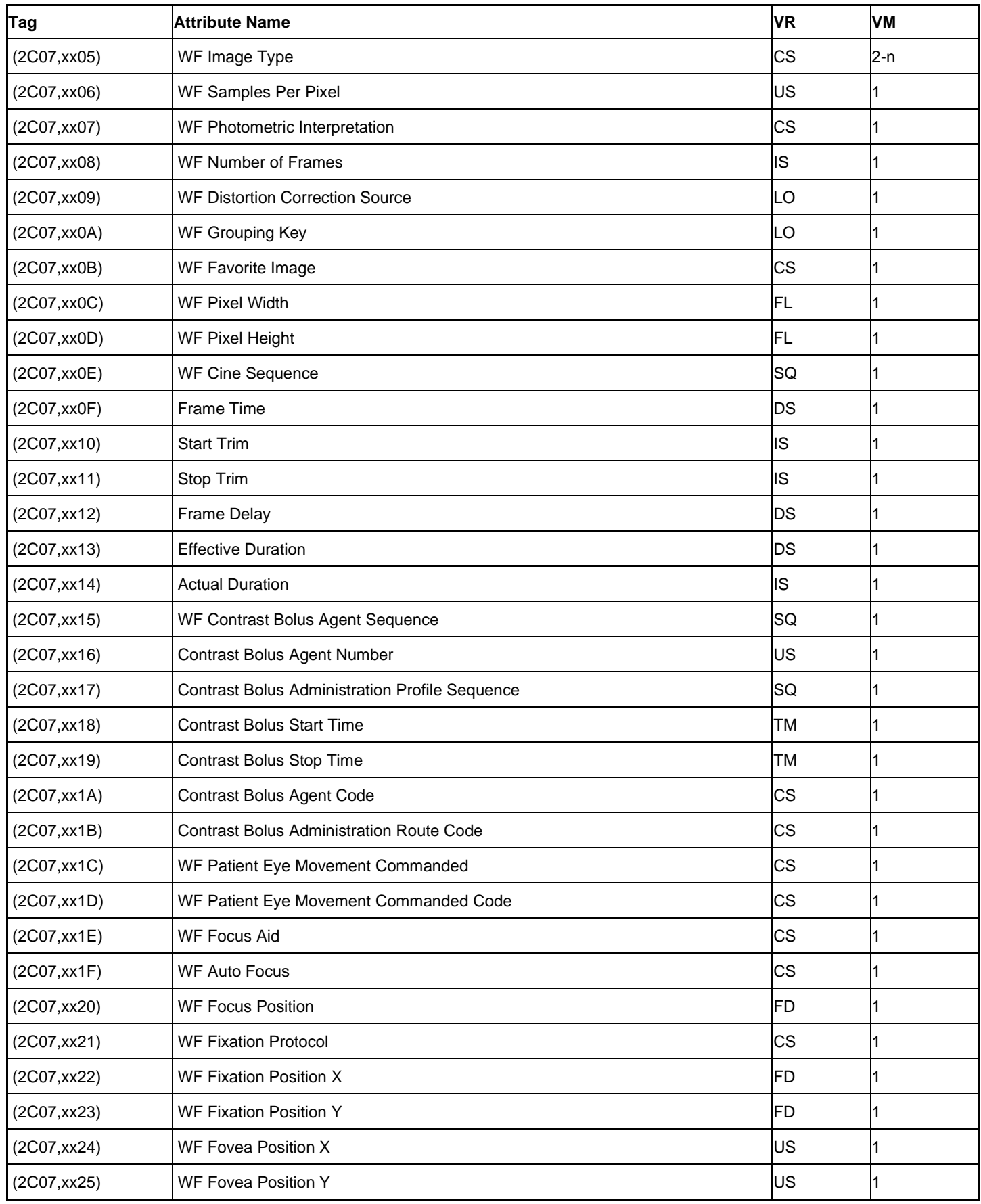

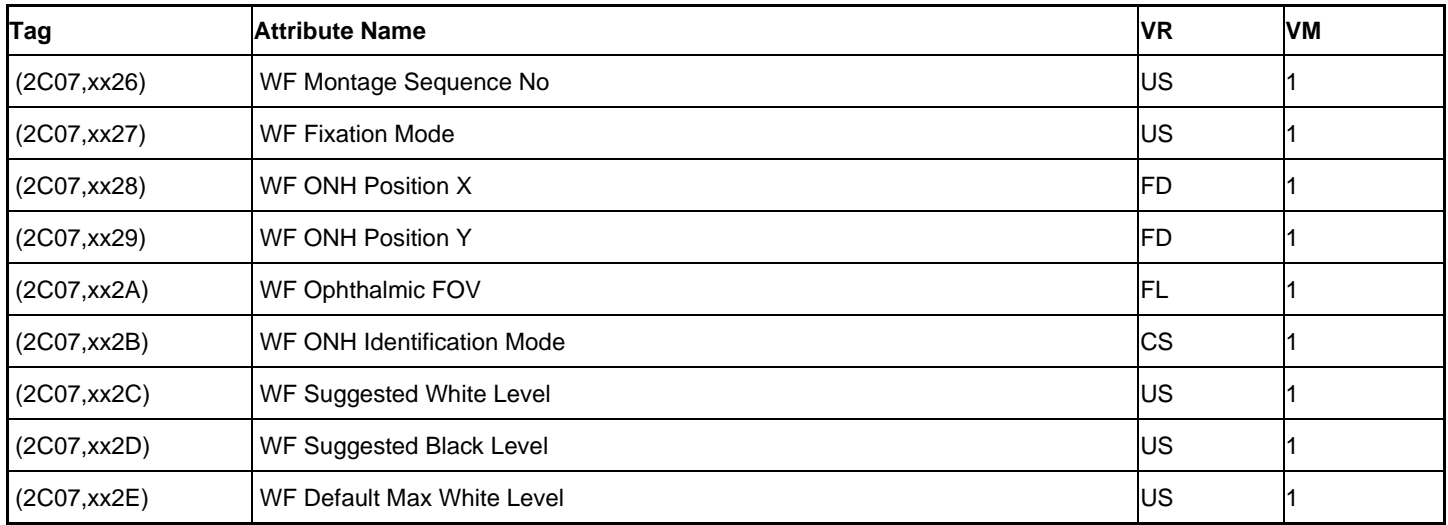

### **Table 8-30 Private Dictionary Group (2201,00xx) = "99CZM\_NIM\_INTERNAL\_01"**

Occurs in: ALL IODs

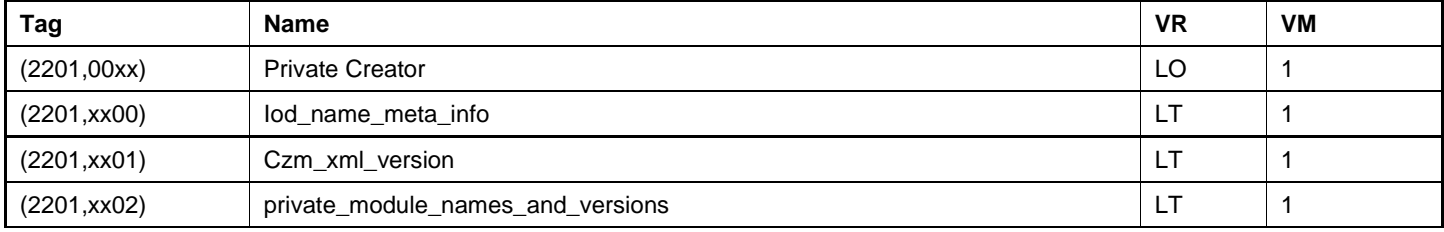

# **8.3 Coded Terminology and Templates**

### **8.3.1 Context Groups**

The following context groups are used in CLARUS:

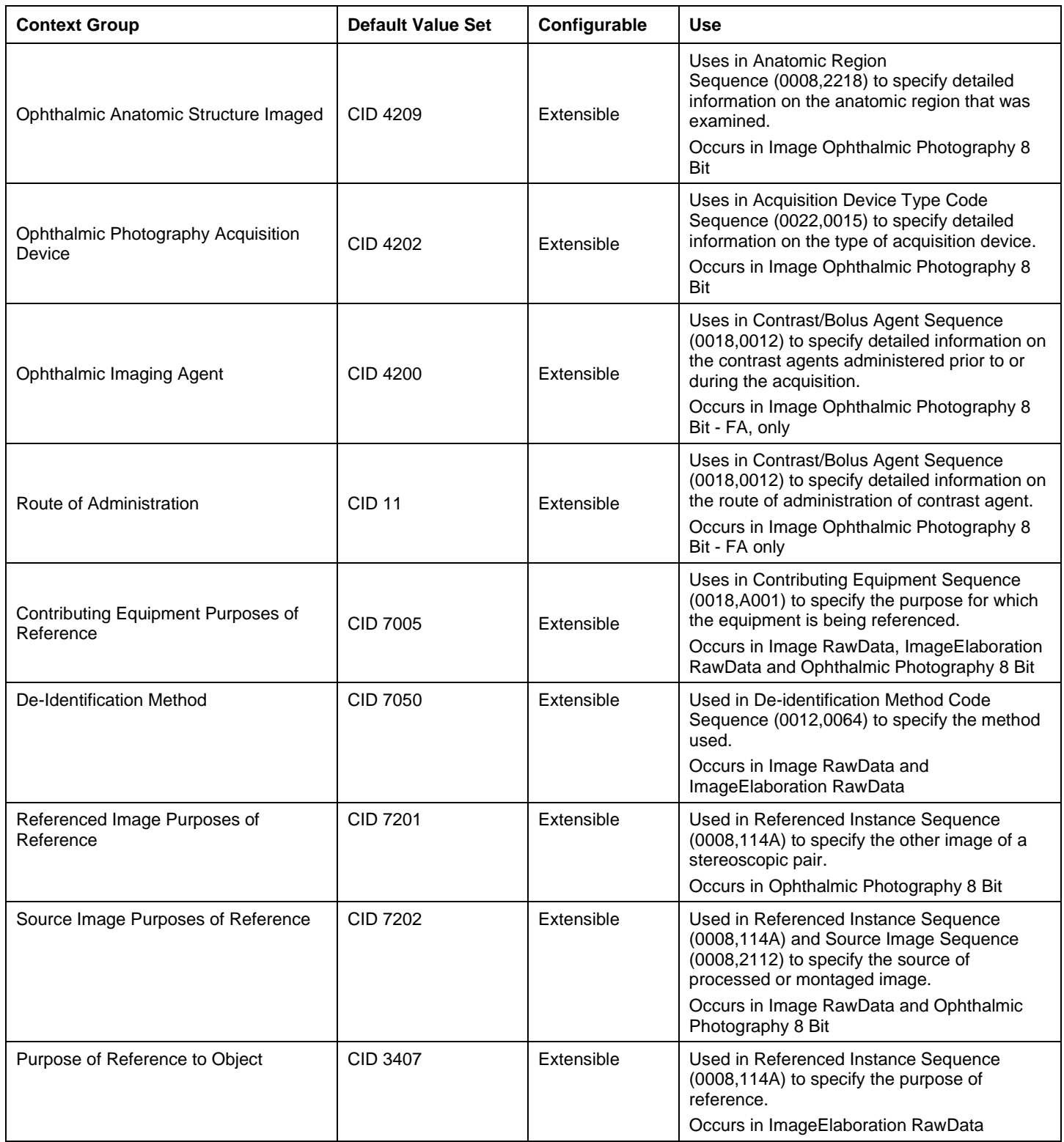

### **8.3.2 Template Specifications**

CLARUS does not use any extended or private template.

### <span id="page-81-0"></span>**8.3.3 Private Code Definitions**

In the scheduled case, CLARUS uses codes that are available via the MWL provider. The Requested Procedure Code sequence (0032,1064) and Scheduled Protocol Code Sequence (0040,0008) will be transmitted from MWL C-FIND response to instances of Ophthalmic Photography 8 Bit, Raw Data.

CLARUS uses the following codes in the Acquisition Context Sequence to specify the acquisition parameters. Occurs in Image RAW and Ophthalmic Photography 8 Bit IOD.

| <b>Code Value</b>             | <b>Coding Scheme</b><br>Designator | Coding<br><b>Type</b> | Meas. Units Code / Values                                                                    | <b>Code Meaning</b>                    |
|-------------------------------|------------------------------------|-----------------------|----------------------------------------------------------------------------------------------|----------------------------------------|
| WFOPPUPILDILATED <sup>1</sup> | 99CZM                              | <b>CODE</b>           | Values: True; False                                                                          | <b>Pupil Dilated</b>                   |
| <b>WFOPPROJXMIN</b>           | 99CZM                              | <b>TEXT</b>           |                                                                                              | ProjectedXMin                          |
| <b>WFOPPROJYMIN</b>           | 99CZM                              | <b>TEXT</b>           |                                                                                              | ProjectedYMin                          |
| <b>WFOPPROJXMAX</b>           | 99CZM                              | <b>TEXT</b>           |                                                                                              | ProjectedXMax                          |
| <b>WFOPPROJYMAX</b>           | 99CZM                              | <b>TEXT</b>           |                                                                                              | ProjectedYMax                          |
| WFOPPROTNAME <sup>2</sup>     | 99CZM                              | <b>TEXT</b>           | Values: Initial, Freehand;<br>AutoFixation                                                   | <b>Protocol Name</b>                   |
| WFOPFIXPOSX <sup>2</sup>      | 99CZM                              | <b>TEXT</b>           |                                                                                              | Fixation pos X                         |
| WFOPFIXPOSY <sup>2</sup>      | 99CZM                              | <b>TEXT</b>           |                                                                                              | Fixation pos Y                         |
| WFOPFOVEAPOSX <sup>2</sup>    | 99CZM                              | <b>NUMERIC</b>        | Unit: pixel                                                                                  | Fovea pos X                            |
| WFOPFOVEAPOSY <sup>2</sup>    | 99CZM                              | <b>NUMERIC</b>        | Unit: pixel                                                                                  | Fovea pos Y                            |
| WFOPBIASCORRSRC <sup>2</sup>  | 99CZM                              | <b>TEXT</b>           | Values:<br><b>UNDEFINED</b><br>FIXATION_POSITION<br>FOVEA POSITION<br><b>CENTER_POSITION</b> | <b>DistCorrectSrc</b>                  |
| WFOPGRPKEY <sup>2</sup>       | 99CZM                              | <b>TEXT</b>           |                                                                                              | GroupingKey                            |
| WFOPFAVORITE <sup>2</sup>     | 99CZM                              | <b>CODE</b>           | Values: True; False                                                                          | FavoriteImage                          |
| <b>WFOPSEQUENCENO</b>         | 99CZM                              | <b>NUMERIC</b>        | Unit: none                                                                                   | Sequence number of<br>images acquired. |

**Table 8-31 Coded Values used in Acquisition Context Sequence**

<sup>1</sup>Note: Only occurs in Image RAW Data IOD.

<sup>2</sup>Note: Only occurs in Ophthalmic Photography 8 Bit IOD.

# **8.4 Greyscale Image Consistency**

Not applicable.

# **8.5 Standard Extended / Specialized/ Private SOP Classes**

The following standard extensions are used in the IODs described in chapter [8.1.1](#page-59-0) [Created SOP Instance\(s\).](#page-59-0)

# **8.6 Private Transfer Syntaxes**

No Private Transfer Syntax is supported.

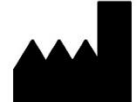

Carl Zeiss Meditec, Inc. 5300 Central Pkwy Dublin, CA 94568 USA [www.zeiss.com/CLARUS](http://www.zeiss.com/CLARUS) [www.zeiss.com/med](http://www.zeiss.com/med) [www.zeiss.com/dicom](http://www.zeiss.com/dicom)